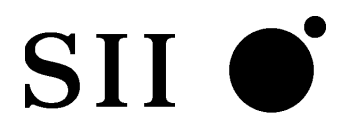

# **DPU-30 THERMAL PRINTER TECHNICAL REFERENCE**

U00084936302

**Seiko Instruments Inc.** 

Download from Www.Somanuals.com. All Manuals Search And Download.

#### **DPU-30 TECHNICAL REFERENCE**

#### **Document Number U00084936302**

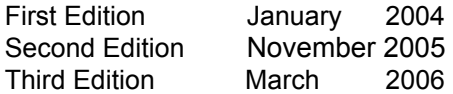

#### Copyright ©2004, 2005, 2006 by Seiko Instruments Inc. All rights reserved.

Seiko Instruments Inc. (SII) has prepared this manual for use by SII personnel, licensees, and customers. The information contained herein is the property of SII and shall not be reproduced in whole or in part without the prior written approval of SII.

SII reserves the right to make changes without notice to the specifications and materials contained herein and shall not be responsible for any damages (including consequential) caused by reliance on the materials presented, including but not limited to typographical, arithmetic, or listing errors.

SII is a trademark of Seiko Instruments Inc.

ESC/POS is a trademark of EPSON.

#### **Introduction**

DPU-30-0B-E is a compact printer unit which is connected to a computer or a host system via a parallel port (Centronics interface) or serial port (RS-232C) and prints the data input through such interface in the direct thermal printing.

Features of this printer

- Provides the High-speed and noiseless print according to thermal printing system.
- Because of the direct thermal printing, this printer is very quiet while printing.
- Prints both 16×16 and 24×24 dot size characters clearly.
- Prints the Kanji characters (JIS level 1 non-kanji, level 1 and 2).
- Prints barcodes using the barcode print function. (UPC-E, JAN13, JAN8, CODE39, ITF, CODABAR, and CODE128).
- Test patterns can be printed.
- Prints the test pattern and dump mode characters.
- Print the various size characters such as enlargement character.
	- Standard size character
	- Kanji size character
	- Enlargement characters (64 times characters size max)
- Defines the line spacing and character spacing arbitrarily.
- Prints the various size characters such as enlargement character.
- Prints the graphic using the Bitimage.
- Registers and prints any font using the downloaded character function and user-defined character function.
- Feeds paper forward or backward using the paper feed functions.
- Characters to be printed can be inverted from black-on-white to white-on black, or vice versa.
- Characters to be printed can be flipped from top to bottom.
- Provides various functions including the reverse printing, flip or ruler line.
- Changes the print density using print density command.
- ESC/POS compliant command system is adopted.

#### Structure of this printer

- This printer is compact and thin so that it takes less space than the others.
- Its design is simple so that it can be used with any type of devices.

#### Functions

- The out-of-paper detection sensor is mounted on this printer.
- The easy-to-use operation function allows to easily replenish paper.

#### Power supply

• The power is fed via a connector for interface.

Download from Www.Somanuals.com. All Manuals Search And Download.

#### **TABLE OF CONTENTS**

#### Section

#### Page

#### **CHAPTER 1 OPERATIONAL PRECAUTION**

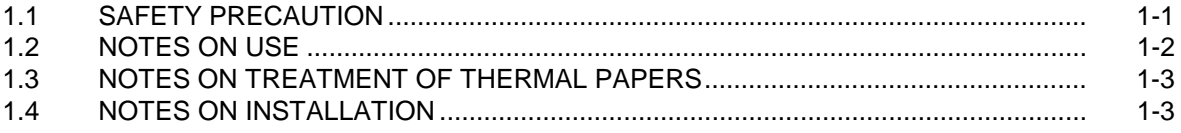

#### **CHAPTER 2 TERMS USED IN THIS MANUAL**

#### **CHAPTER 3 PREPARATIONS AND OPERATION**

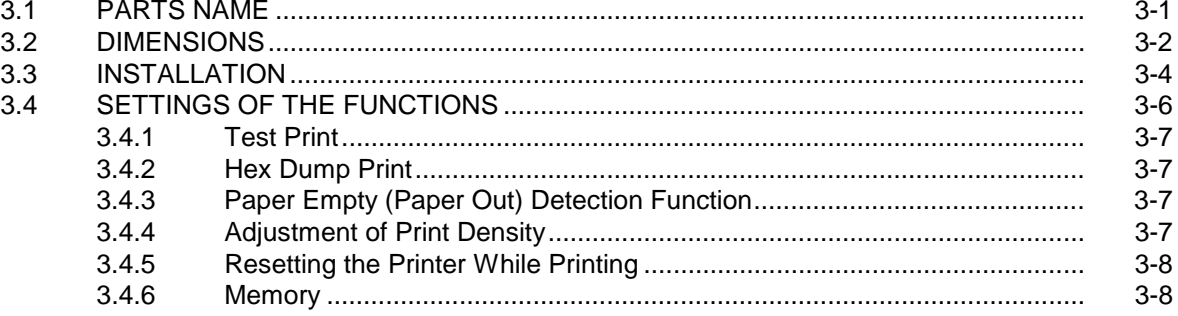

#### **CHAPTER 4 INTERFACE**

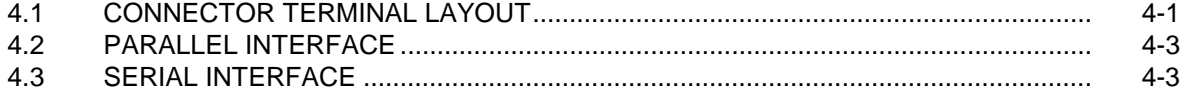

#### **CHAPTER 5 COMMAND FUNCTION**

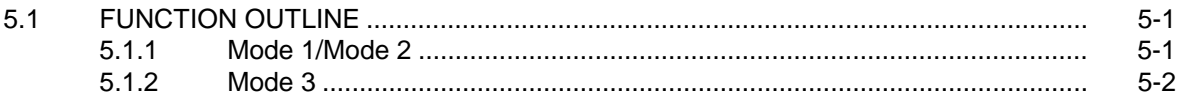

#### Section

#### Page

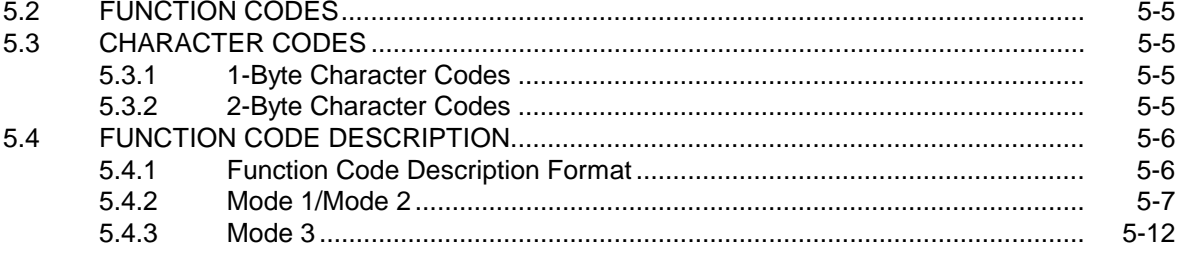

## **APPENDICES**

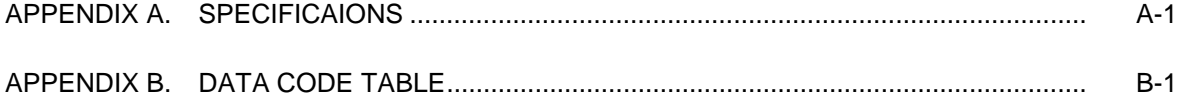

#### **FIGURES**

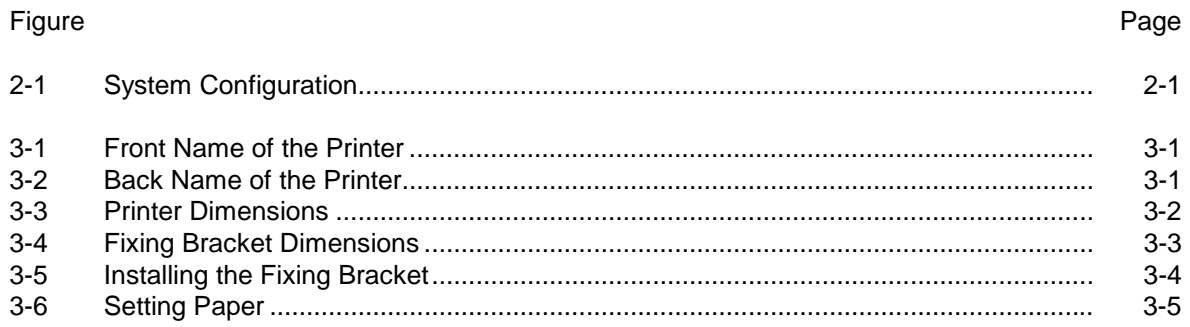

#### **TABLES**

## Table

## Page

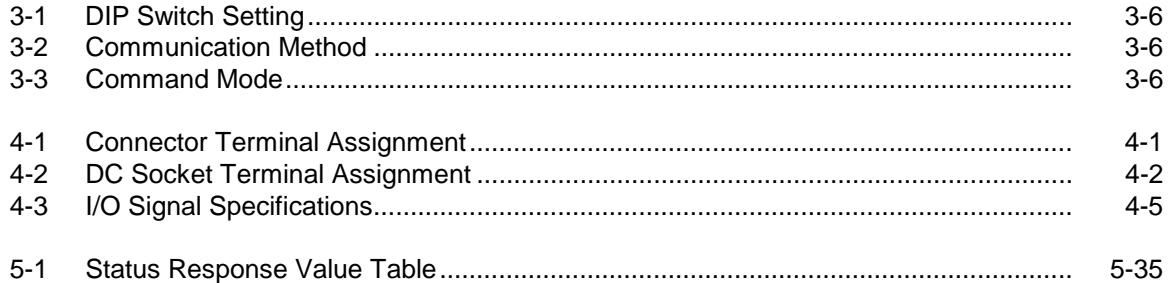

#### **CHAPTER 1**

#### **OPERATIONAL PRECAUTION**

#### **1.1 SAFETY PRECAUTION**

#### **Meanings of symbols**

The following symbols are used in this Instruction Manual in order to make use of the printer properly and prevent the printer from being damaged. Follow the instructions marked with the symbol.

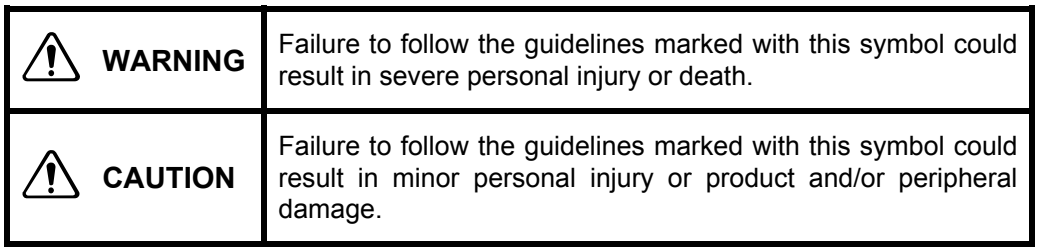

#### **Symbol Examples**

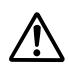

The symbol  $\triangle$  indicates caution(including danger and warning). The example on the left indicates warning or caution.

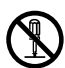

The symbol  $\heartsuit$  indicates prohibition.

The example on the left means prohibition of disassembling.

## **WARNING**

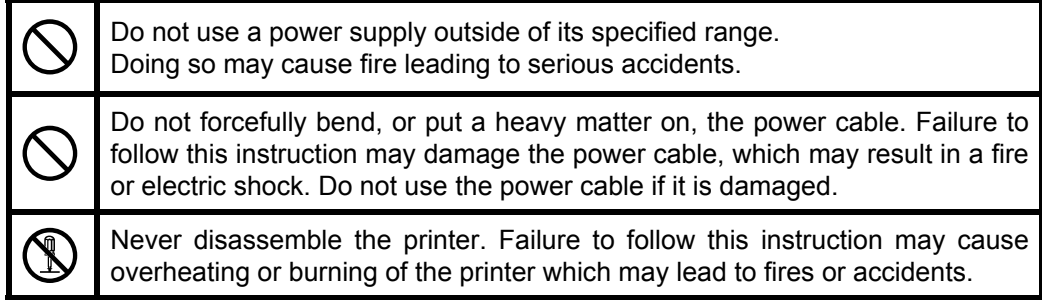

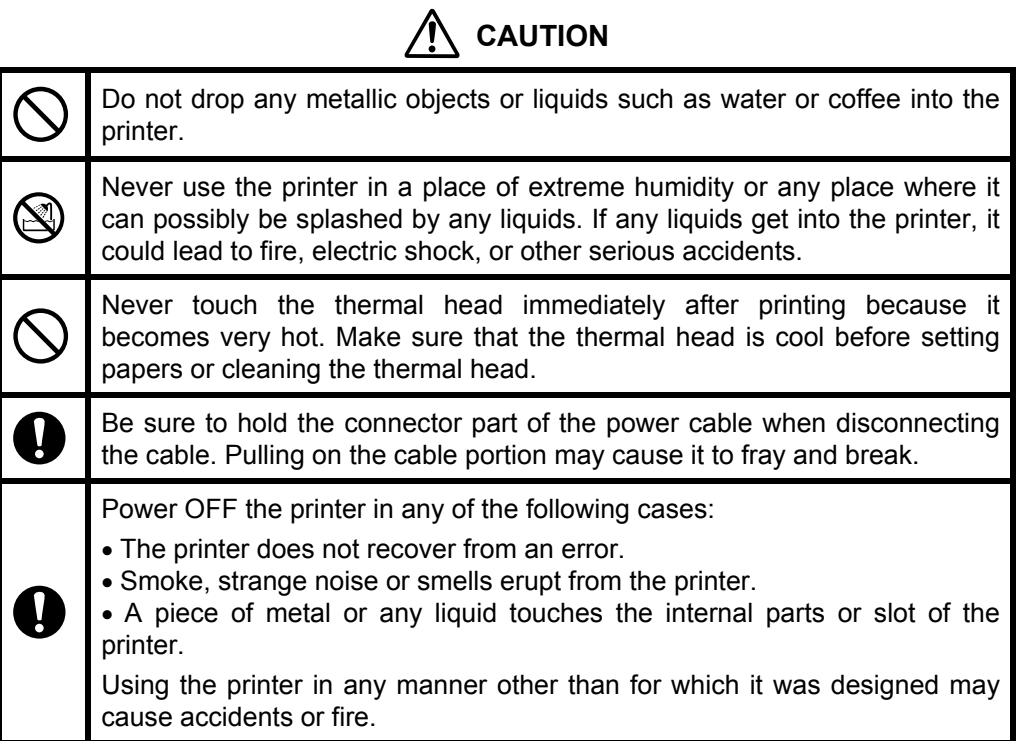

#### **1.2 NOTES ON USE**

- Do not disassemble or repair the printer by yourself.
- Do not drop the printer down on the floor or hit it against the walls.
- Avoid exposure to the water.
- Use the specified type of thermal paper.
- When a trouble such as a paper jam occurs, turn off the power first to fix it.
- The printer does not receive the data in some cases such as a paper out. Monitor the printer to check if an error occurs and not to stop the system.
- Fix an error if something happens to the printer in order to prevent the whole system from hanging up. Thus, you need to take an action to prevent the error from affecting the whole system.
- Immediately turn off the power if the printer fails (for example, you smell something strange, hear a noise, or smoke rises from the printer). After checking that such failure does not continue, contact your dealer or us.

#### **1.3 NOTES ON TREATMENT OF THERMAL PAPERS**

The surface of thermal paper is specially processed using the chemical agent. And the color rises through the thermo chemical reaction process. Be aware of the following points.

- 1) Store the papers in a dry, cool and dark place.
- 2) Do not rub the papers with hard substance.
- 3) Keep the papers away from organic solvent.
- 4) Do not let the papers touched with vinyl chloride film, eraser or adhesive tapes for hours.
- 5) Do not put the papers on diazo print or wet copy that is just copied
- 6) Use the water-based glue (for example, starch glue and synthetic glue) when you glue thermal paper.
- 7) Adhesive tape may discolor the surface of thermal paper. Put two-sided tape on the back side of thermal paper if you need to tape it.
- 8) If you touch thermal paper with sweaty hand, your fingerprint may be left on the surface of thermal paper and the characters may printed unclearly.
- 9) If you use this printer to print receipts given to your customers, print the notice which states that the paper used is thermal paper and the instructions on how to keep it.
- 10) Use dedicated thermal papers only.

#### **1.4 NOTES ON INSTALLATION**

Avoid such places with:

- 1) Dusty places
- 2) Unstable places and places that significantly shakes
- 3) Watery and oily places
- 4) Places which receive direct sunlight
- 5) Places where the temperature is 50°C or higher
- 6) Places where the temperature is 0°C or lower
- 7) Places where the electromagnetic interference or corrosive gas is generated
- 8) Places where the relative humidity is over 80%
- 9) Places where the significant temperature change may result in the formation of any condensation

#### **CHAPTER 2**

#### **TERMS USED IN THIS MANUAL**

This chapter describes the terms used in this manual.

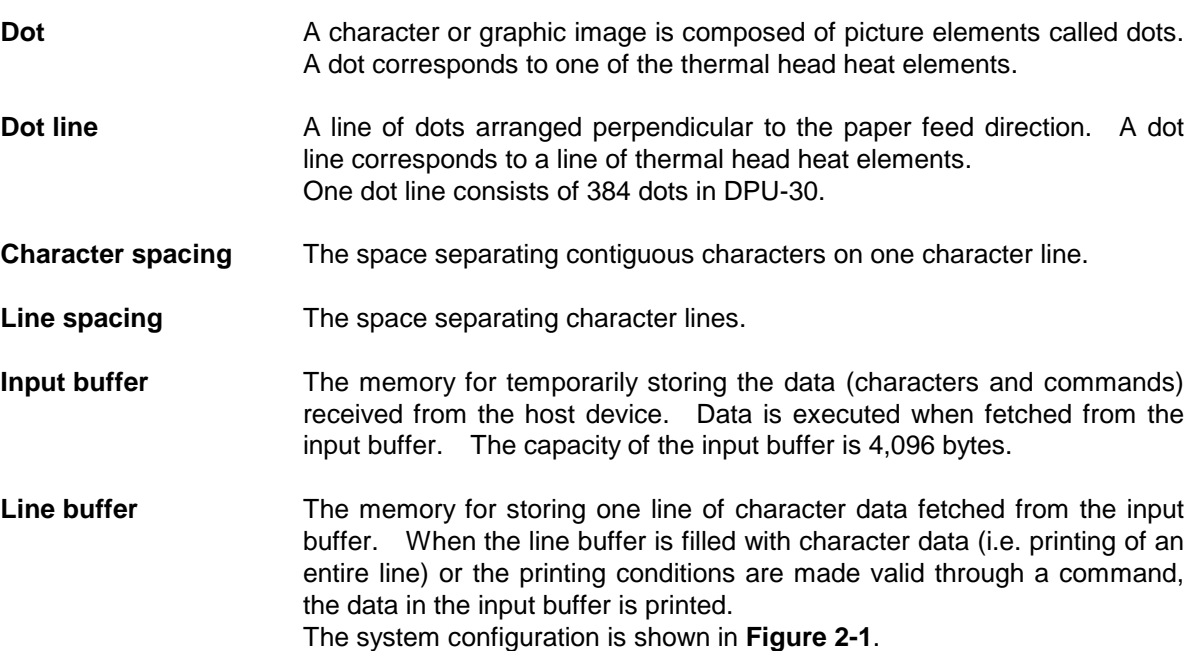

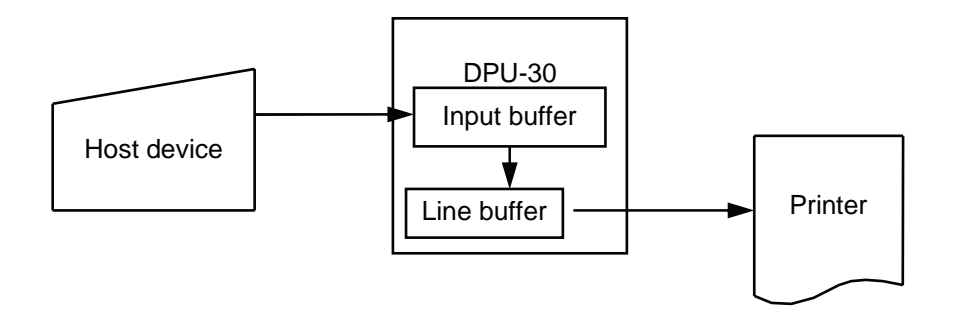

**Figure 2-1 System Configuration** 

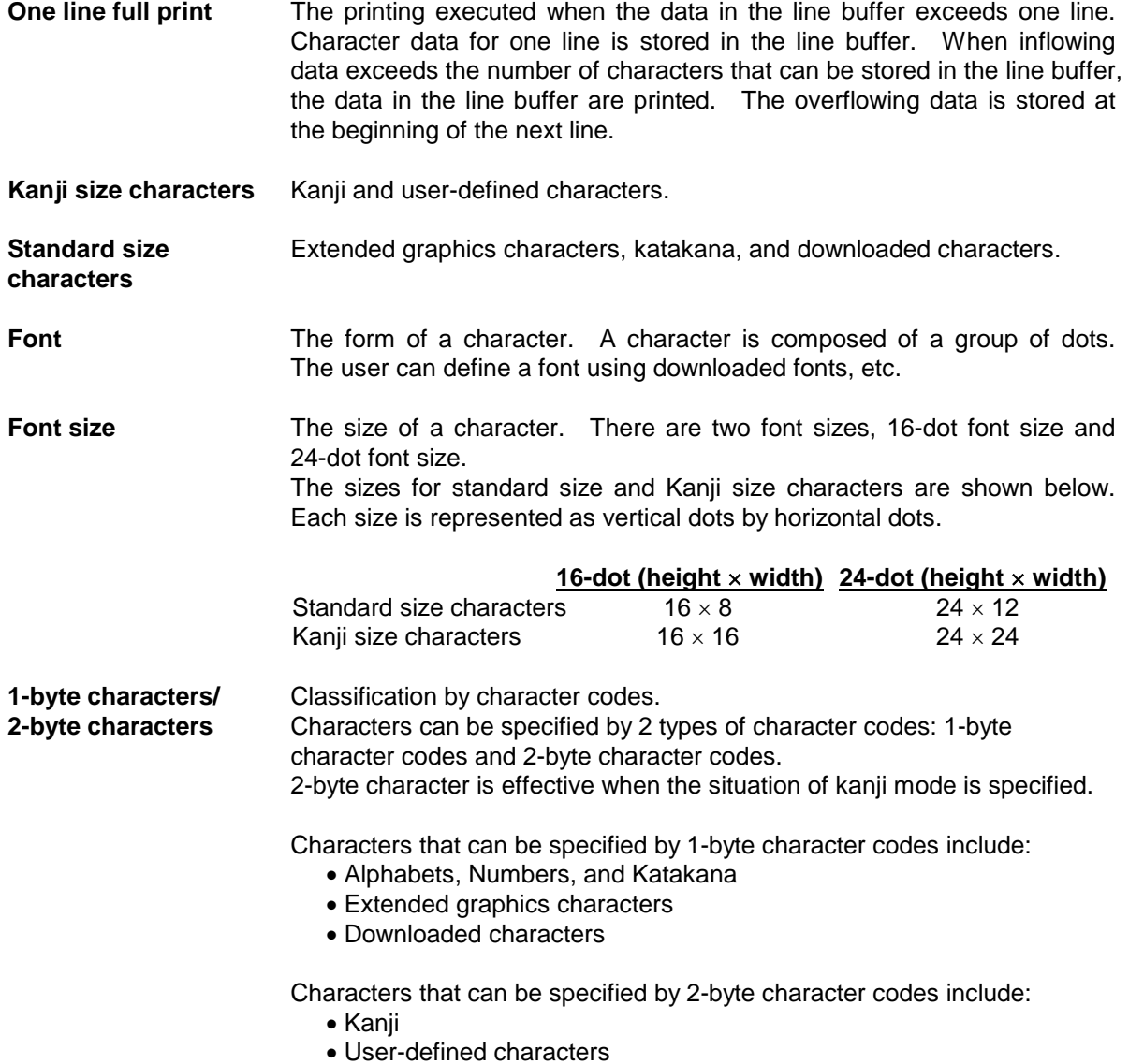

#### **CHAPTER 3**

#### **PREPARATIONS AND OPERATION**

This section describes the information necessary to use the printer connecting to a host device such as the part names and dimensions of the printer, and how to set the functions.

#### **3.1 PARTS NAME**

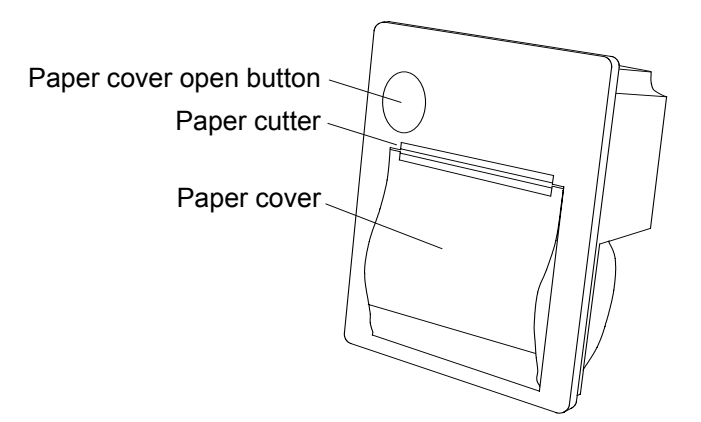

**Figure 3-1 Front Name of the Printer** 

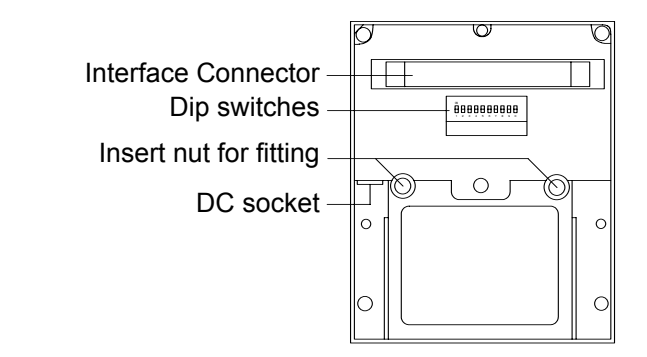

**Figure 3-2 Back Name of the Printer** 

## **3.2 DIMENSIONS**

1. Dimensions of the printer

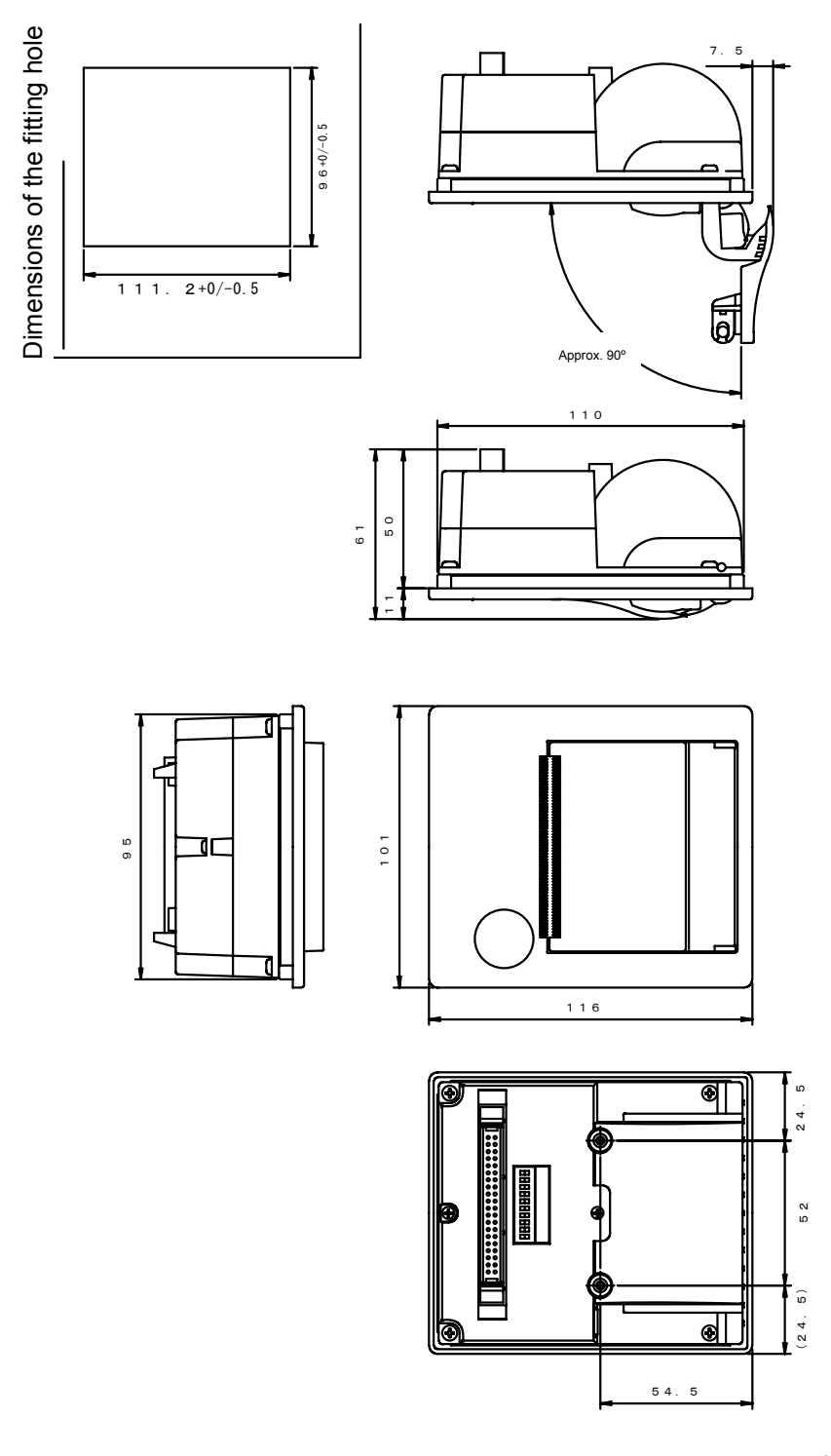

**Figure 3-3 Printer Dimensions** 

Unit: mm

2. Dimensions of the fixing bracket

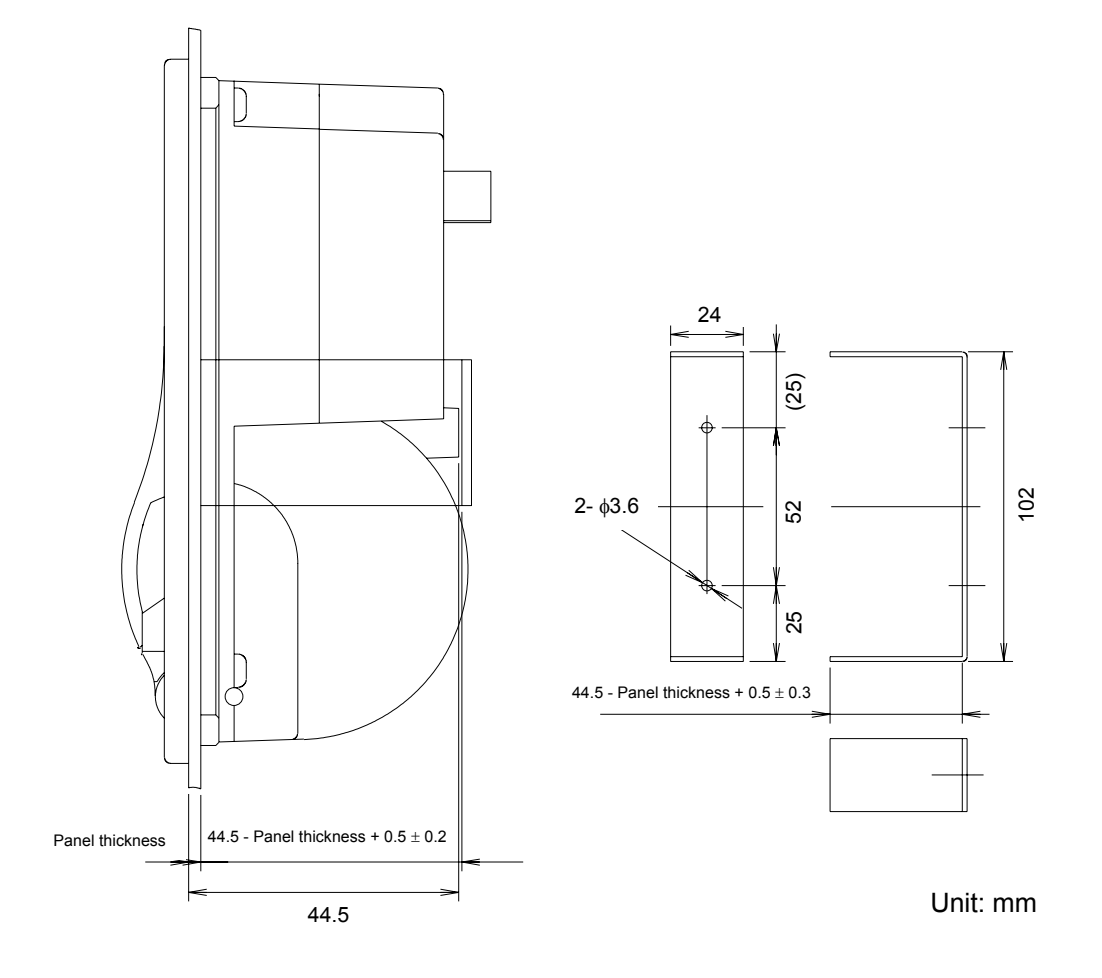

**Figure 3-4 Fixing Bracket Dimensions** 

#### **3.3 INSTALLATION**

1. How to Install the Fixing Bracket

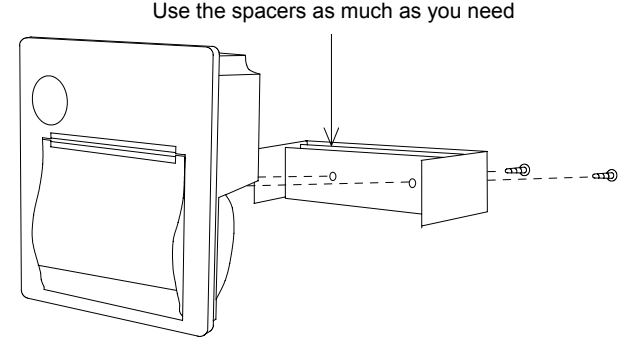

**Figure 3-5 Installing the Fixing Bracket** 

∗ Use the spacers depending on the fitting panel thickness referring to the next table. If not, the body may be deformed, and therefore it may be hard to open the paper cover or printing quality may be deteriorated. (If the fitting panel thickness exceeds 2.2 mm, it may be hard to tighten the screws.)

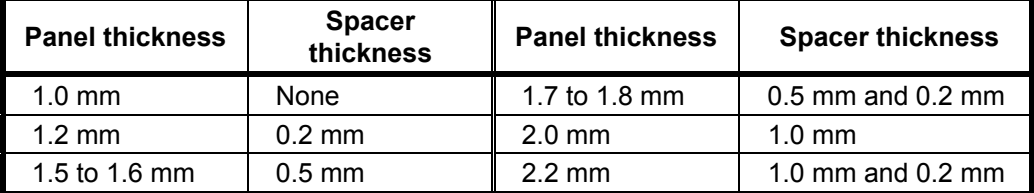

∗ The screw torque is 49 cN m (5 kgf cm).

[Note] Do not touch the end of the DC plug.

- 2. Setting Paper
	- (1) Press the paper cover open button, and open the paper cover.

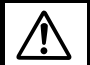

Handle the paper cutter carefully not to cut your hand.

- (2) Set a paper roll as shown in the figure.
- (3) Close the paper cover by pressing both ends of the cover so the tip end of the paper will be emerged from the printer.

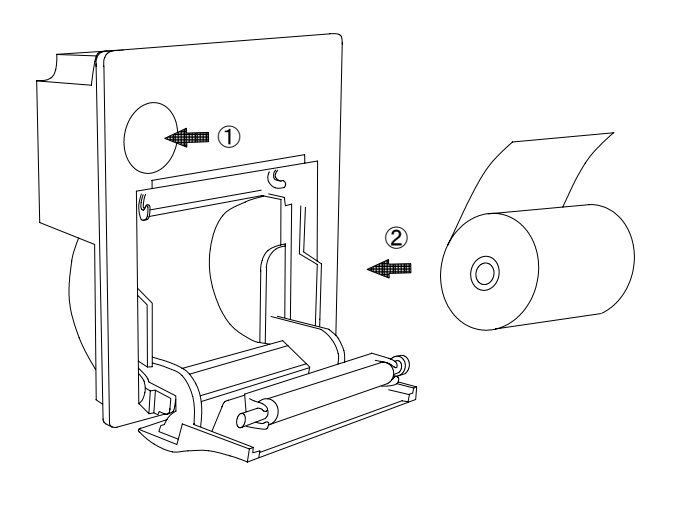

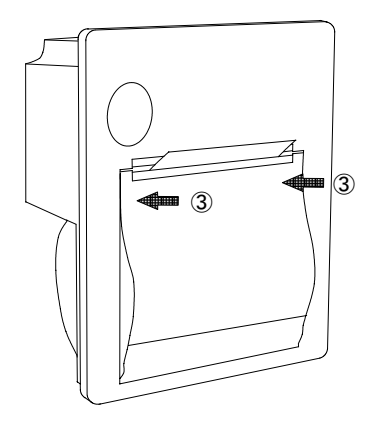

**Figure 3-6 Setting Paper** 

#### **3.4 SETTINGS OF THE FUNCTIONS**

Printer functions can be set with the dip switches. The indicates the factory default setting.

| No         | <b>Function</b>         | <b>OFF</b>     | ON         |  |
|------------|-------------------------|----------------|------------|--|
| 1 to $4$   | Communication<br>method | See Table 3-2. |            |  |
| 5          | Bit length              | 8BIT           | 7BIT       |  |
| 6          | <b>Flow</b>             | RTS/CTS        | Xon/Xoff   |  |
| $7$ to $8$ | Command mode            | See Table 3-3. |            |  |
| 9          | Direction               | Upright        | Invert     |  |
|            | Test pin                | Normal mode    | Prohibited |  |

**Table 3-1 DIP Switch Setting** 

| <b>Method</b> | <b>Baud</b> | <b>Parity</b> | DP <sub>1</sub> | DP <sub>2</sub> | DP <sub>3</sub> | DP4        |
|---------------|-------------|---------------|-----------------|-----------------|-----------------|------------|
| Serial        | 38400       | None          | <b>OFF</b>      | <b>OFF</b>      | <b>OFF</b>      | <b>OFF</b> |
|               | 19200       |               | <b>ON</b>       | <b>OFF</b>      | <b>OFF</b>      | <b>OFF</b> |
|               | 9600        |               | <b>OFF</b>      | ON              | <b>OFF</b>      | <b>OFF</b> |
|               | 4800        |               | ON              | ON              | <b>OFF</b>      | <b>OFF</b> |
|               | 2400        |               | <b>OFF</b>      | <b>OFF</b>      | ON              | <b>OFF</b> |
|               | 38400       | Odd           | <b>ON</b>       | <b>OFF</b>      | ON              | <b>OFF</b> |
|               | 19200       |               | <b>OFF</b>      | ON              | ON              | <b>OFF</b> |
|               | 9600        |               | ON              | ON              | ON              | <b>OFF</b> |
|               | 4800        |               | <b>OFF</b>      | <b>OFF</b>      | <b>OFF</b>      | <b>ON</b>  |
|               | 2400        |               | ON              | <b>OFF</b>      | <b>OFF</b>      | <b>ON</b>  |
|               | 38400       | Even          | <b>OFF</b>      | ON              | <b>OFF</b>      | <b>ON</b>  |
|               | 19200       |               | ON              | ON              | <b>OFF</b>      | <b>ON</b>  |
|               | 9600        |               | <b>OFF</b>      | <b>OFF</b>      | ON              | ON         |
|               | 4800        |               | <b>ON</b>       | <b>OFF</b>      | ON              | ON         |
|               | 2400        |               | <b>OFF</b>      | ON              | ON              | ON         |
| Parallel      |             |               | ON              | ON              | ON              | ON         |

**Table 3-2 Communication Method** 

#### **Table 3-3 Command Mode**

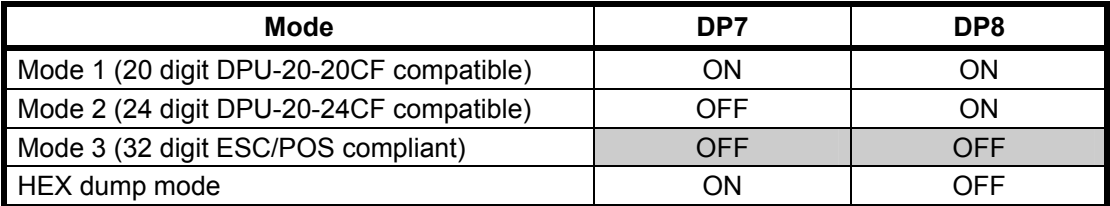

#### **3.4.1 Test Print**

The detail of the setting by dip switches is confirmed by test printing.

In the test print mode, characters (ANK, Kanji) and barcode are printed. Turning power ON with the !FEED IN signal kept low starts the test print.

#### **3.4.2 Hex Dump Print**

In the hex dump mode, the printer prints data input from the computer with hexadecimal numbers and characters.

Set the dip switch No.7 ON, No.8 OFF, and turn the power on to enter the HEX dump mode.

- If the input data exceeds a line long, such data will be printed as follows. If the input data does not exceeds a line log, set the !FEED IN signal to Low. The rest of the data will be printed.
- Turn off the power to finish the HEX dump mode.

```
[ HEX DUMP MODE ] 
00 01 02 03 04 05 06 07 ........
08 09 0A 0B 0C 0D 0E 0F ........ 
10 11 12 13 14 15 16 17 ........ 
18 19 1A 1B 1C 1D 1E 1F ........ 
20 21 22 23 24 25 26 27 !″ #$%&′
28 29 2A 2B 2C 2D 2E 2F ()∗+,-./ 
0D 0A 20 20 0D 0A .. ..
```
#### **3.4.3 Paper Empty (Paper Out) Detection Function**

Detects the existence of paper using the photo interrupter. Use the specified type of paper.

#### **3.4.4 Adjustment of Print Density**

The print density is automatically adjusted by the head resistance, the number of dots, the head temperature, and the head voltage.

The commands are also able to correct the print density.

It can be adjusted in the range from 0% to 255% of the rated energy.

#### **3.4.5 Resetting the Printer While Printing**

When the data with a lot of dots is printed, the print data may be missing and then, the printing may often continue in the state that each setting by the commands is reset.

This is because too many print dots decrease the voltage, which results in the activation of the reset circuit of the printer.

The commands which tend to increase the number of print dots are:

- Underline
- Reverse
- Ruled line (in case that the number of dots is many)
- Bitimage

Case that a horizontal line is printed when printing a full line of "H" characters without spaces between the characters.

The print density set command (case that the print density is set at over 100%) expands the length of strobe, which very often resets the settings, although this command does not increase the number of print dots. Be aware of these points when using the printer.

#### **3.4.6 Memory**

1. Input buffer memory

An input buffer memory (RAM) with the capacity of 4,096 bytes is built in the printer.

2. User memory

A user memory (RAM) with the capacity of 16,384 can be used when setting the printer in Mode 3. The data registered in this memory are cleared when turning off the power.

This memory is used when using the downloaded characters, the user-defined characters, and the downloaded Bitimages.

The memory used by the downloaded characters and user-defined character is restricted as follows. The remaining is used for the downloaded Bitimages. However, it can release the memory of the downloaded character and use-defined character so that ensuring the capacity for Downloaded Bitimage.

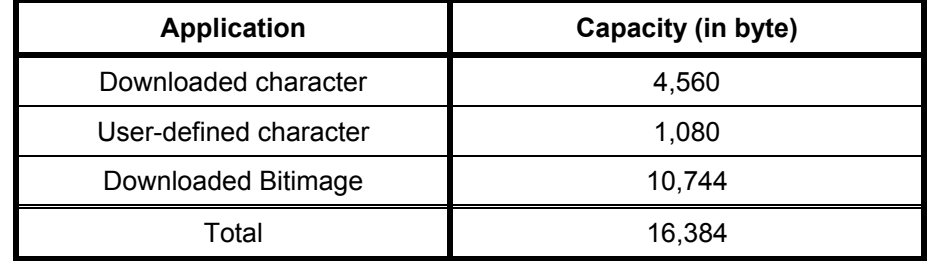

#### **The memory capacity immediately after the initialization**

The capacity for the downloaded characters and the user-defined characters is readily ensured at the initialization.

This area can be released by a command to use the area for the downloaded Bitimages. When registering the downloaded Bitimages, calculate the remaining capacity of the memory before registering them.

Be sure that the data with the larger capacity than the remaining capacity is ignored even if you trying to register such data.

#### **CHAPTER 4**

#### **INTERFACE**

This chapter describes information that is required when using the printer connected to a host, such as the serial and parallel interface specifications.

#### **4.1 CONNECTOR TERMINAL LAYOUT**

1. Interface and power connector terminal layout

Connector (plug) : XG4A-4032(Omron) Connector signal layout

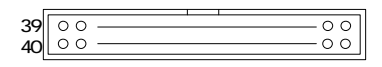

(!signal name indicates Active Low.)

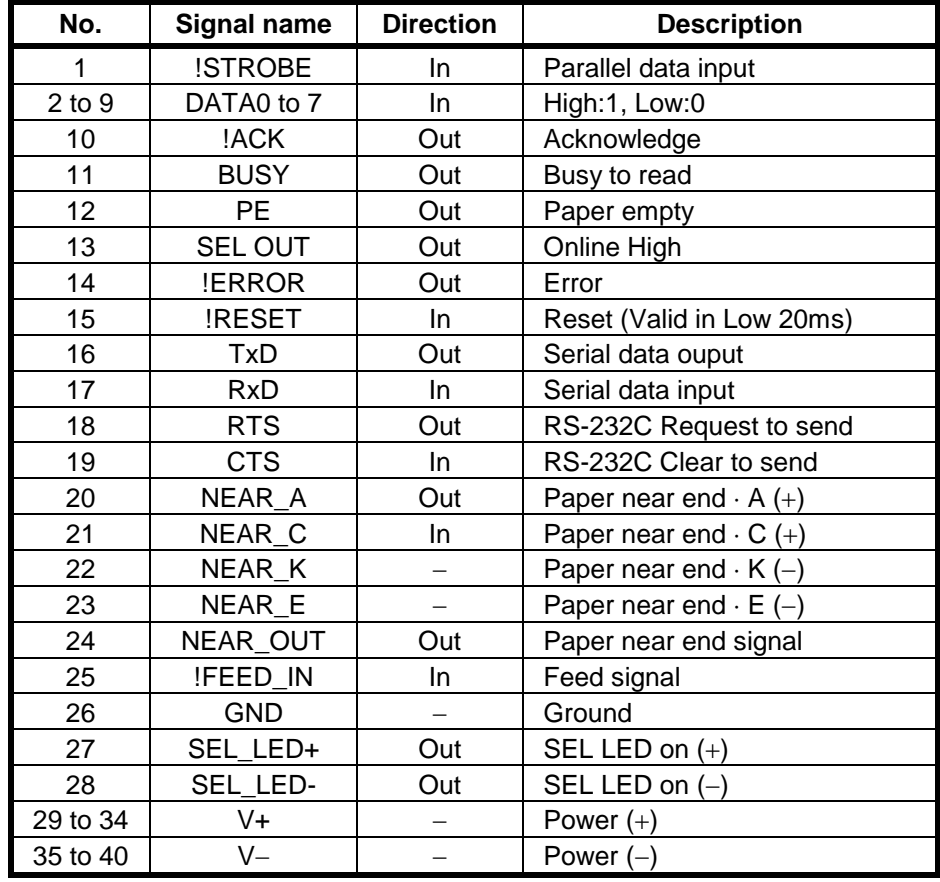

#### **Table 4-1 Connector Terminal Assignment**

∗ Connect to all the No.29 to 34 and No.35 to 40 terminal when supplying the power

into V+ and V-pins. (To avoid voltage drops.)

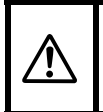

When supplying the power through the DC socket, be sure to leave V+ and V- unconnected. Never supply the power into V+ and V- terminals, and never short V+ and V- terminals.

- ∗ Use terminal numbers 22, 23 or 26 as the signal ground for RS-232C.
- ∗ Short terminal numbers 25 and 26 to feed the paper.
- ∗ SEL LED lights up at the time on-line by connecting it to terminal numbers 27 and 28.
- ∗ Paper near end sensor:

This printer does not have the paper near end function. However, this function can be built in by mounting a device such as a photo sensor.

NEAR A: Pull up it with +4.75 to +5.1 V through the current limit resistance. NEAR\_OUT: The logic of NEAR\_C is inversed and output.

Example:

The following diagram describes how a device such as a photo sensor is mounted to use.

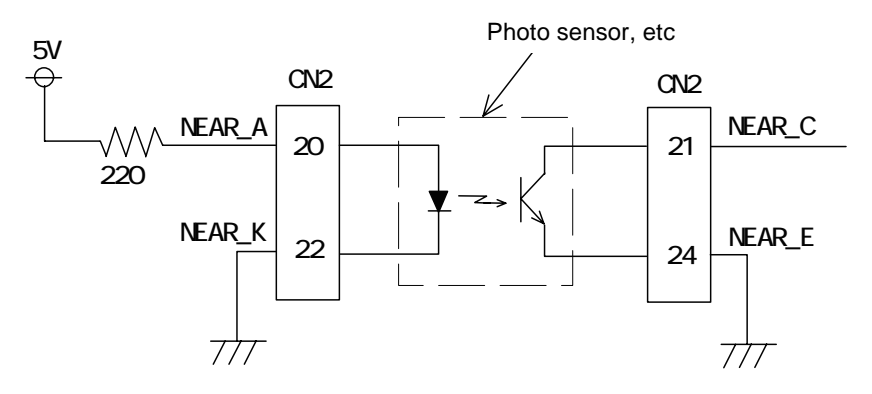

#### 2. DC socket terminal layout

Connector (Socket) : HEC0470-01-630 (Hosiden)

Polarity: (Center plus)

#### **Table 4-2 DC Socket Terminal Assignment**

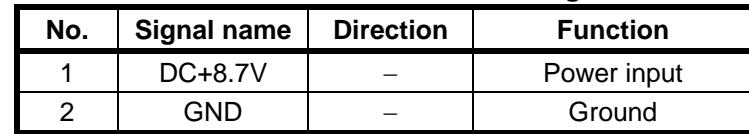

∗ Supply of the power through the interface connector terminals is available, instead of the DC socket terminal.

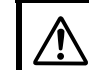

When supplying the power through the interface and power connector terminals, do not connect the DC socket.

#### **4.2 PARALLEL INTERFACE**

1. Data input timing

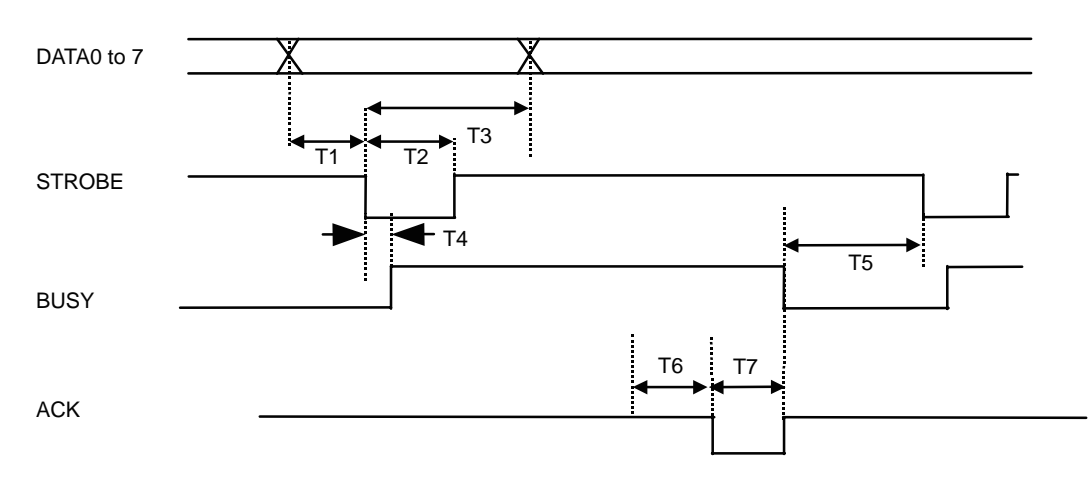

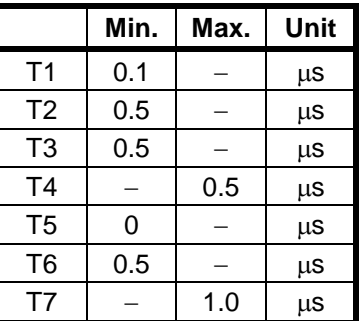

#### **4.3 SERIAL INTERFACE**

1. Hardware control

The RTS signal (Low or High) controls the transmission of the data from a host computer.

When the data stored in the input buffer of the printer exceeds 4,046 bytes, the RTS signal turns Low.

Once the RTS signal turns Low, the host computer stops to transmit the data.

If the data stored in the input buffer of the printer falls below 3,995 bytes, the RTS signal turns High.

Once the RTS signal turns High, the host computer resumes transmitting the rest of the data.

∗ When the printer fails (for example, paper-out), the RTS signal also turns Low. And then, after the printer gets back to normal, the RTS signal turns High.

Data timing for hardware control

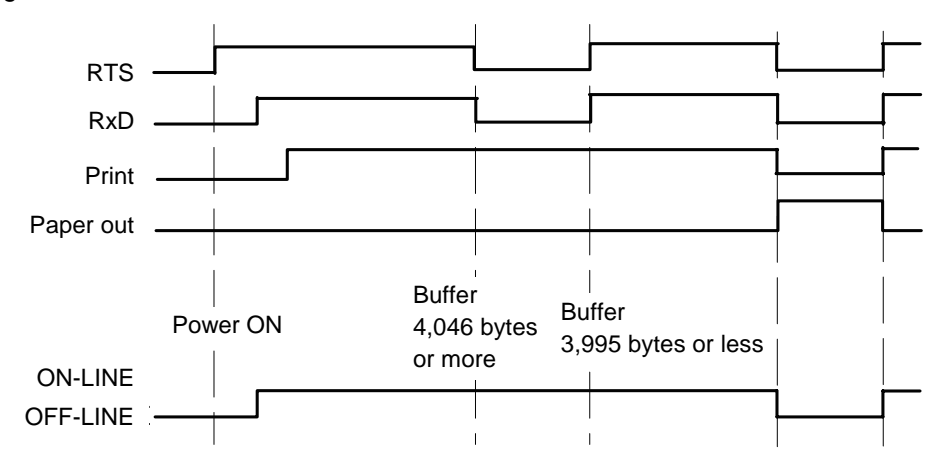

2. Xon/Xoff control

The data transmission from a host computer is controlled through the exchange of  $Xon(11_{16})$ command and Xoff $(13_{16})$  command between the printer and the host computer.

When the data stored in the input buffer of the printer exceeds 4,046 bytes, the printer sends the Xoff command to the host computer.

Upon the reception of the Xoff command, the host computer stops to send the data.

If the data stored in the input buffer of the printer falls below 3,995 bytes, the printer sends the Xon command to the host computer.

Upon the reception of the Xon command, the host computer resumes sending the rest of the data.

∗ When the printer fails (for example, paper-out), the printer sends the Xoff command to the host computer.

And then, after the printer gets back to normal, the printer sends the Xon command to the host computer.

Data timing for Xon/Xoff control

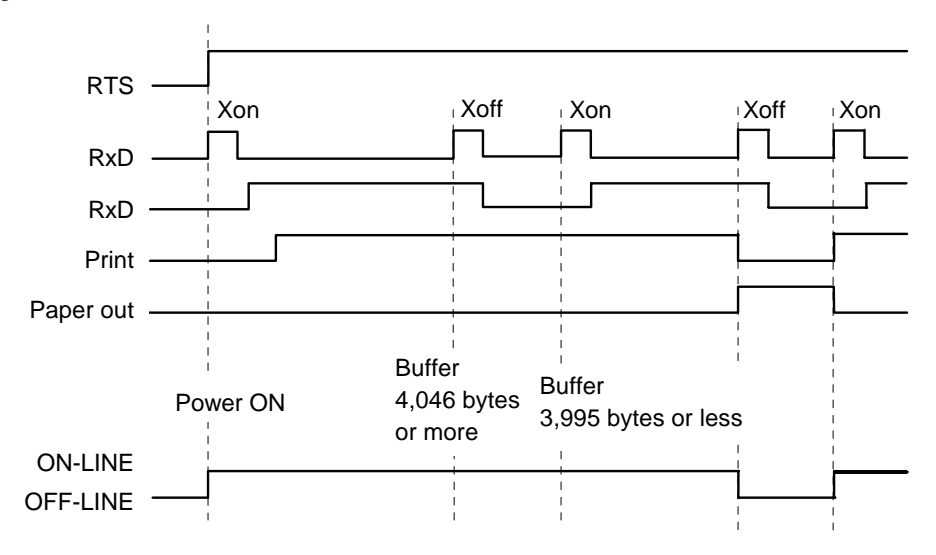

## 3. Input / Output signal specifications

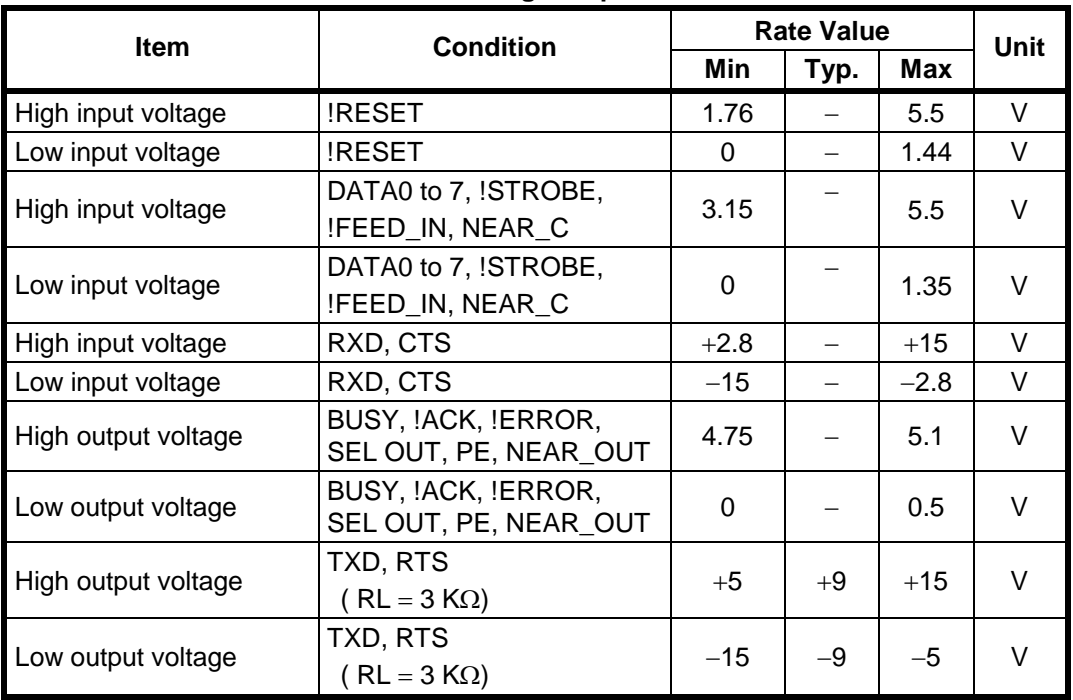

## **Table 4-3 I/O Signal Specifications**

#### **CHAPTER 5**

#### **COMMAND FUNCTION**

This chapter describes the functions of the commands processed by the printer.

#### **5.1 FUNCTION OUTLINE**

DPU-30 has two sets of commands: Mode 1/Mode 2 and Mode 3. The commands are as listed below:

#### **5.1.1 Mode 1/Mode 2**

1. Basic commands (DPU-20-20CF/24CF compatible commands)

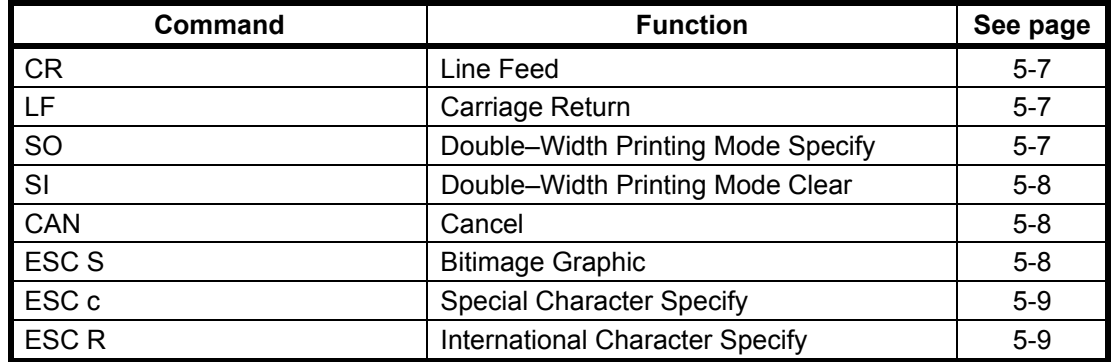

#### 2. Extension commands

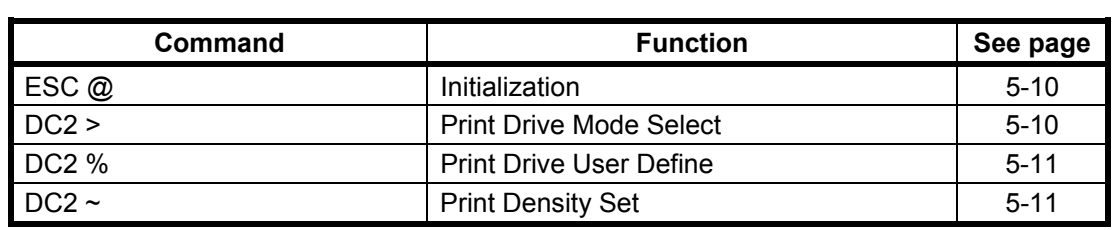

## **5.1.2 Mode 3**

## 1. Paper feed commands

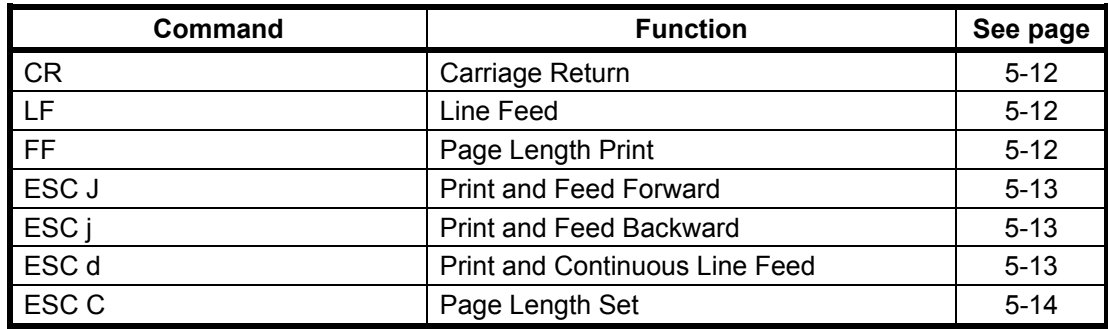

## 2. Tab commands

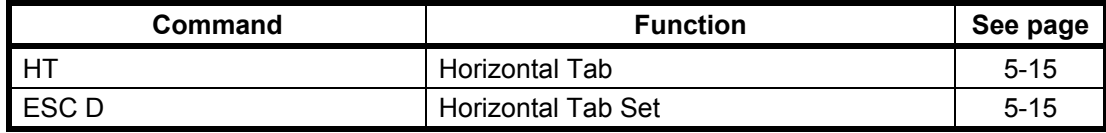

#### 3. Form commands

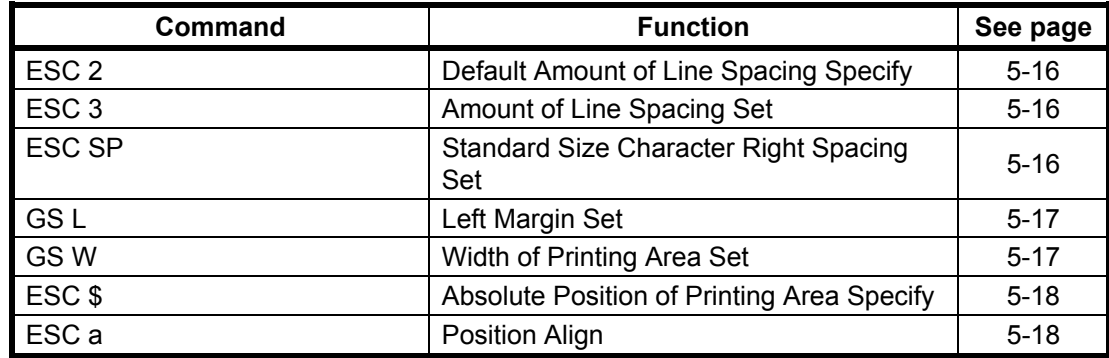

#### 4. Character decoration commands

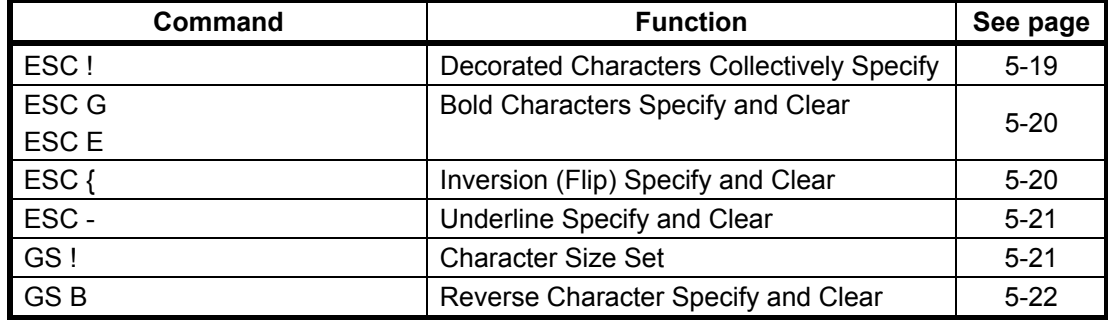

#### 5. Character selection commands

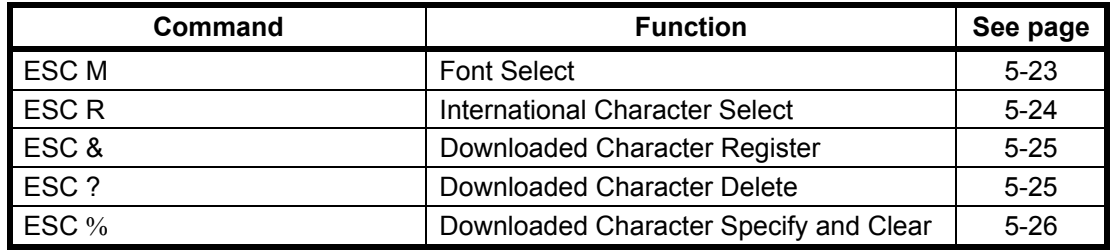

#### 6. Barcode commands

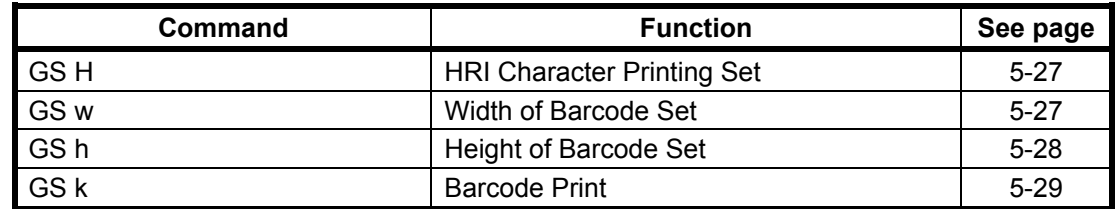

7. Ruled line control commands

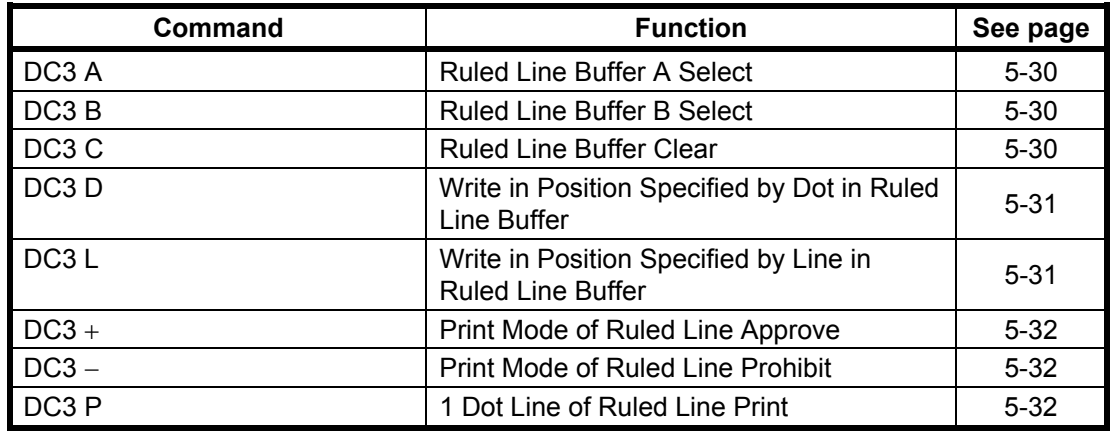

8. Response commands (only for serial mode)

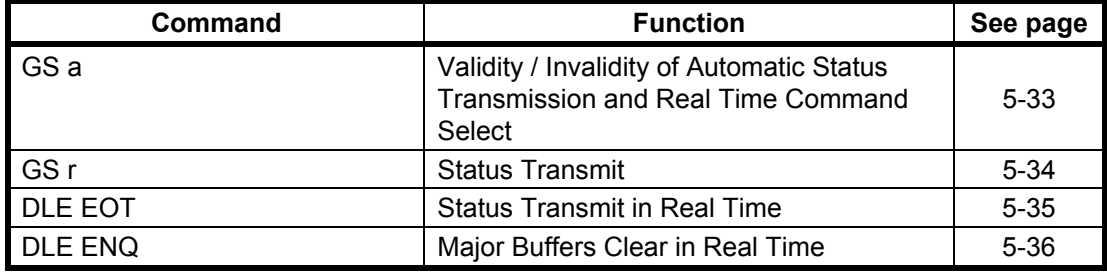

## 9. Bitimage commands

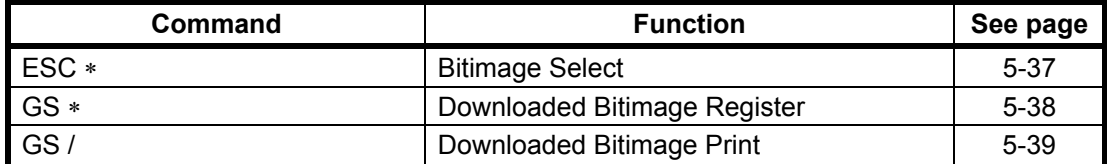

## 10. Kanji commands

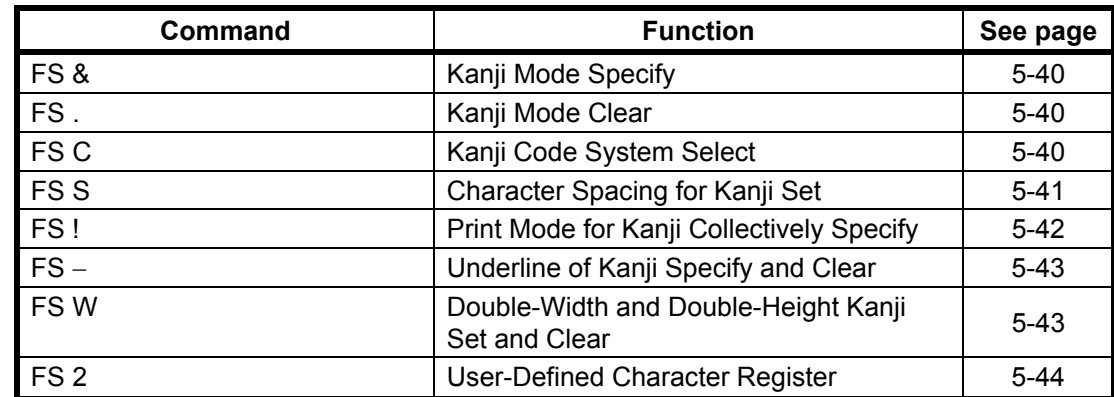

11. Function and setting commands

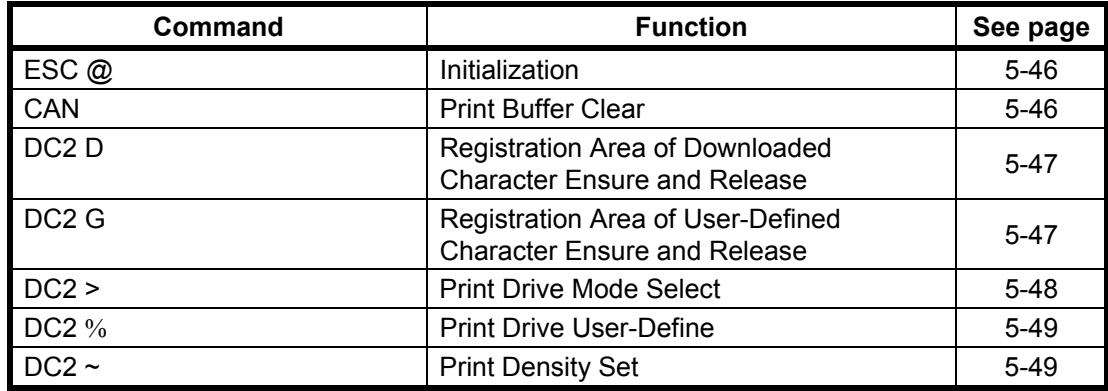

#### **5.2 FUNCTION CODES**

All commands start with one of the following control codes (called function codes hereinafter):

LF (0A<sub>16</sub>), CR (0D<sub>16</sub>), SO (0E<sub>16</sub>), SI (0F<sub>16</sub>), DC2 (12<sub>16</sub>), DC3 (13<sub>16</sub>), CAN (18<sub>16</sub>), ESC (1B<sub>16</sub>), FS (1 $C_{16}$ ), DEL (7 $F_{16}$ )

Some function codes form a command by itself and others are followed by parameters and/or image data.

The number of bytes configuring a command differs from command to command. The shortest commands consist of 1-byte and the longest, some hundred bytes.

#### **5.3 CHARACTER CODES**

This section describes the character codes in detail.

The character codes are classified into two groups: 1-byte character codes and 2-byte character codes. The 1-byte character codes are used to print standard-size characters, whereas the 2-byte character codes print Kanji, user-defined characters.

In Mode 1 and Mode 2, the printer uses only the 1-byte character codes.

The following subsections describe the 1-byte and 2-byte character codes individually.

#### **5.3.1 1-Byte Character Codes**

Used for standard size character printing.

The hexadecimal codes valid as the 1-byte character codes are as shown below:

• 20<sub>16</sub> to FF<sub>16</sub> (Some character tables make codes  $7F_{16}$  and FF<sub>16</sub> invalid.)

#### **5.3.2 2-Byte Character Codes**

The 2-byte character codes are invalid in mode 1 and 2. The 2-byte character codes are used to print Kanji, and user-defined characters when in the Kanji mode.

• The first byte

0016 through 2016: Function codes are processed as function codes (See **5.2 FUNCTION CONDES**). All the other codes are ignored. If the second-byte code is received along with a Kanii mode clear command, the next received data is processed as a 1-byte character code.  $21_{16}$  through  $7E_{16}$ : First byte of a JIS Kanji code.

 $7F_{16}$  through FF<sub>16</sub>: Ignored.

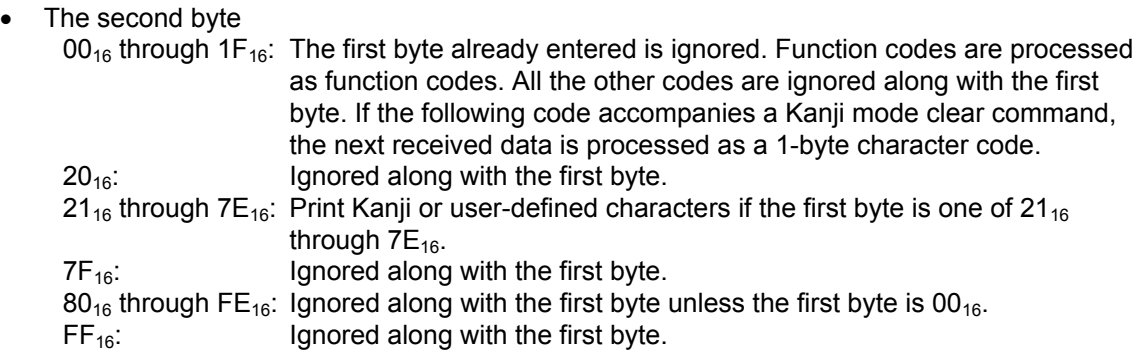

For the correspondence between the 2-byte codes and the printed characters, refer to "Kanji Code Table" (as per JIS C 6226-1983).

### **5.4 FUNCTION CODE DESCRIPTION**

This chapter describes the commands in each function by the mode.

#### **5.4.1 Function Code Description Format**

Each function code is described in the format below. The same format is used for both Mode 1/Mode 2 and Mode 3.

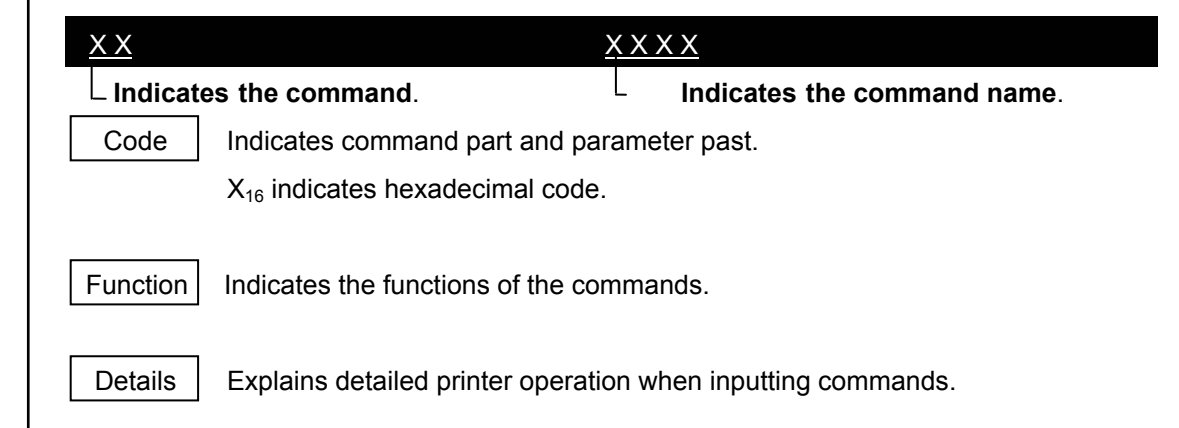

#### **5.4.2 Mode 1/Mode 2**

#### 1. Basic command

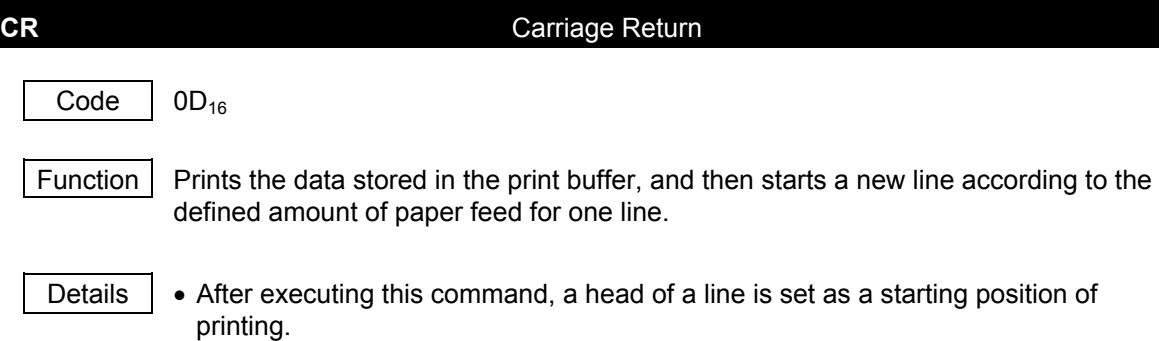

- LF command received immediately following CR is ignored.
- The amount of paper feed for one line is fixed at 24-dot pitch.

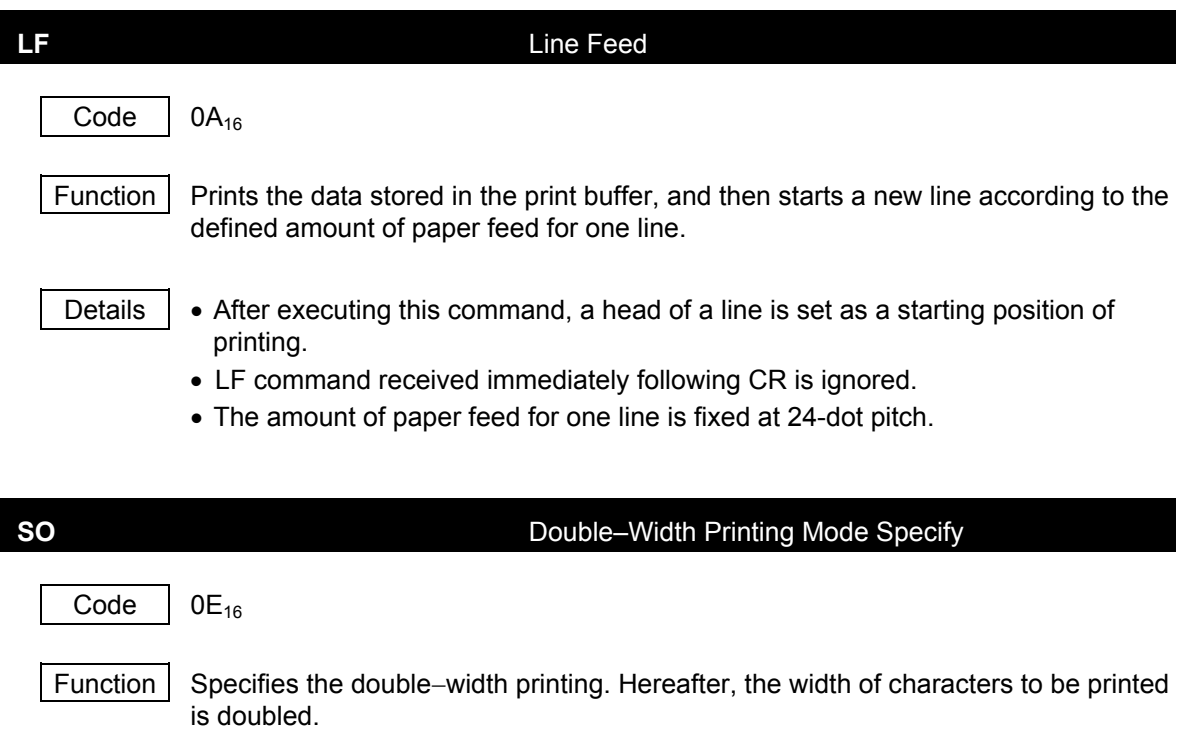

Details | • This command is not cancelled until either ESC @ or SI command is entered.

## **SI** Double–Width Printing Mode Clear

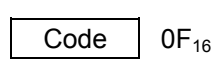

Function Clears the double−width printing.

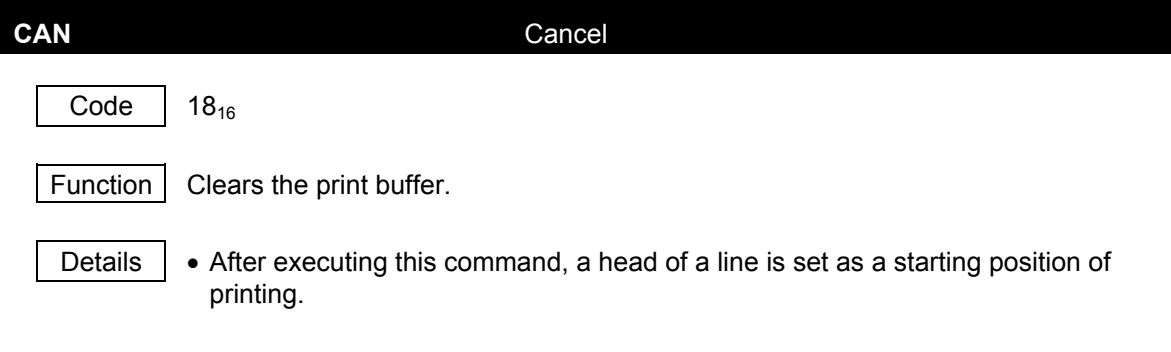

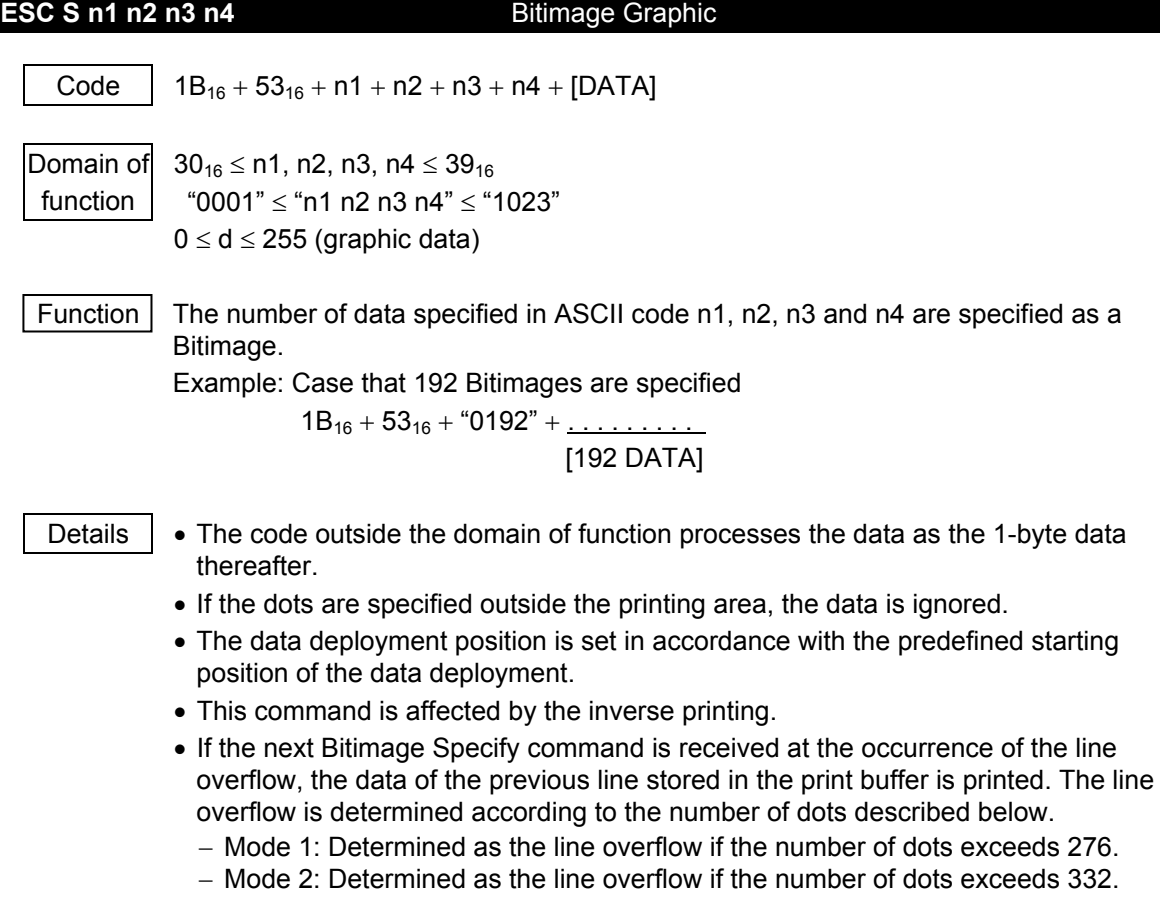

• Refer to the figure shown below for how the data is deployed.
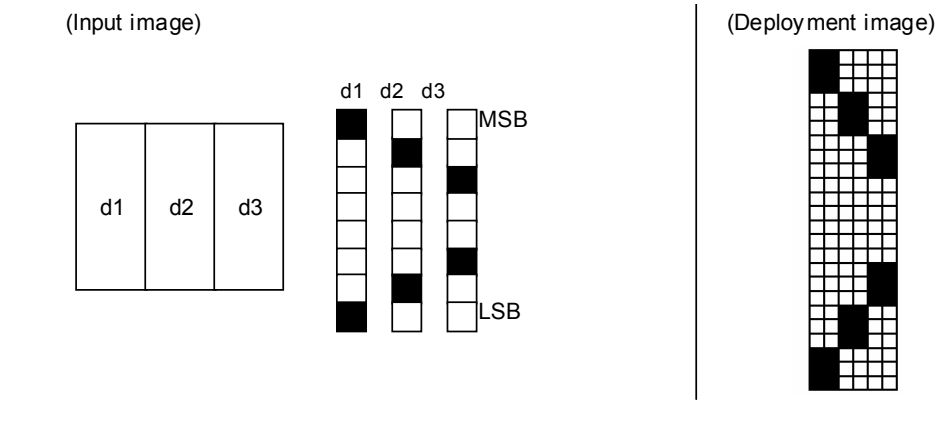

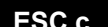

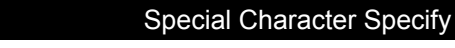

Code  $1B_{16} + 63_{16}$ 

Function Replaces the character code table from  $F9_{16}$  to  $FD_{16}$  as follows.

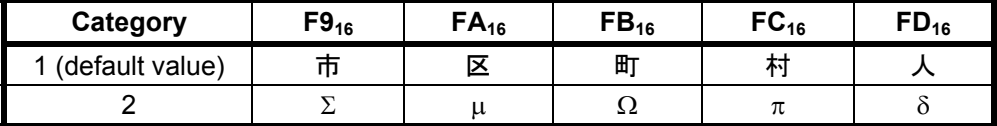

Details  $\overline{\phantom{a}}$  • The operation is executed as a toggle operation.

• The table is changed when this command is executed.

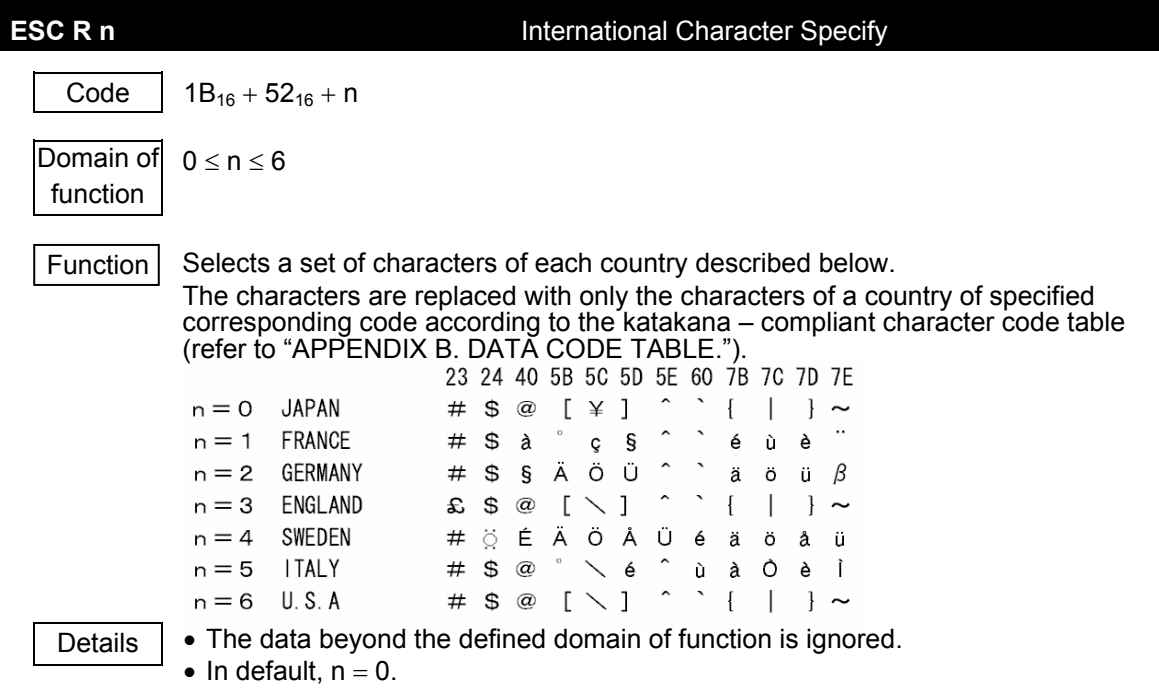

## 2. Extension commands

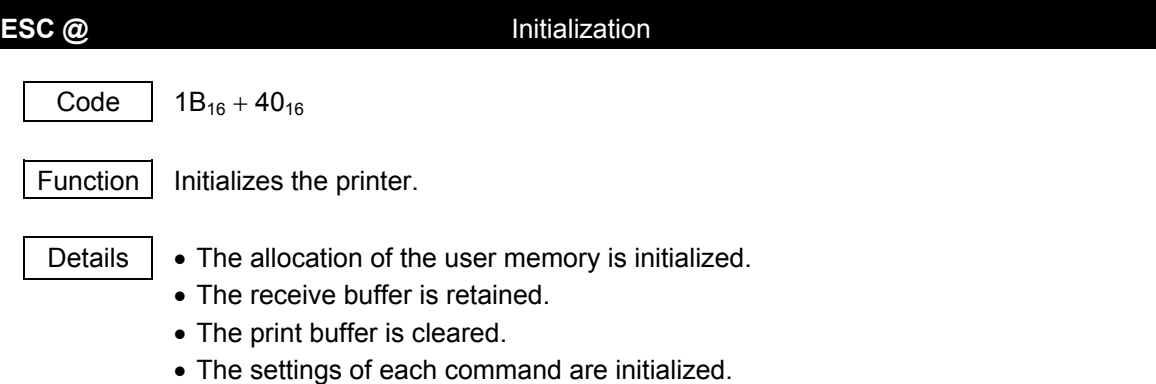

• ROM SW is reread.

**DC2 > n** Print Drive Mode Select Code  $12_{16} + 3E_{16} + n$ Domain of function  $0 \le n \le 2$ Function  $\vert$  Sets the print drive mode.

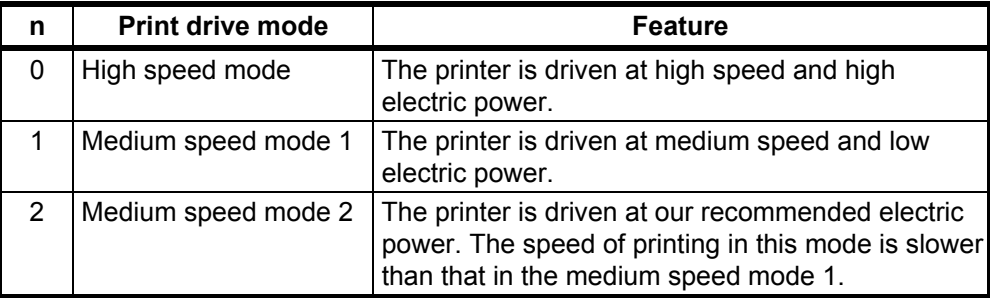

Details • Even if our recommended electric power is adopted in the high speed mode, the print speed may slow depending on the print ratio.

• In default,  $n = 2$ .

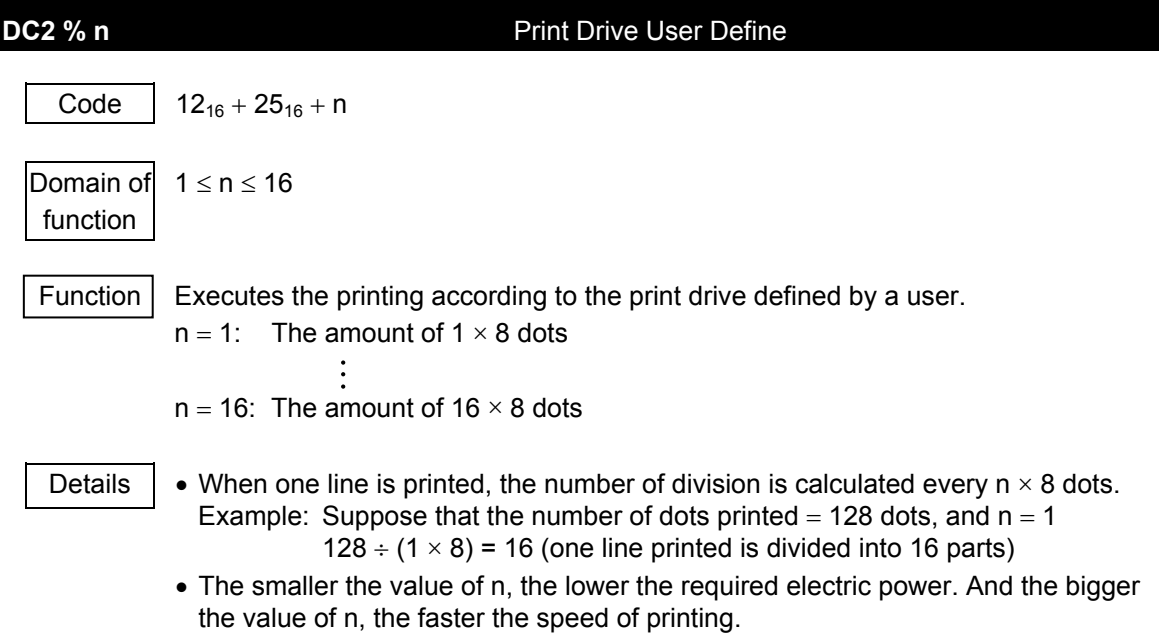

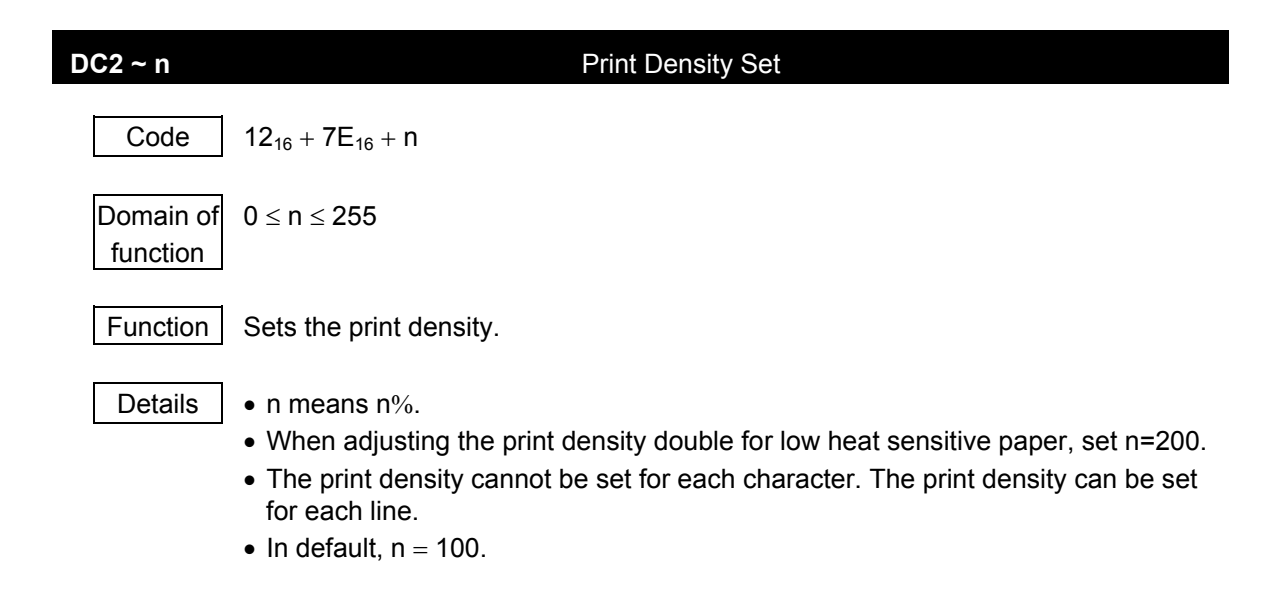

## **5.4.3 Mode 3**

## 1. Paper feed commands

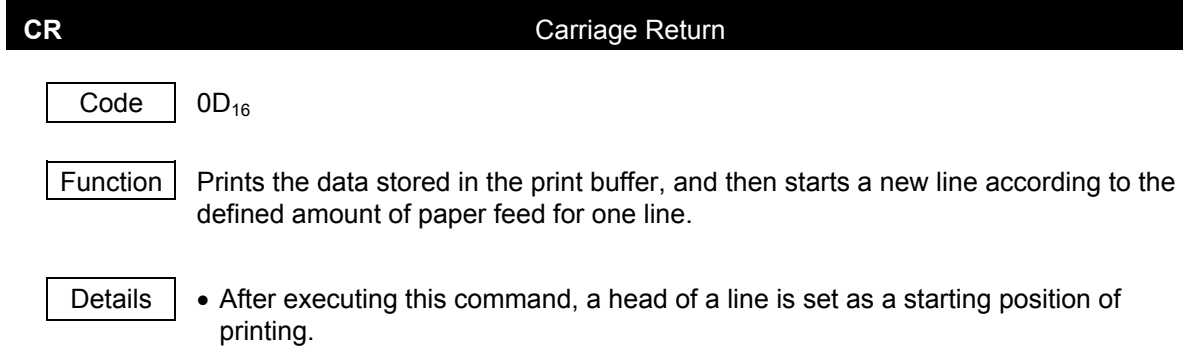

• LF command received immediately following CR is ignored.

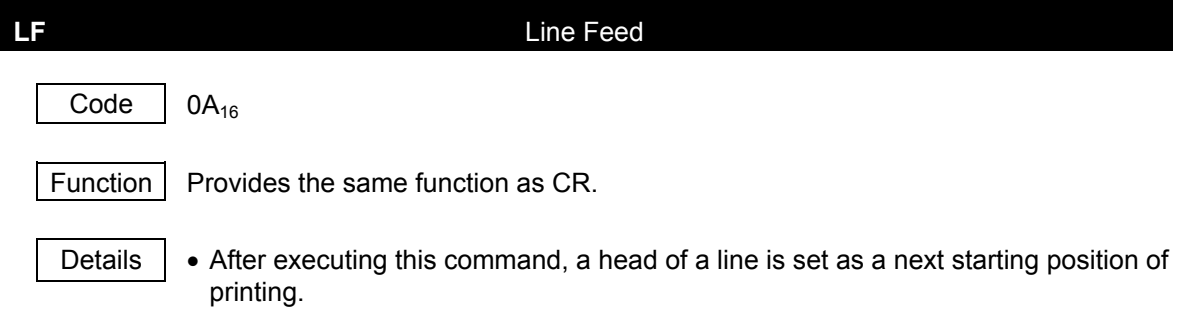

• LF command received immediately following CR is ignored.

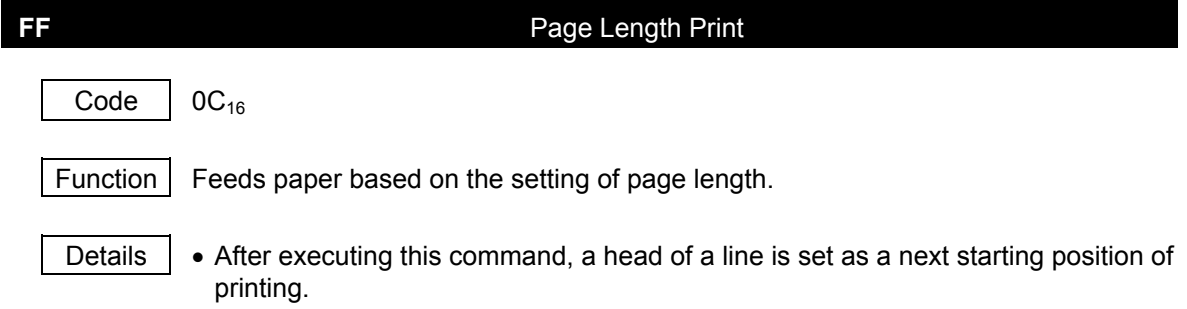

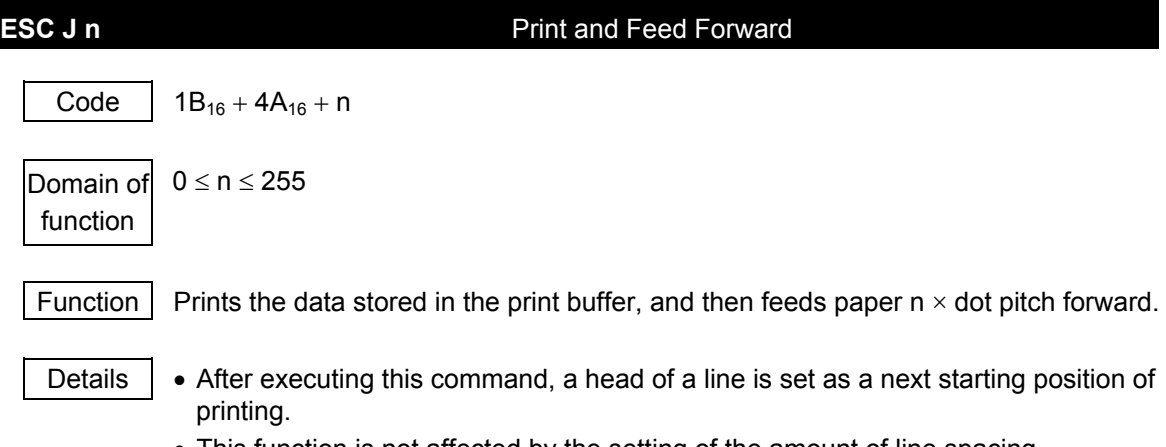

• This function is not affected by the setting of the amount of line spacing.

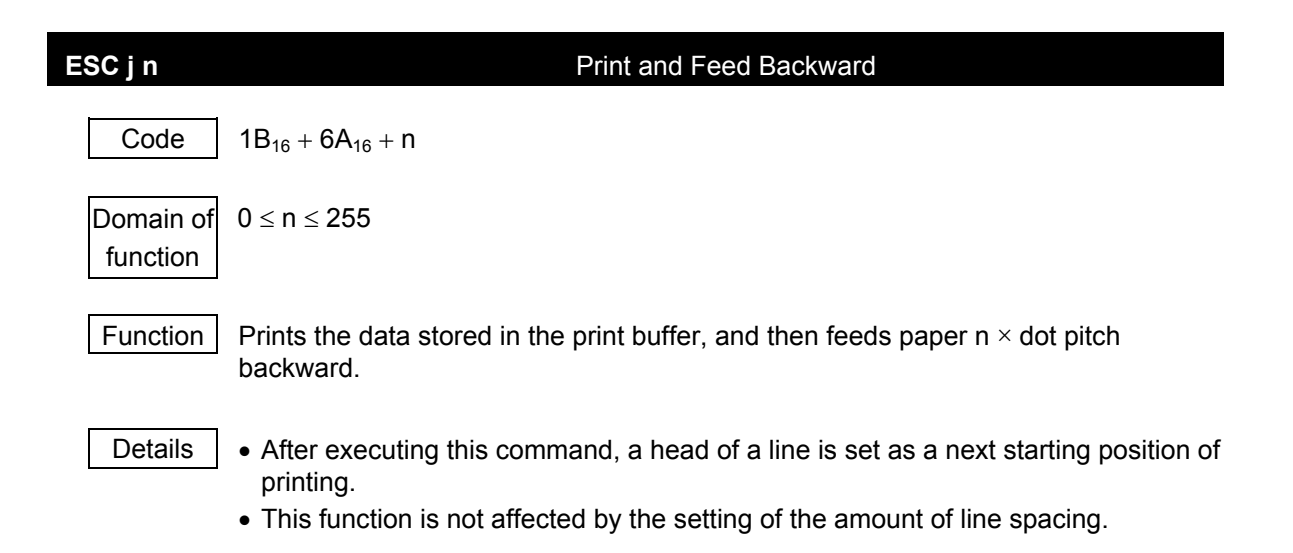

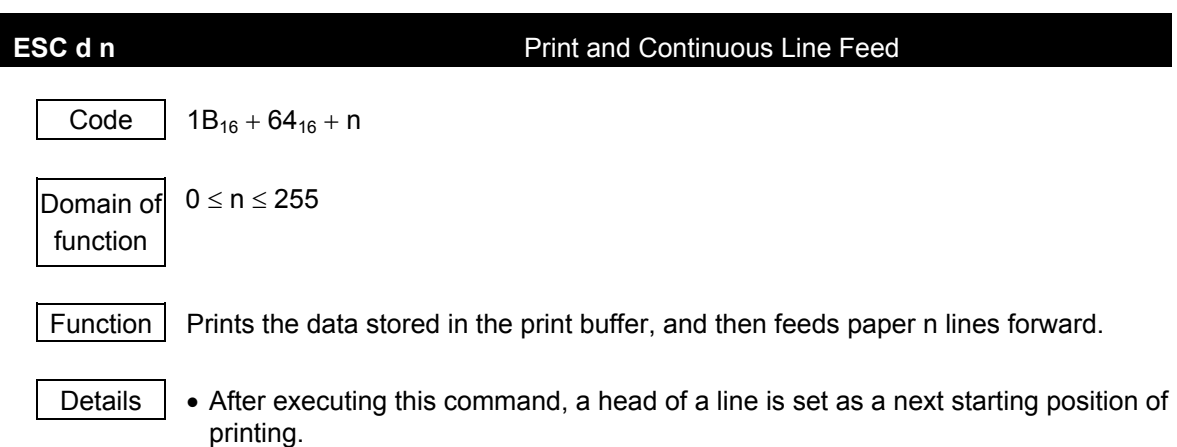

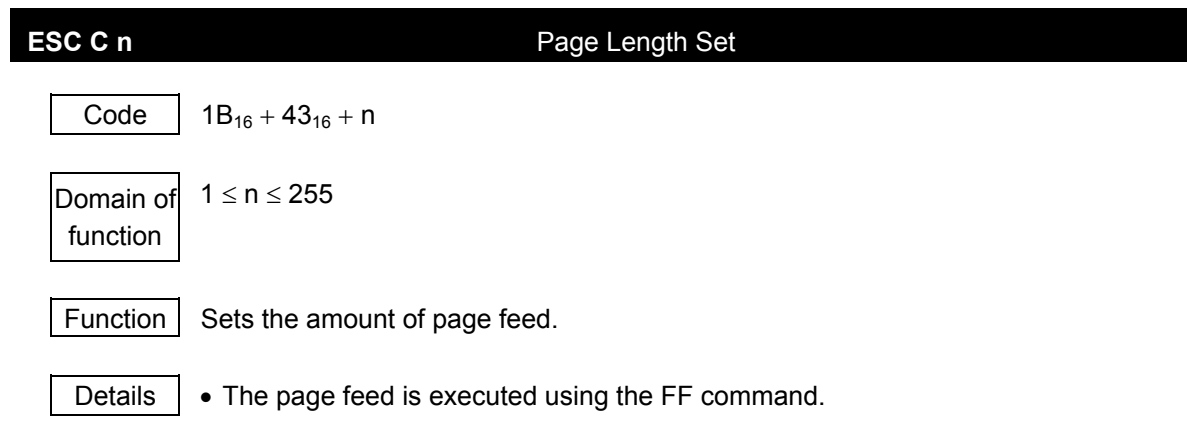

## 2. Tab commands

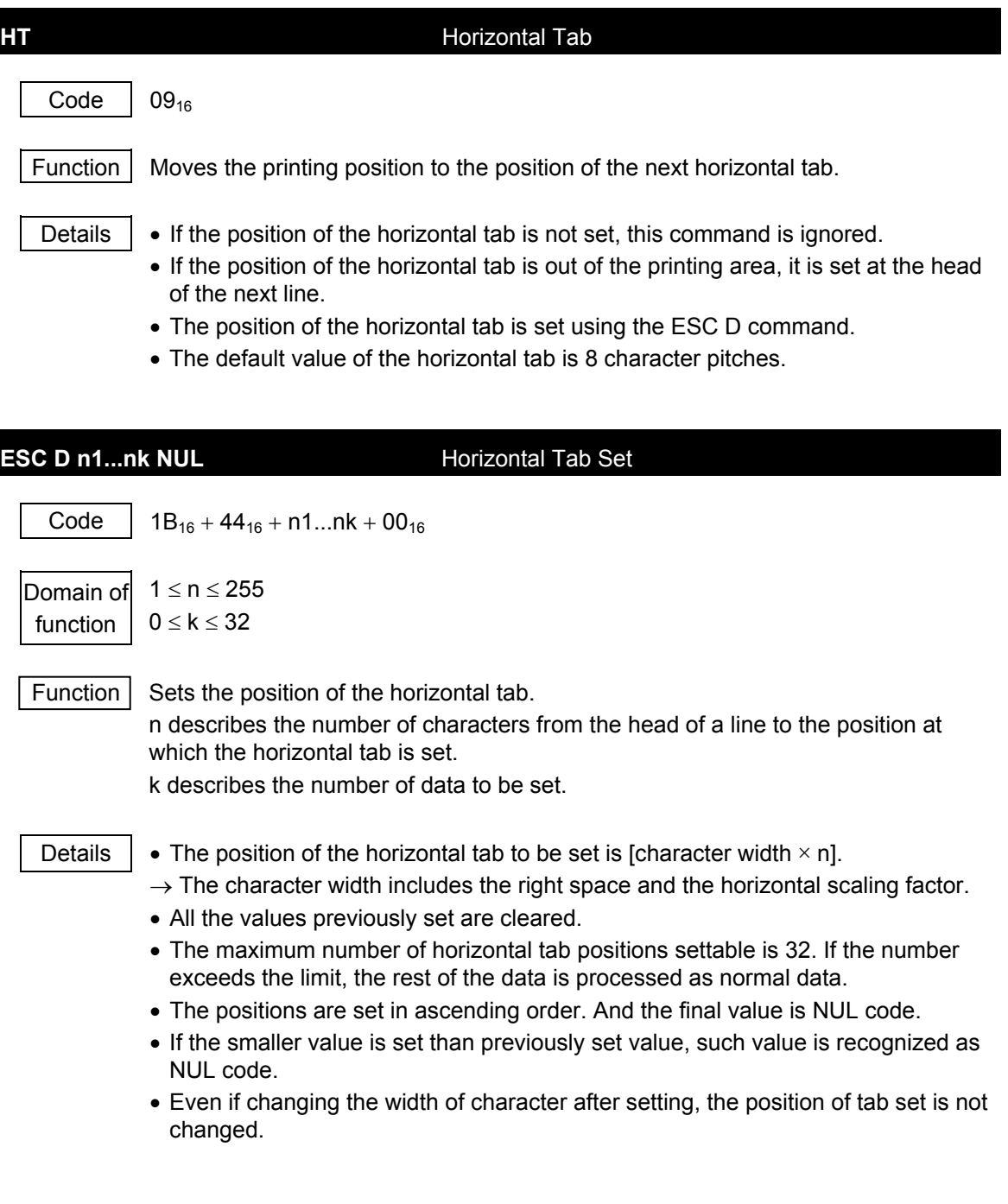

## 3. Form commands

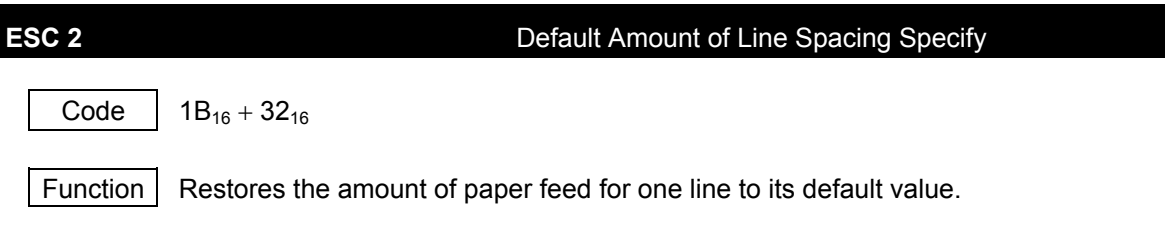

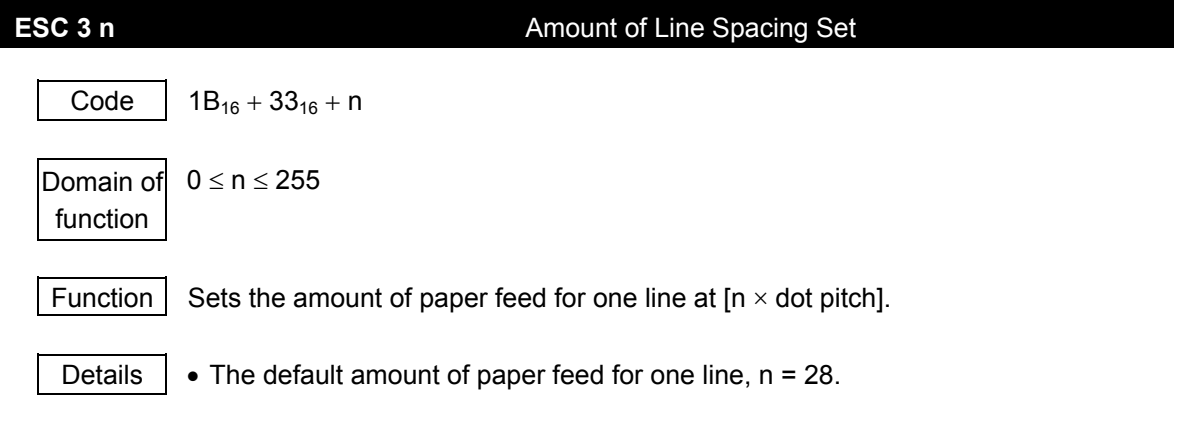

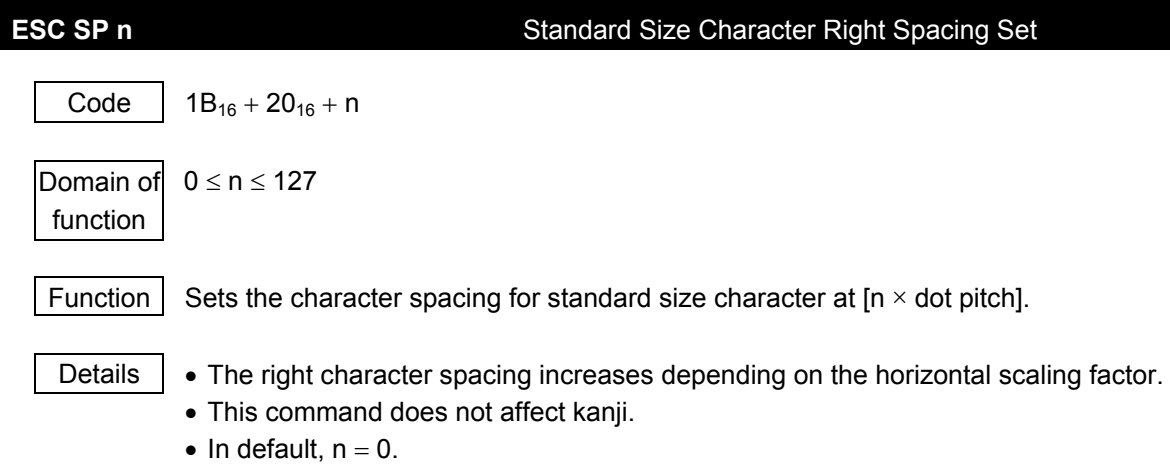

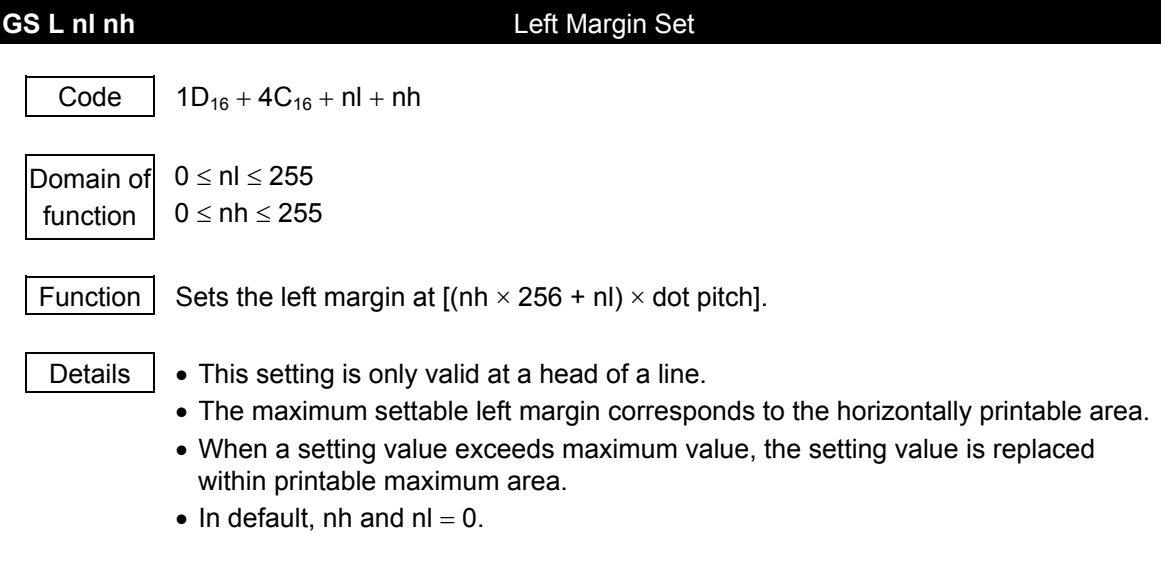

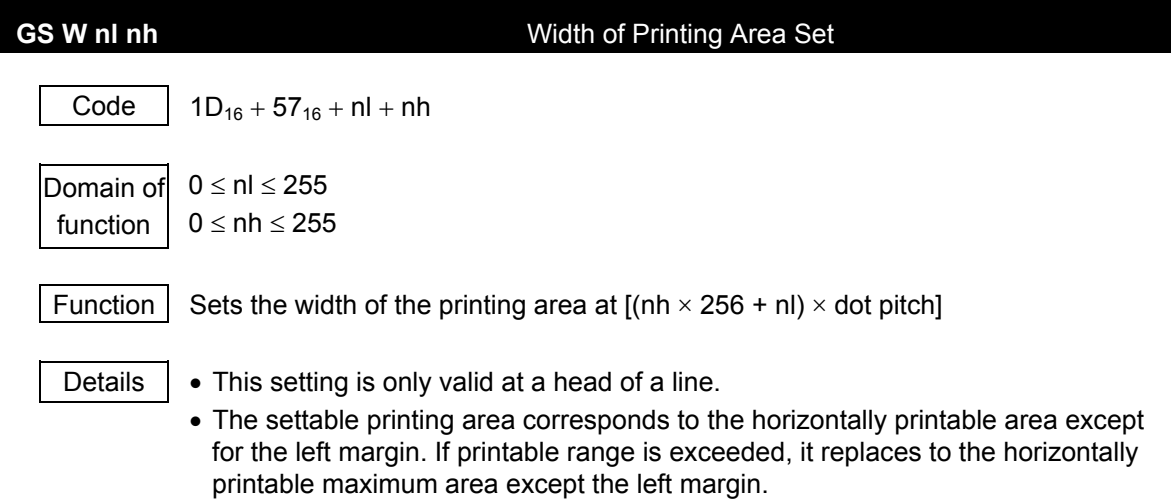

• In default,  $nh \times 256 + nl = 384$ .

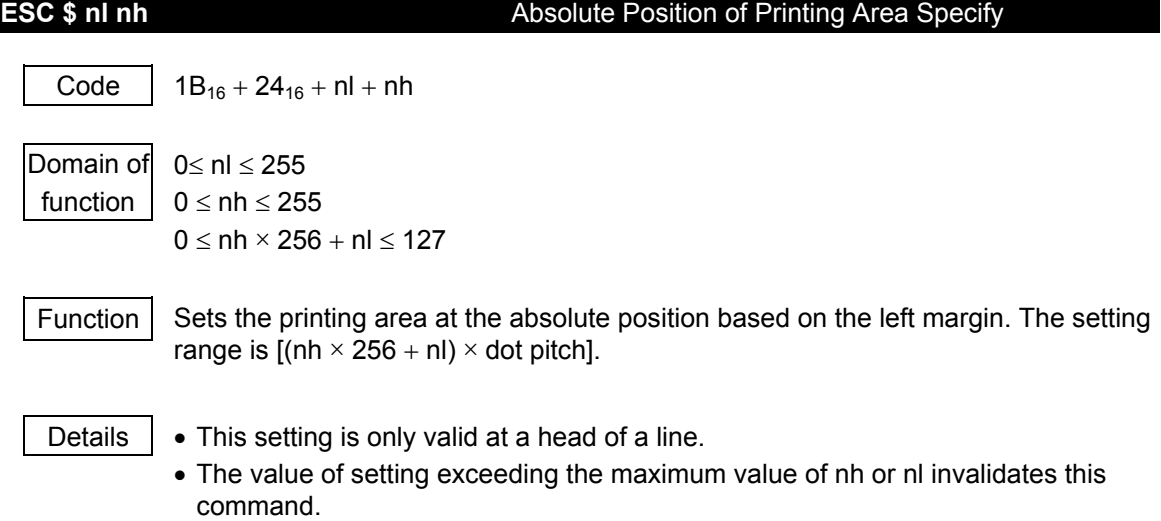

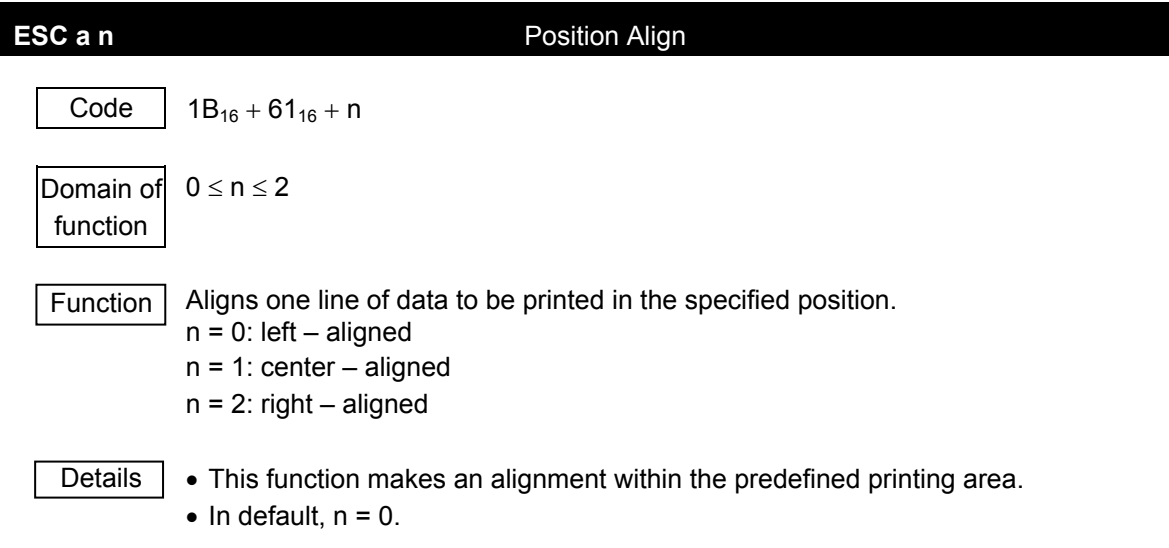

**5-18**

## 4. Character decoration commands

Code |  $1B_{16} + 21_{16} + n$ 

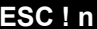

## **Decorated Characters Collectively Specify**

Domain of  $0 \le n \le 255$ function

Function  $\vert$  Collectively specifies the printing modes.

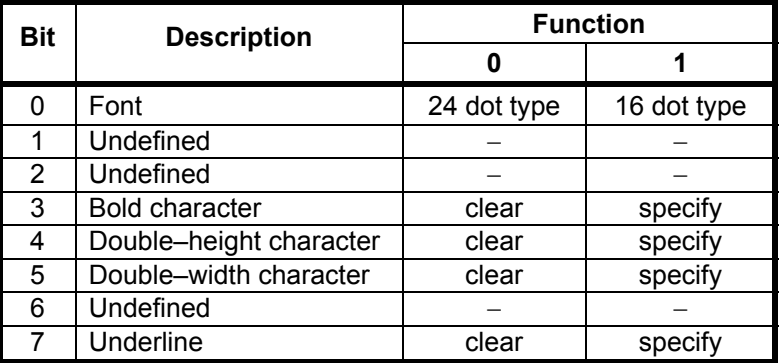

- Details  $\vert \cdot \vert$  When specifing both Bit 4 and Bit 5 described in the table above, the double-height and double-width size characters are printed.
	- The dot pitch of underline is 2 dot pitch. However, if the several underlines with the different thicknesses exist in one line, the thickness of those underlines will be brought into line with the thickest underline.
	- Each setting is not related to the previous settings.
	- The settings of the characters except for the bold characters and the font are valid only for the standard size characters.
	- In default,  $n = 0$ .

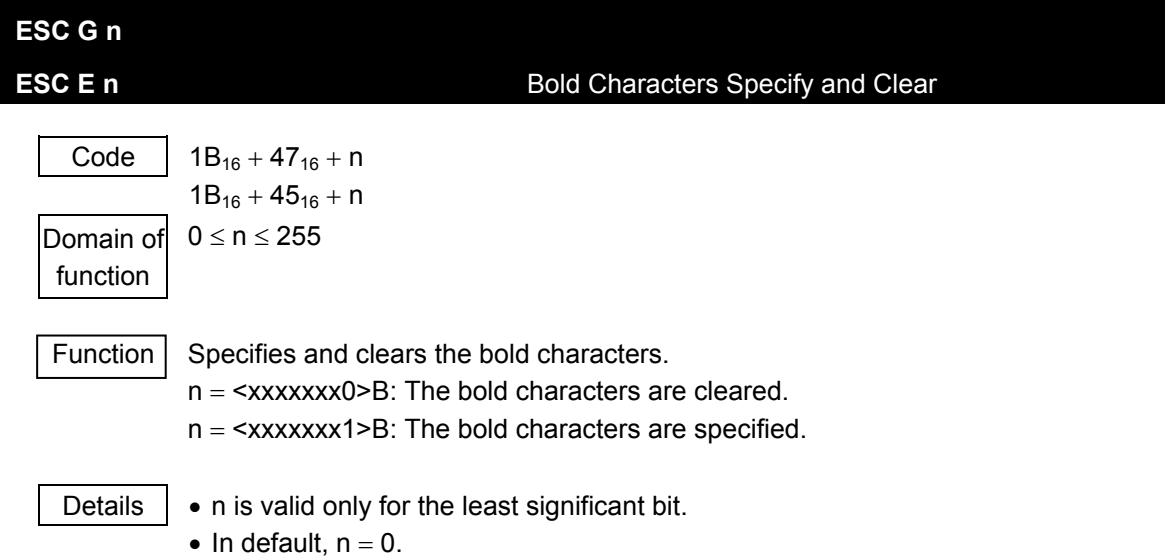

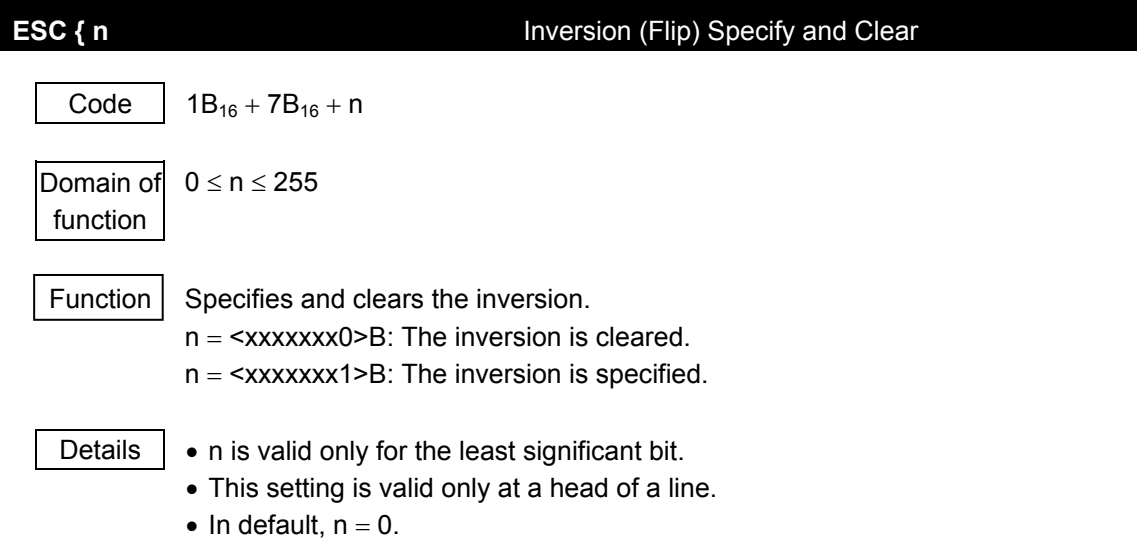

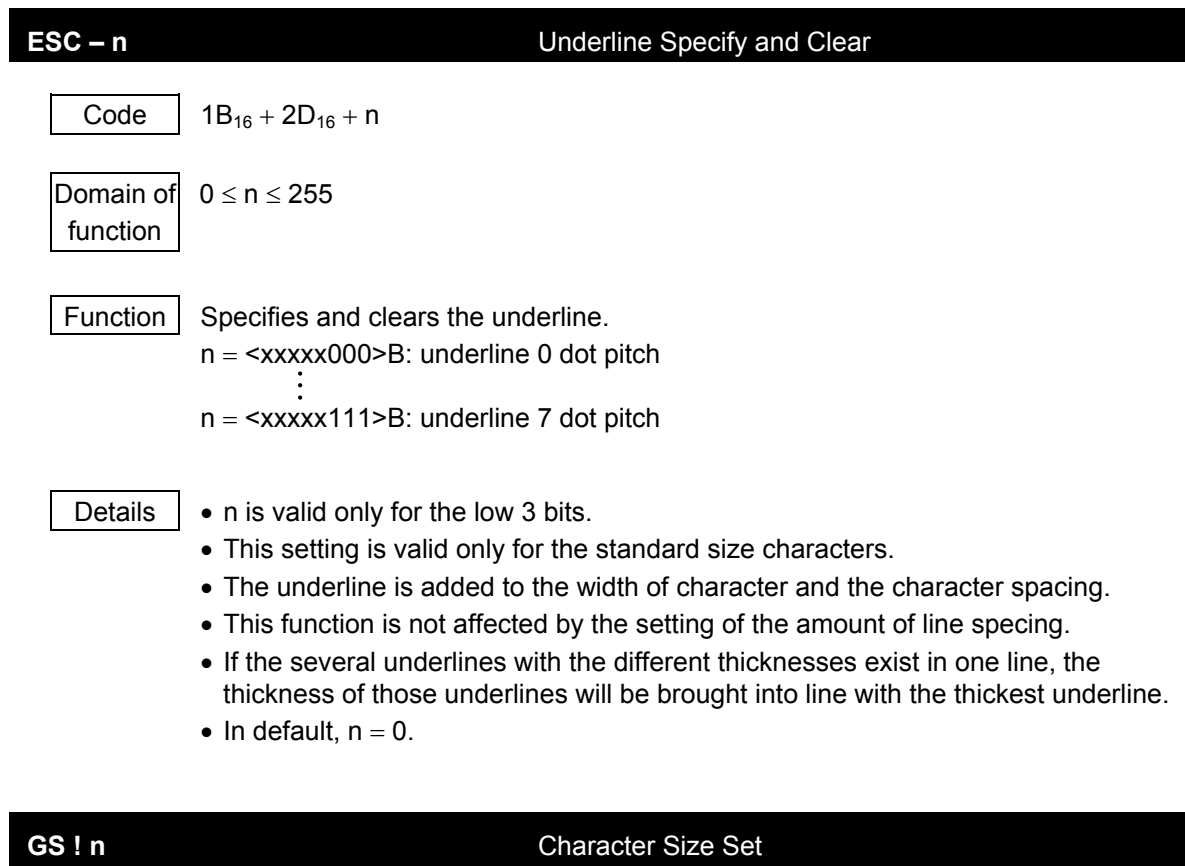

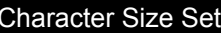

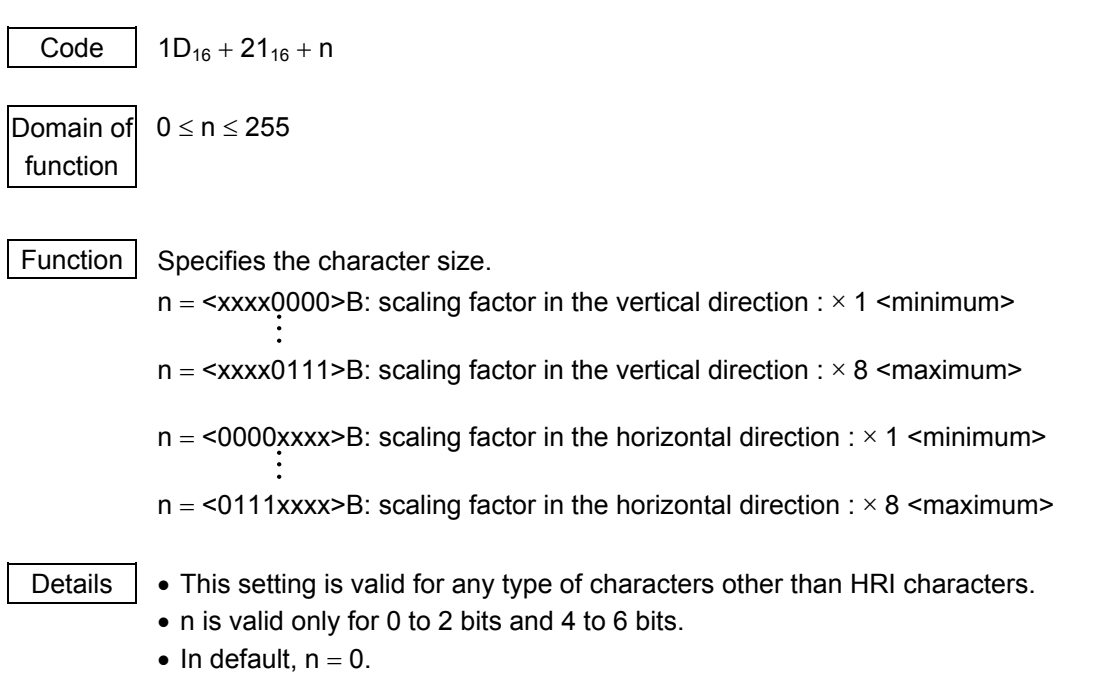

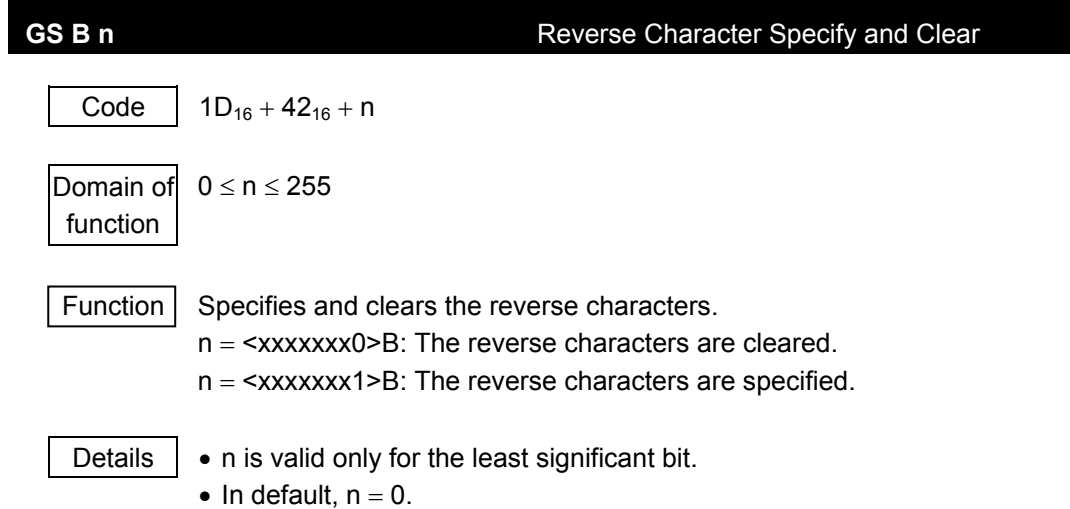

## 5. Character selection commands

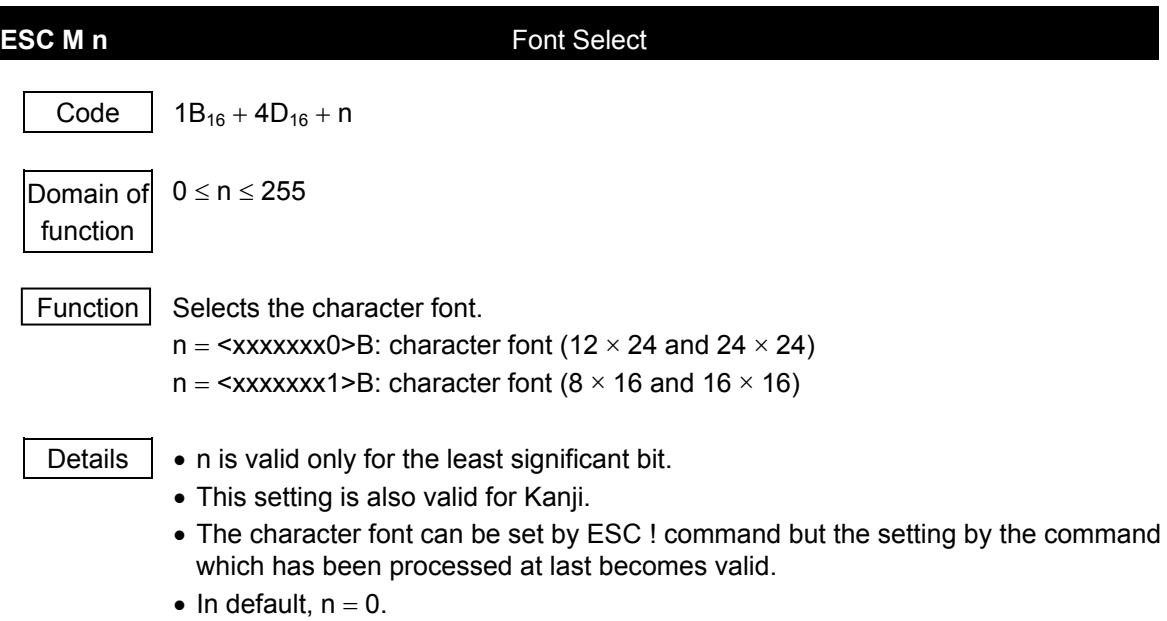

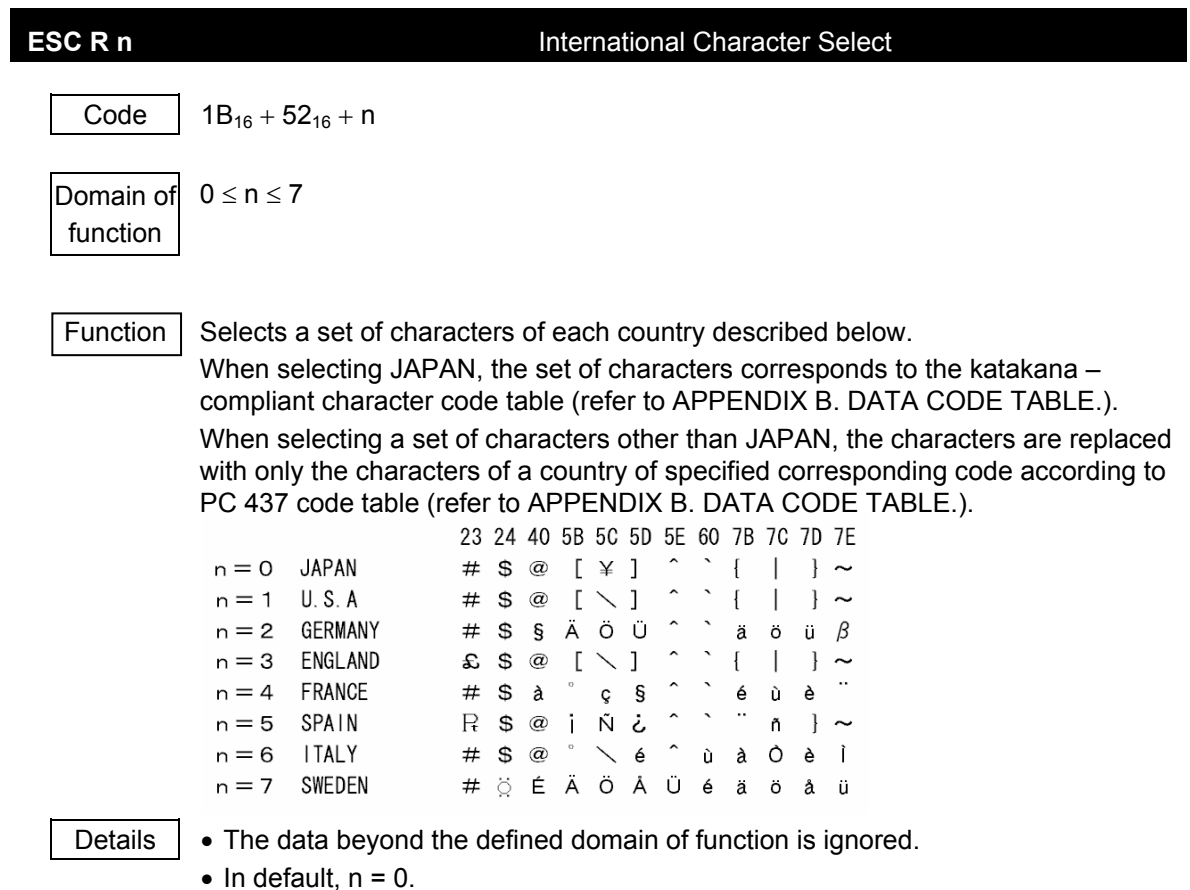

**5-24**

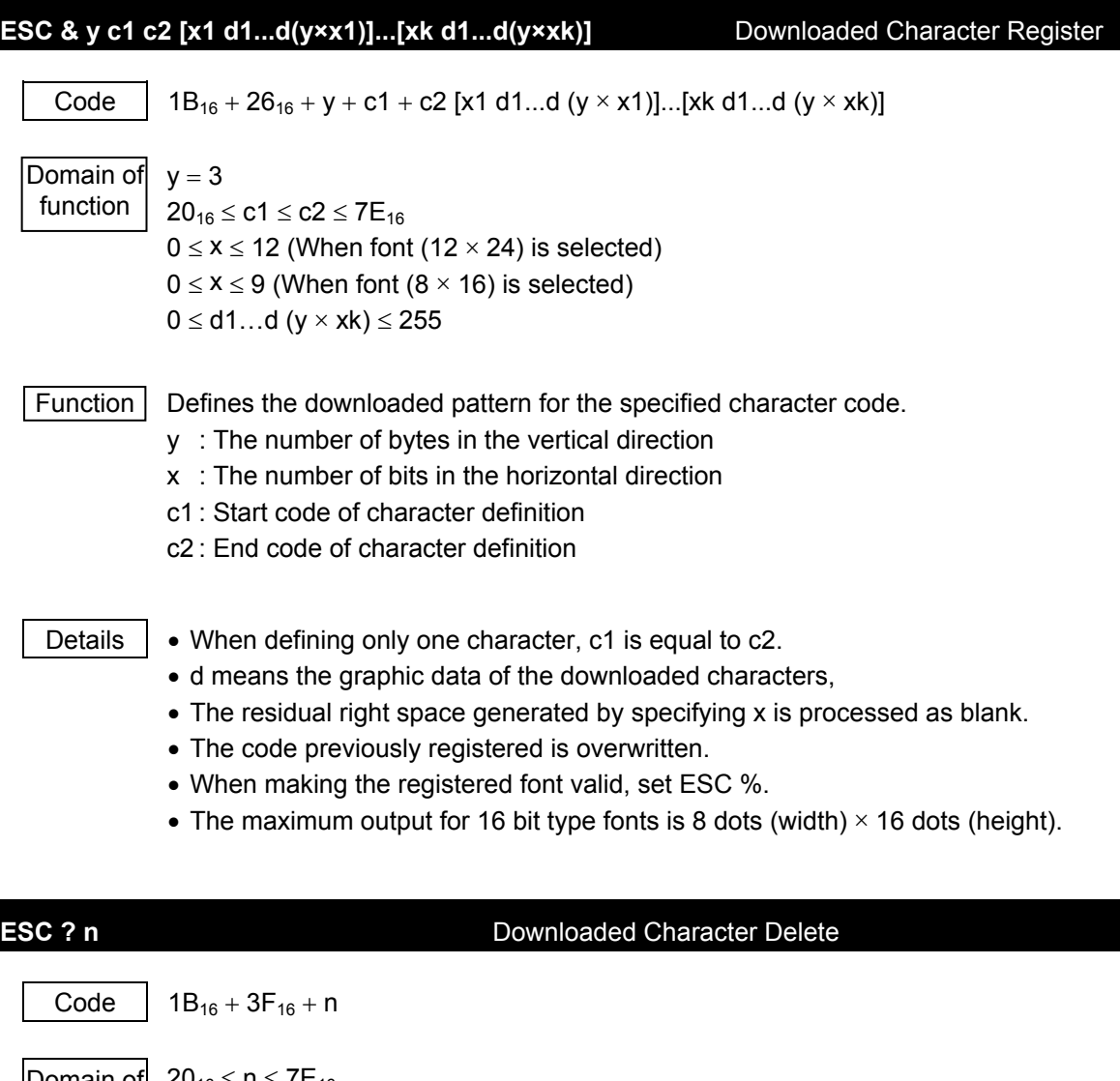

Domain of function  $20_{16} \le n \le 7$  L<sub>16</sub>

Function  $\vert$  Deletes the downloaded characters of the specified code.

- Details  $\bullet$  n means the defined character code. After deleting the downloaded characters, the internal characters are printed.
	- If the specified character code is undefined, this command is ignored.

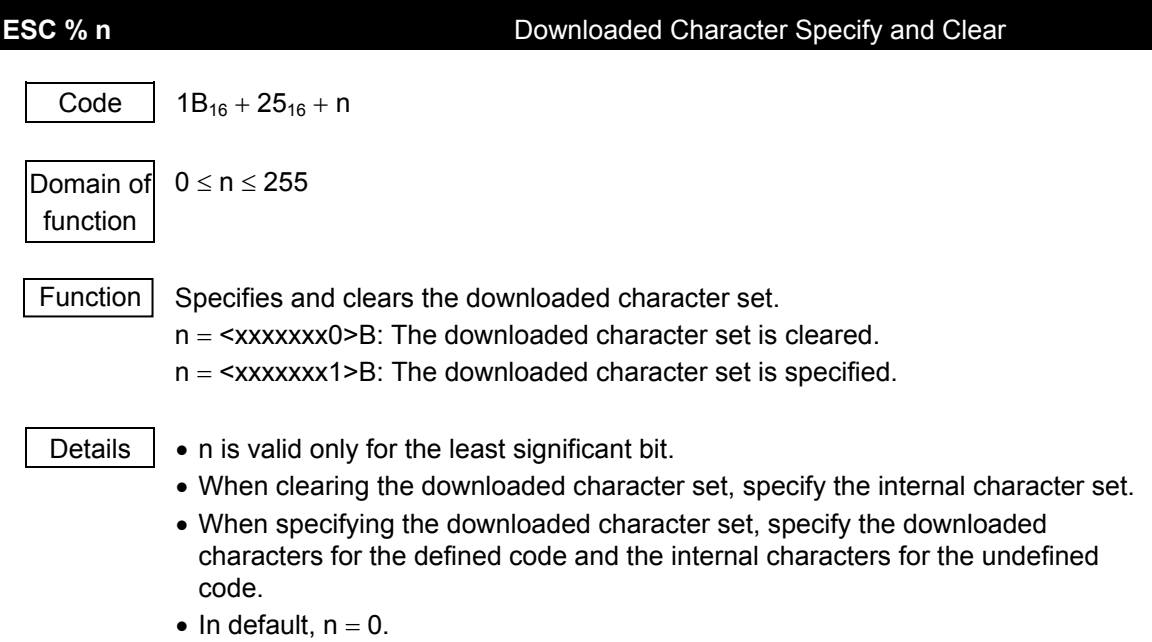

**5-26**

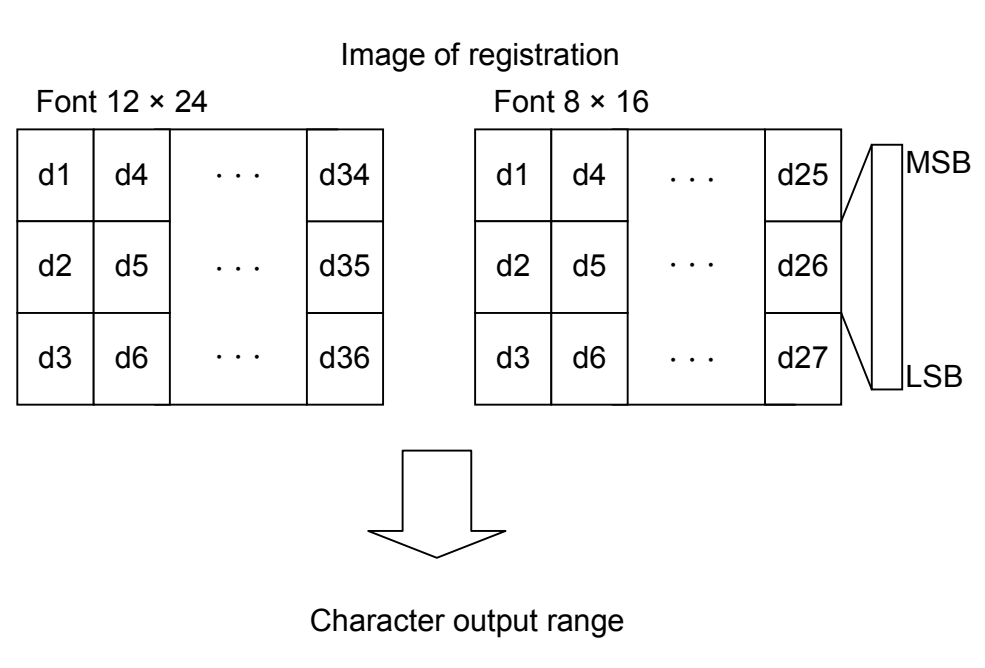

Font 12 × 24

Font  $8 \times 16$ 

d23

d22

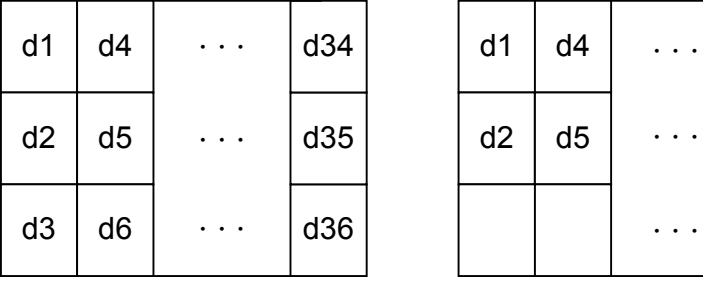

## 6. Barcode commands

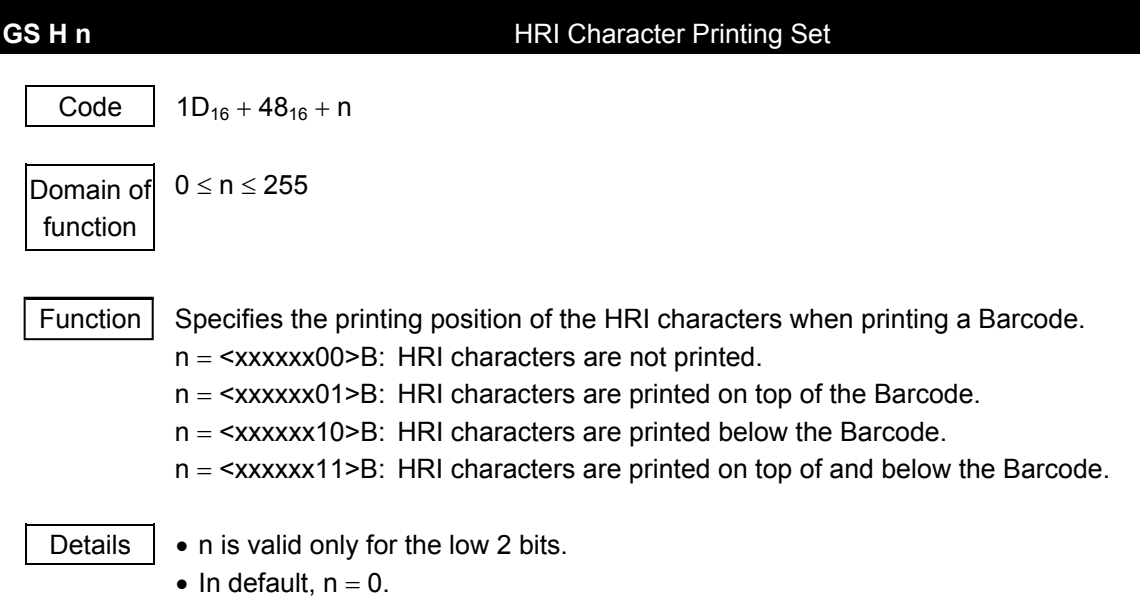

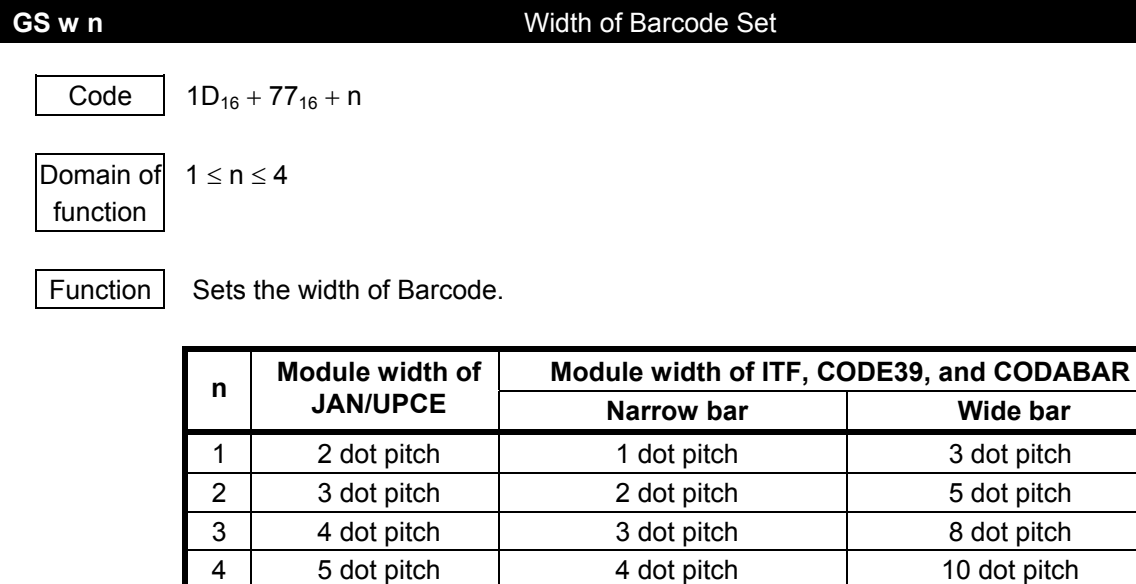

Details  $\vert \cdot \vert$  • For CODE128, the width of a Barcode cannot be set (the module width is fixed at 2 dot pitch).

• In default,  $n = 2$ .

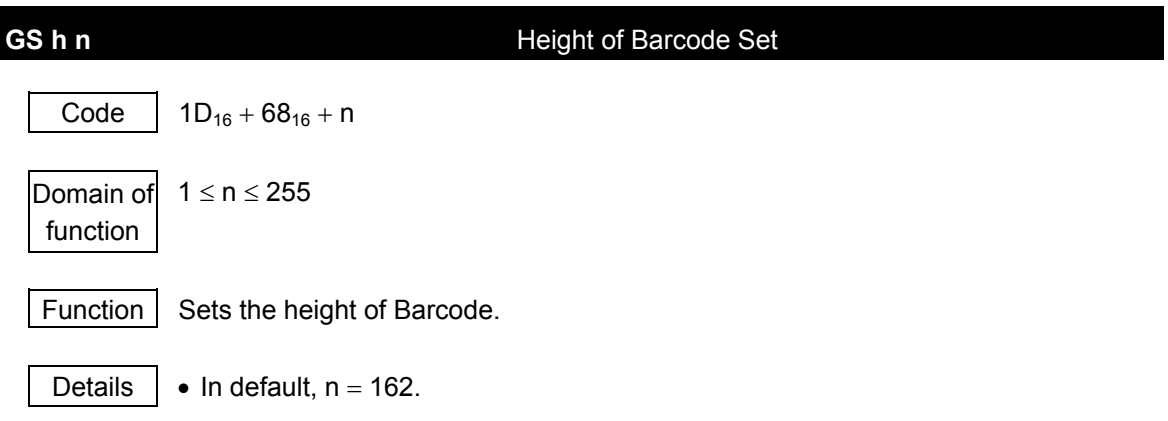

## GS k m d1...dk NUL Barcode Print

Code |  $1D_{16} + 6B_{16} + m + d1...dk + NULL$ 

Domain of function

 $1 \le m \le 7$ 

The values of d1 to dk depend on a type of Barcode.

Function | Selects a type of Barcode and prints the Barcode.

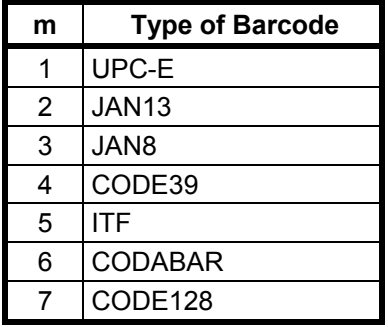

Details  $\|\cdot\|$  This command is finished by a NUL code.

- UPC−E is the 7-byte Barcode data and internally adds a check digit.
- JAN13 is the 12-byte Barcode data and internally adds a check digit.
- JAN8 is the 7-byte Barcode data and internally adds a check digit.
- CODE39 automatically adds the start and stop modules.
- ITF is the even number-byte Barcode data and automatically adds the start and stop modules.
- CODE128 transmits the start module and the Barcode data. And the check digit and the stop module are automatically added.

 If the special characters are included in the data, specify them at 2 bytes as follows.

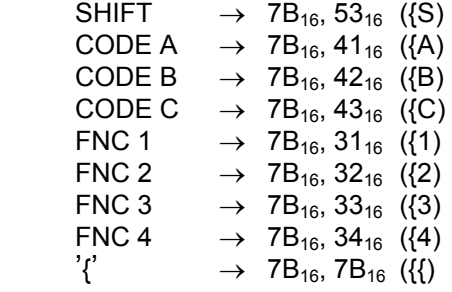

Example) When printing Start Code C, Fnc 1, and 0012, (where  $n = 7$ ), send  $1D_{16}$ , 6B<sub>16</sub>, 07<sub>16</sub>, 69<sub>16</sub>, 7B<sub>16</sub>, 31<sub>16</sub>, 30<sub>16</sub>, 30<sub>16</sub>, 31<sub>16</sub>, 32<sub>16</sub>, 00<sub>16</sub> in this order.

## 7. Ruled line control commands

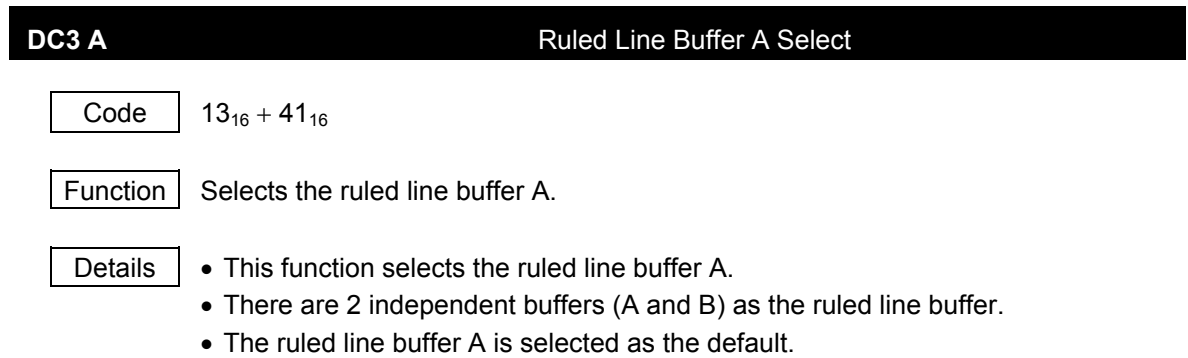

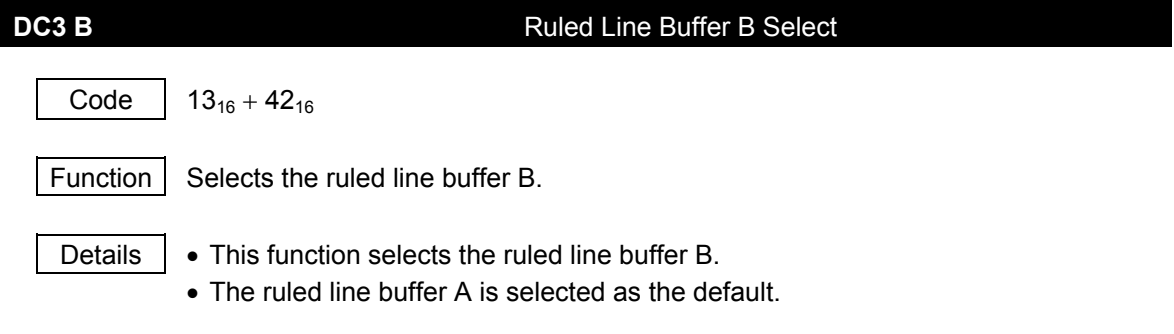

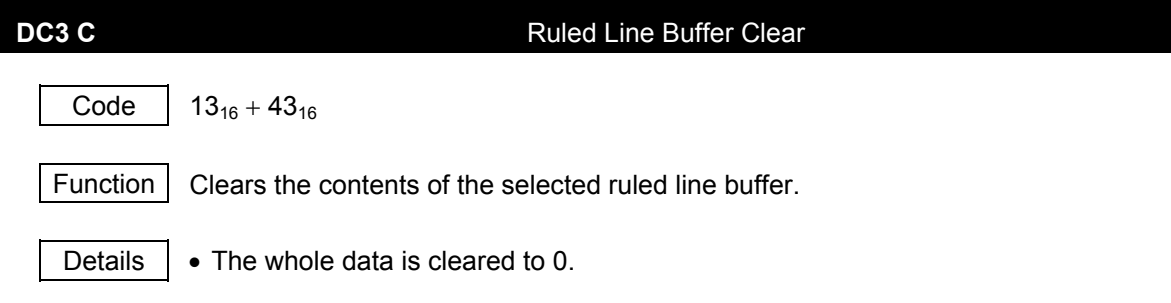

## **DC3 D nl nh** Write in Position Specified by Dot in Ruled Line Buffer Code |  $13_{16} + 44_{16} + \text{nl} + \text{nh}$ Domain of function  $0 \leq n l \leq 255$  $0 \le nh \le 3$ Function  $\vert$  Writes 1 in the specified position in the ruled line buffer. The position is set at  $[(nh \times 256 + nl) \times dot pitch]$ . Details | . Regardless of the printable area, this function writes 1 in the selected ruled line

- buffer.
	- nh is valid only for the low 2 bits.

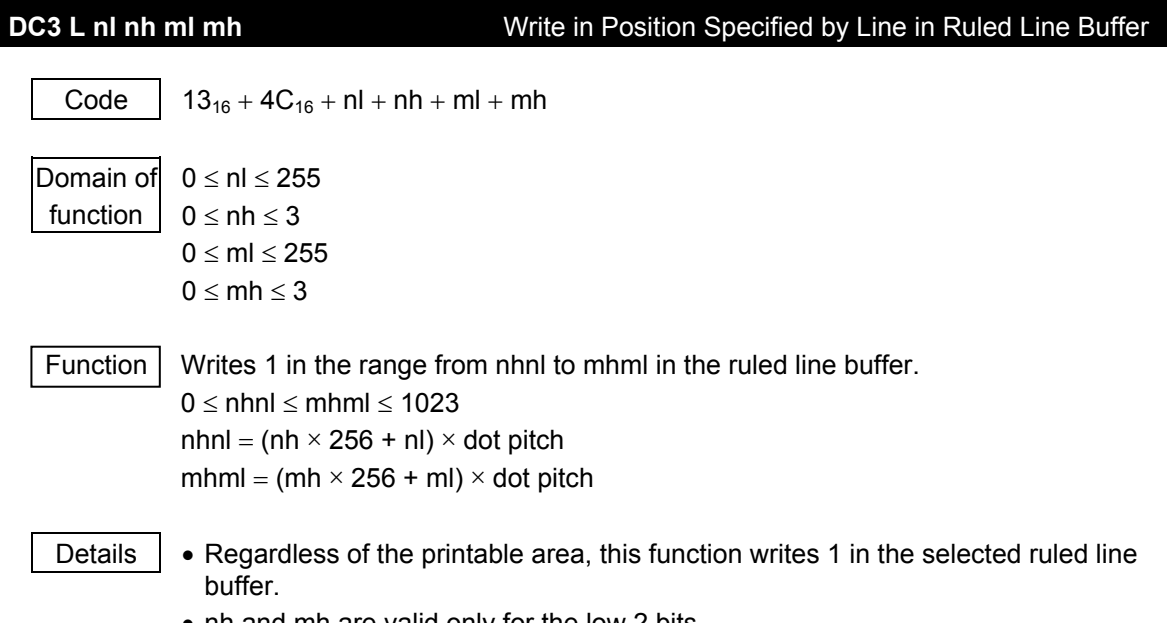

• nh and mh are valid only for the low 2 bits.

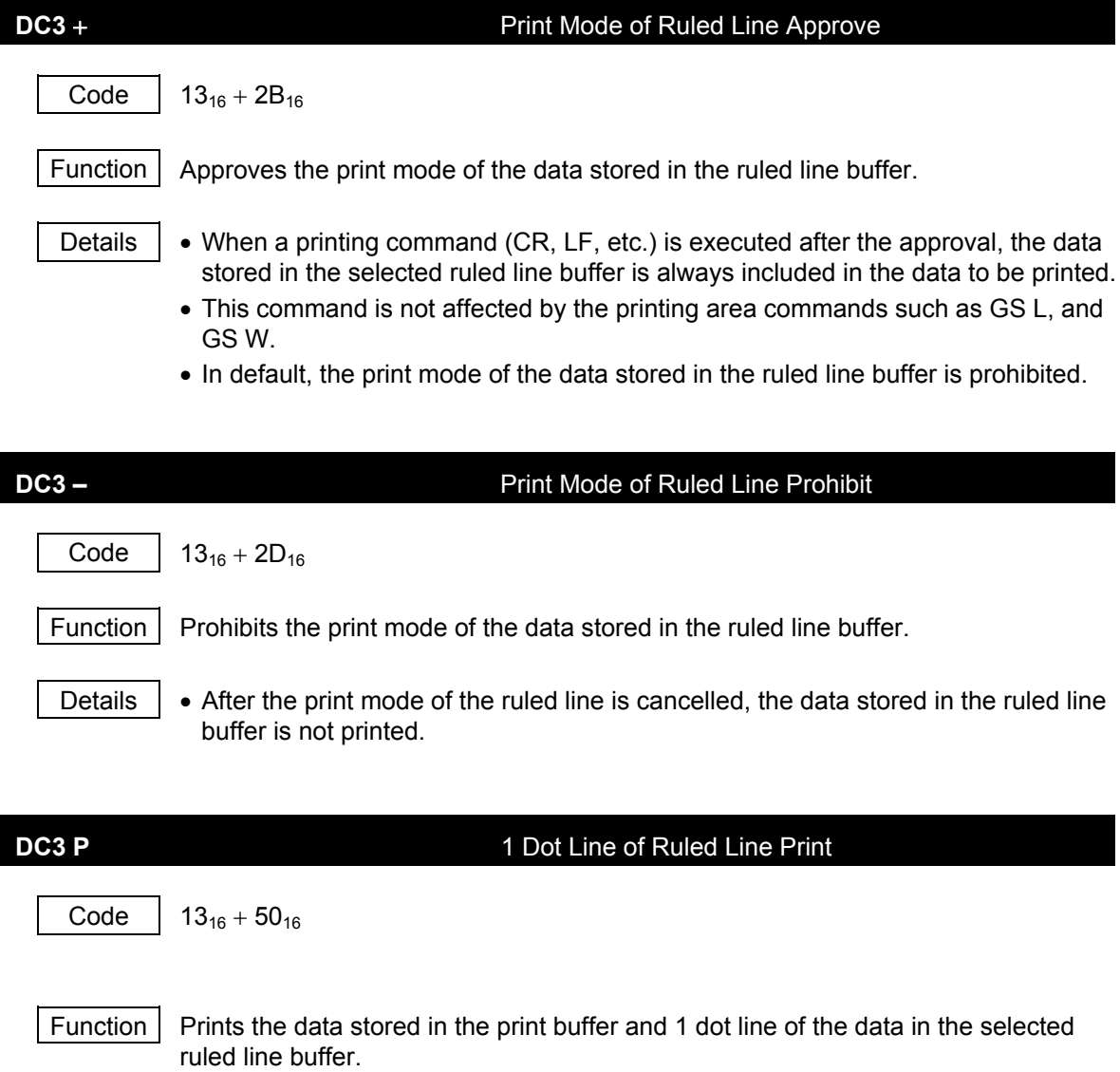

- Details  $\vert \bullet \vert$  Even if no data exists in the print buffer, 1 dot line of the data in the selected ruled line buffer is printed.
	- If the print mode of the data stored in the ruled line buffer is prohibited, none of the data is printed.

### 8. Response commands (only for serial mode)

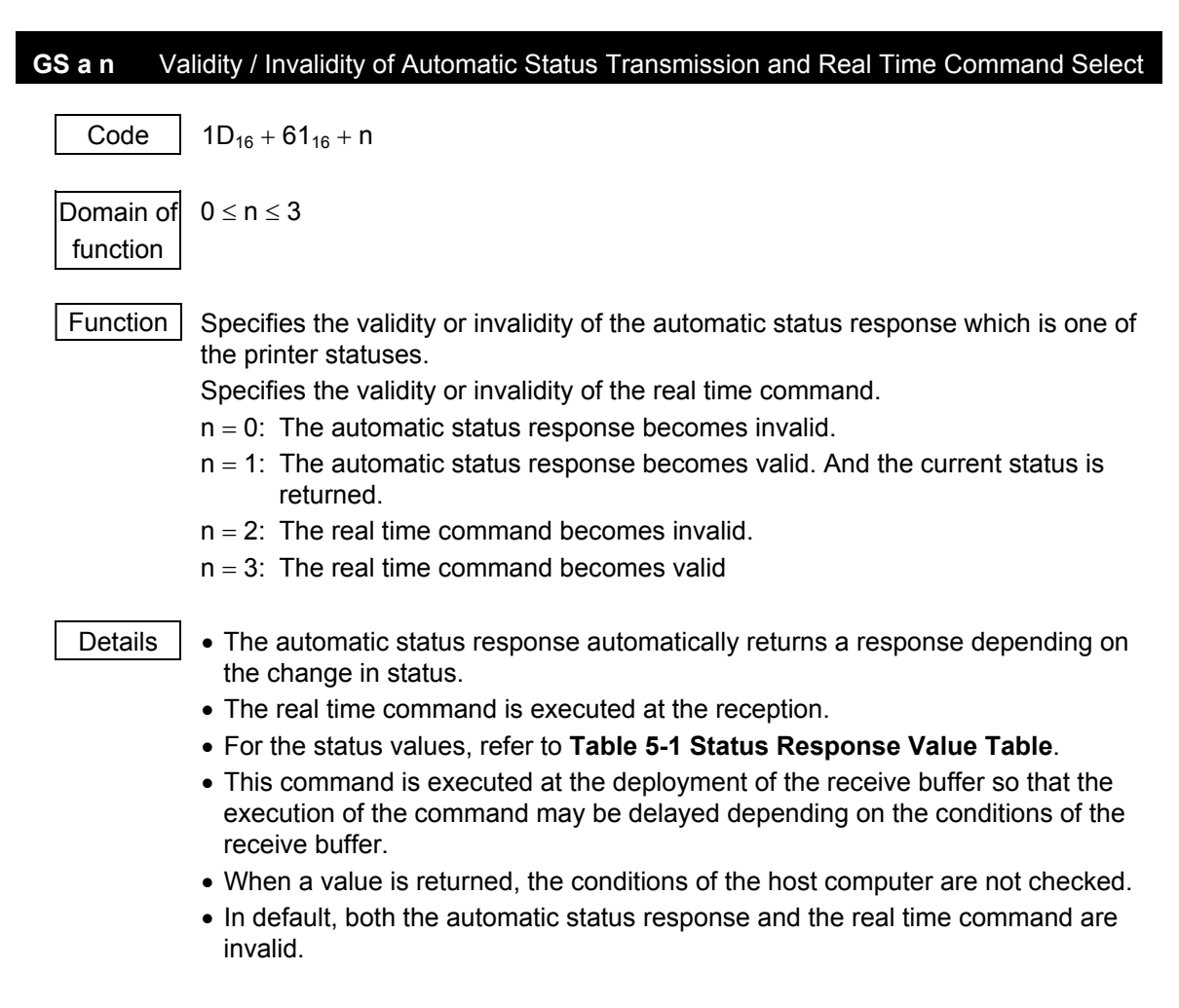

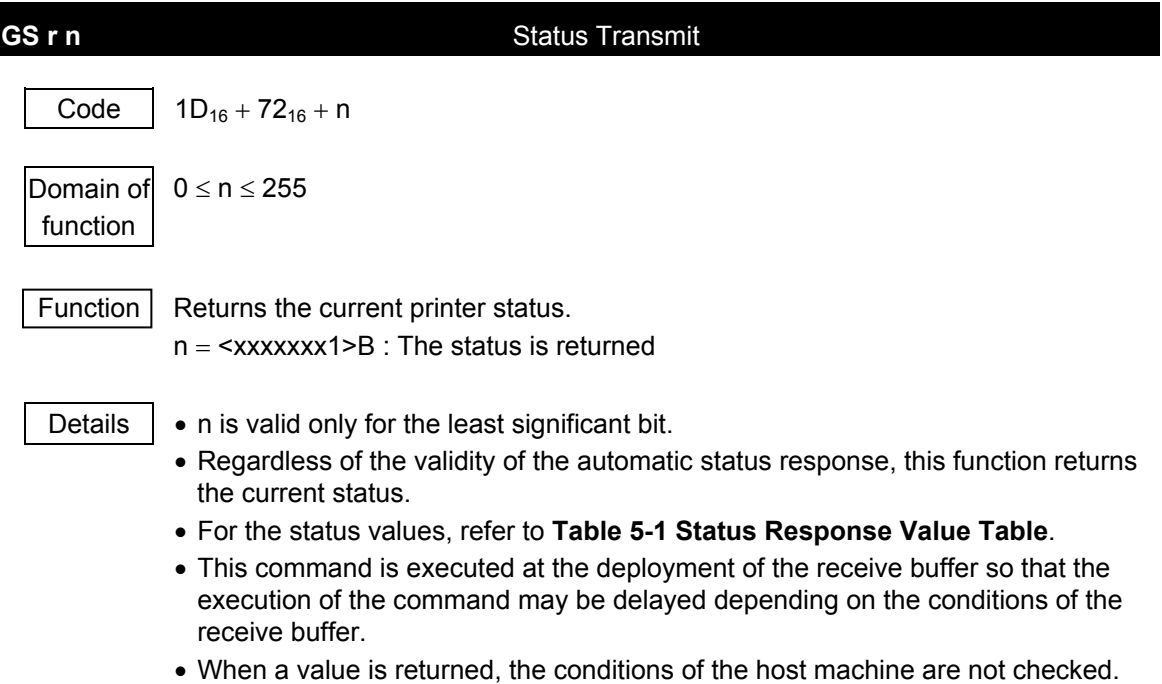

**5-35**

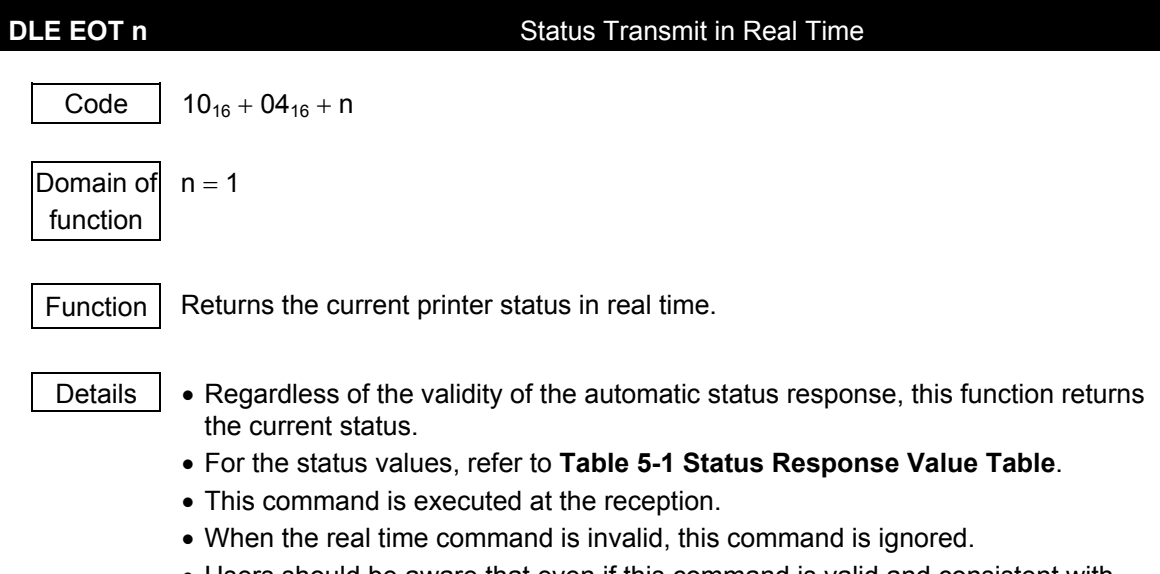

## • Users should be aware that even if this command is valid and consistent with DLE ENQ 1 in the image data, this command will be executed.

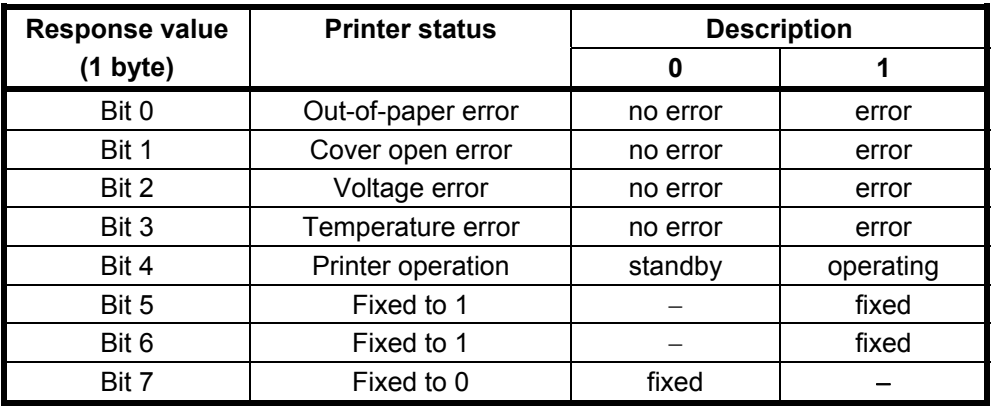

## **Table 5-1 Status Response Value Table**

\* :This bit is valid only for DLE EOT. The value is fixed at 0 for the other commands.

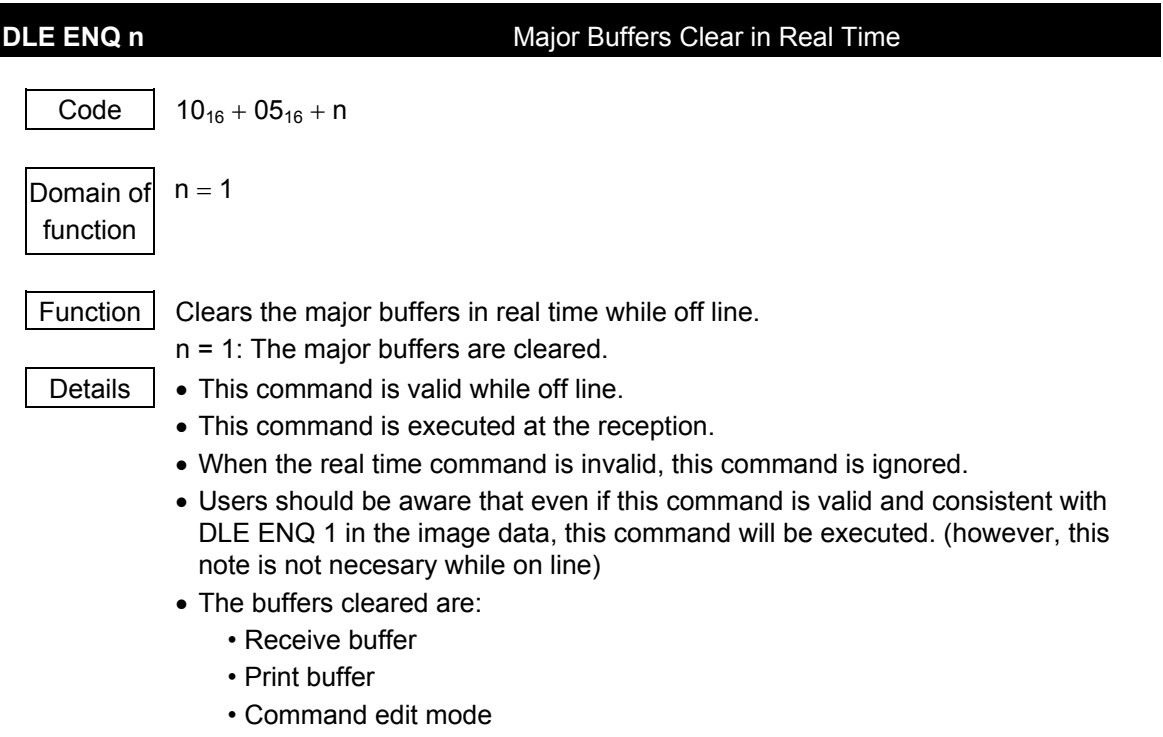

## 9. Bitimage commands

**ESC ∗** m nl nh [d1...dk] Bitimage Select

Code |  $1B_{16} + 2A_{16} + m + nI + nh + [d1...dk]$ 

Domain of function  $m = 0, 1, 32, 33$  $0 \leq n l \leq 255$  $0 \le nh \le 3$  $0 < d < 255$ 

Function  $\vert$  Specifies the Bitimages with the number of dots specified as nl and nh in Mode m.

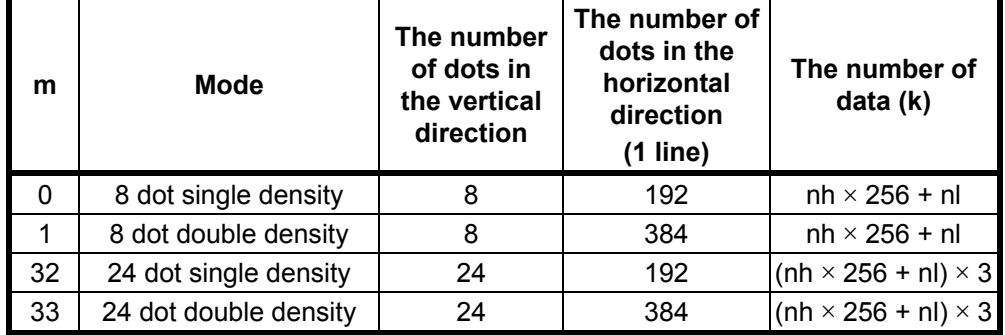

- Details  $\vert \cdot \vert$  if m is out of the domain of function, the data after nl is processed as the normal data.
	- nl and nh mean the number of dots in the horizontal direction of the Bitimage to be printed.
	- If the dot is specified beyond the printable area, the data is deleted.
	- The data deployment position corresponds to the deployment start position.
	- This command is affected by the inverse print but the others such as dual print, bold print and reverse print.
	- Refer to the diagram for how to deploy the data.

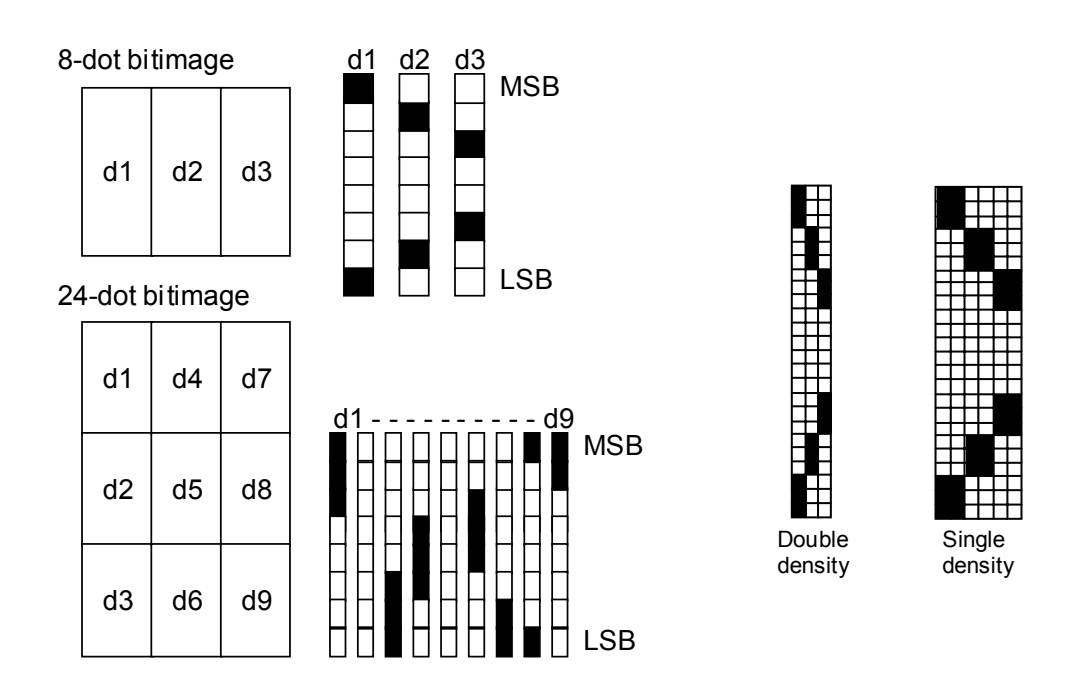

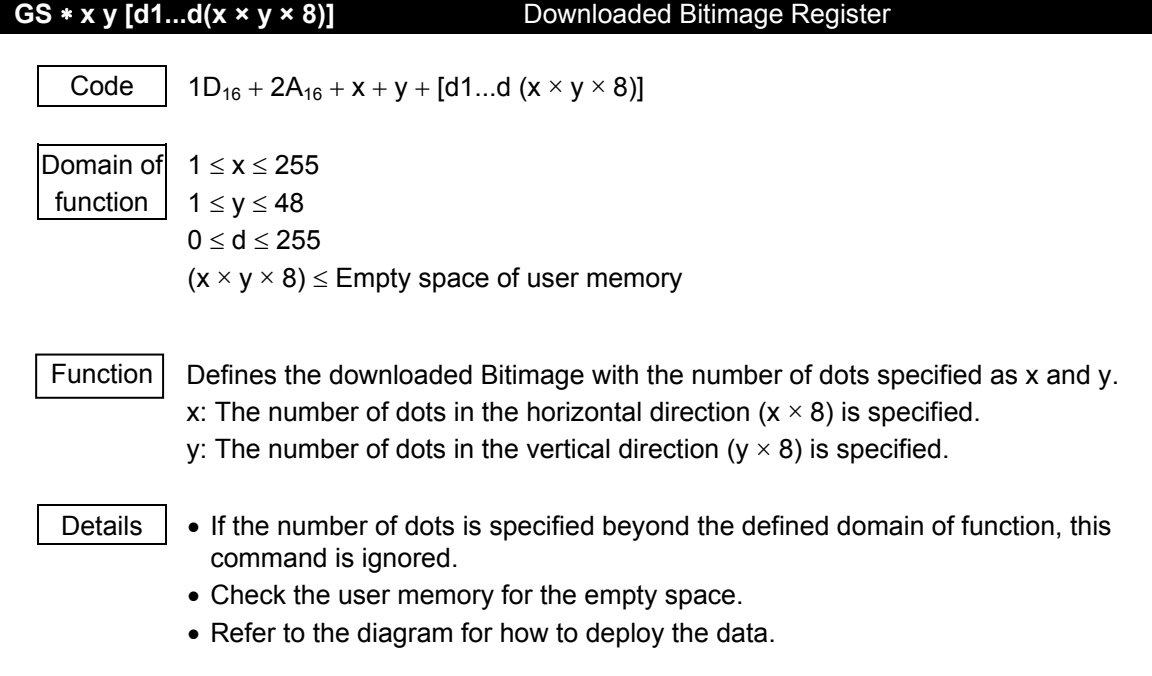

## **GS / m** Downloaded Bitimage Print

Code 1D<sub>16</sub> + 2F<sub>16</sub> + m

Domain of function  $0 \le m \le 3$ 

Function  $\vert$  Prints the downloaded Bitimage in the specified Mode m.

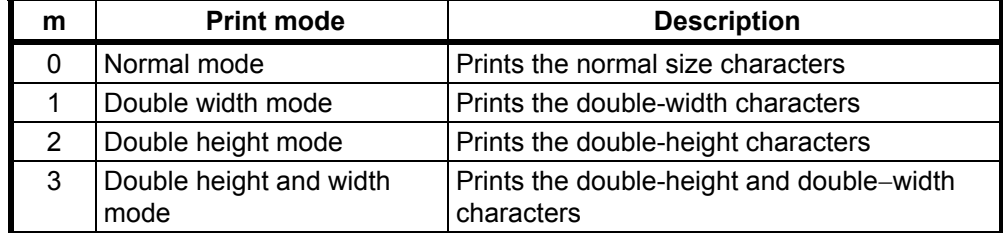

Details  $\|\bullet\|$  if the downloaded Bitimage is not defined, this command is ignored.

- If the data is stored in the print buffer, both such data and the downloaded Bitimage are printed.
- No print mode but inversion affects this command.
- As for unprintable area, the fractional images are printed per rightward bytes to the unprintable area.

Structure of downloaded Bitimage

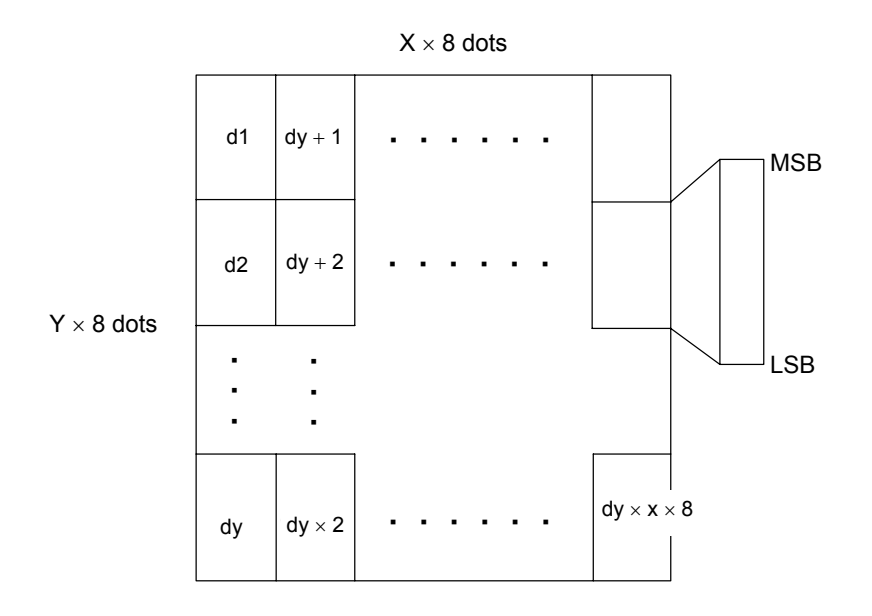

## 10. Kanji commands

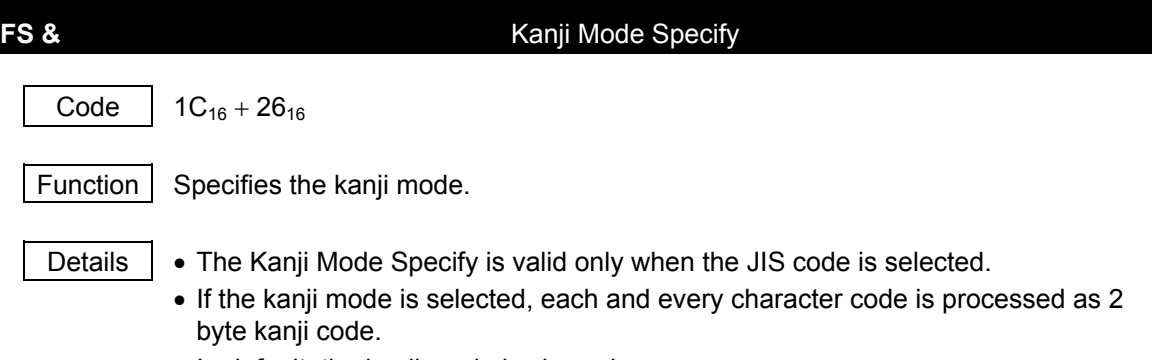

• In default, the kanji mode is cleared.

# **FS.** Kanji Mode Clear Code |  $1C_{16} + 2E_{16}$ Function  $\vert$  Clears the kanji mode. Details • The Kanji Mode Clear is valid only when the JIS code is selected. • If the kanji mode is cleared, each and every character code is processed as ASCII code.

• In default, the kanji mode is cleared.

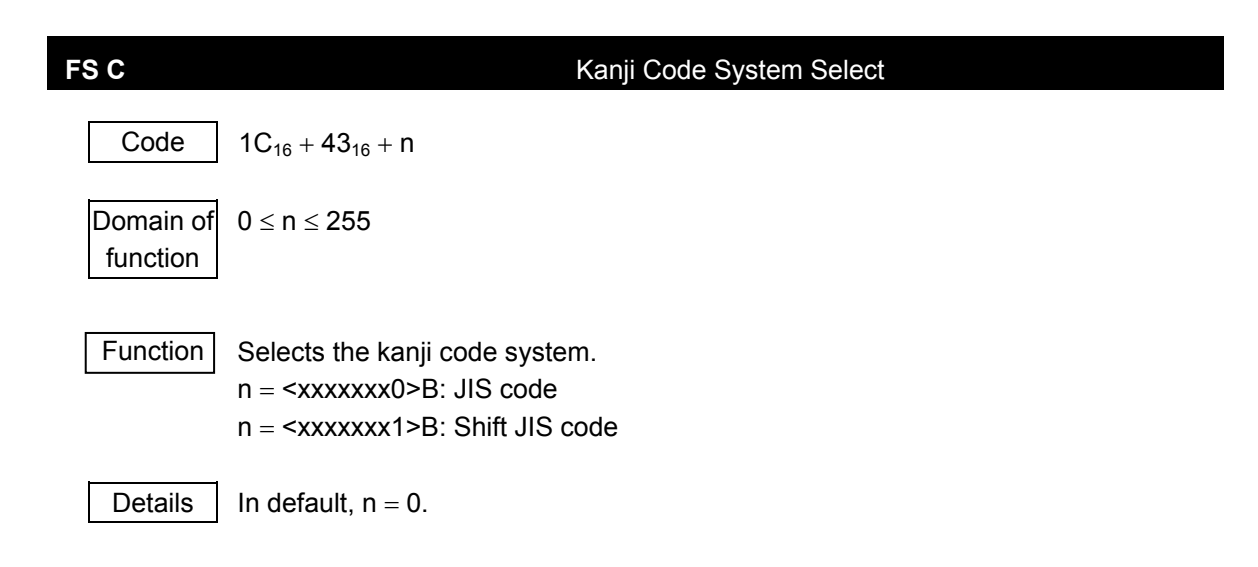

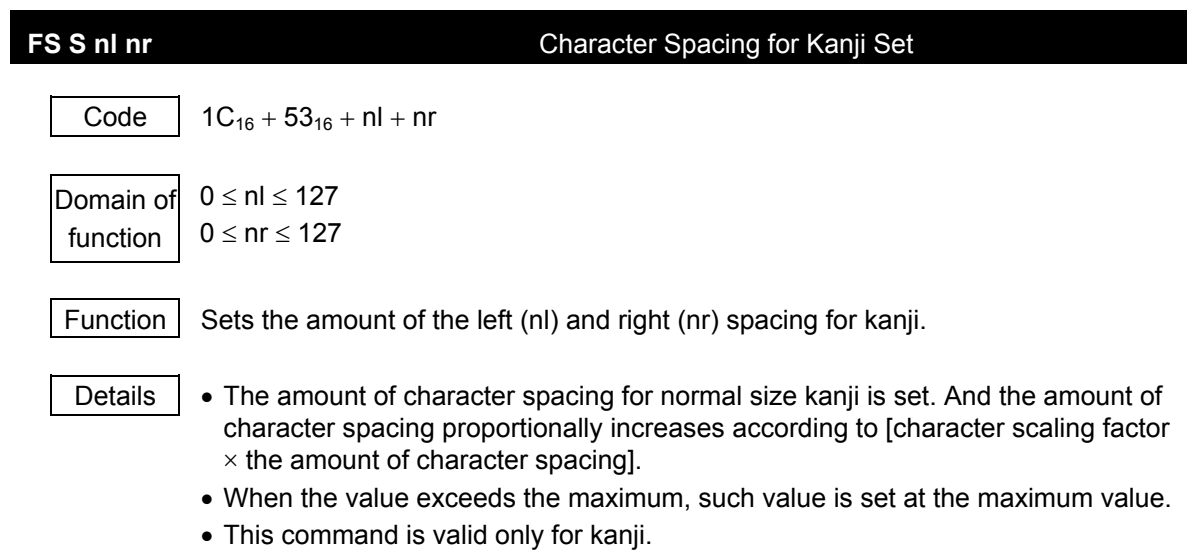

 $\bullet$  In default, nl and nr = 0.

## **FS!** n **Print Mode for Kanji Collectively Specify**

Code |  $1C_{16} + 21_{16} + n$ 

Domain of function  $0 \le n \le 255$ 

Function  $\vert$  Collectively specifies the print mode for kanji.

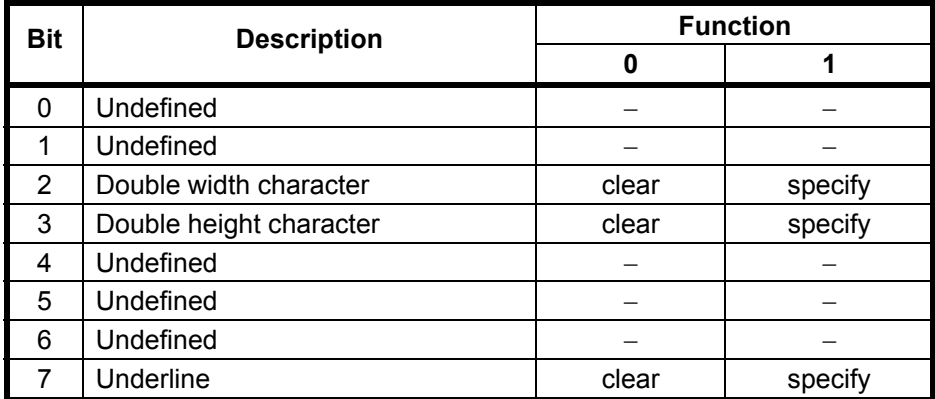

- Details When specifiying both Bit 2 and Bit 3 desicribed in the table above, the double-height and double-width size characters are printed.
	- The underline is specified as 2 dot pitch line. If multiple thinckness underlines are set on the same line, the underline is unified to the thickest line.
	- The kanji mode can be set with other command, however, the last command is effective.
	- $\bullet$  In default,  $n = 0$ .

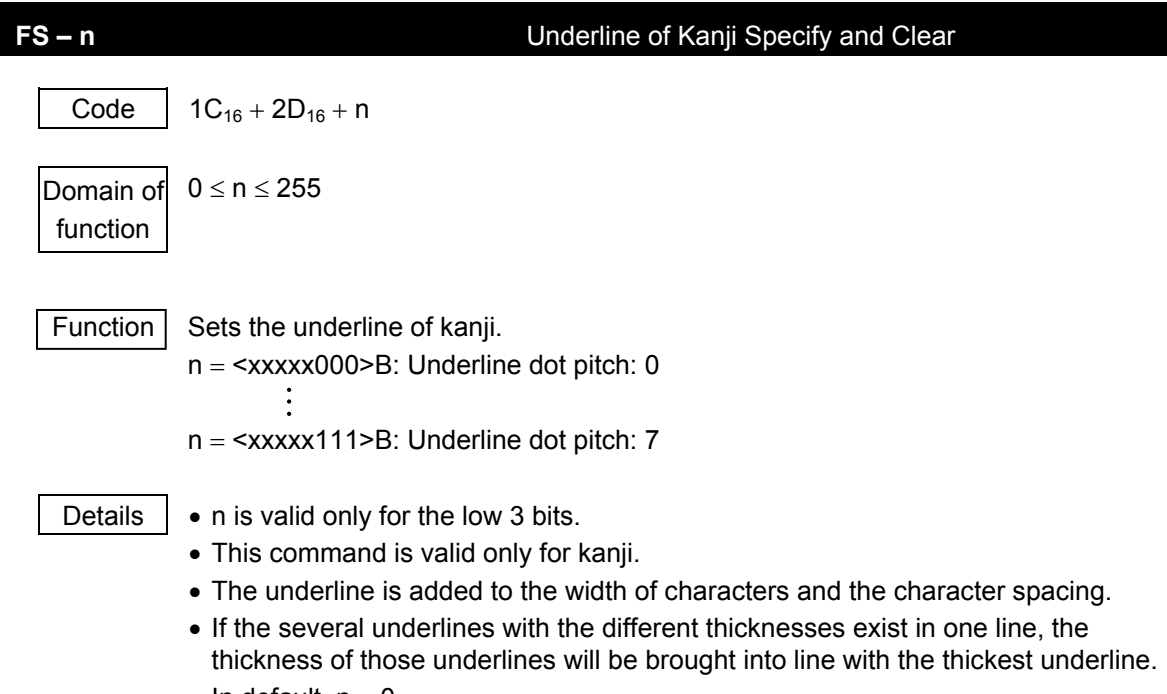

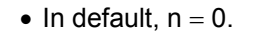

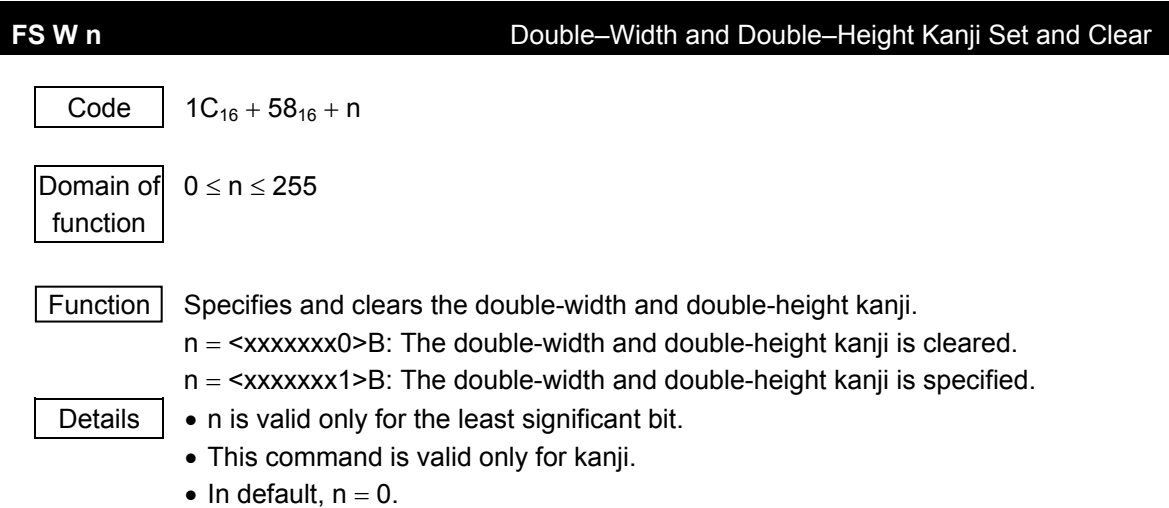
# **FS 2 c1 c2 d1...dk** User–Defined Character Register

Code |  $1C_{16} + 32_{16} + c1 + c2 + d1...dk$ 

Domain of  $0 \le d \le 255$ function

 $k = 72$ 

c1 and c2 depend on the kanji code system.

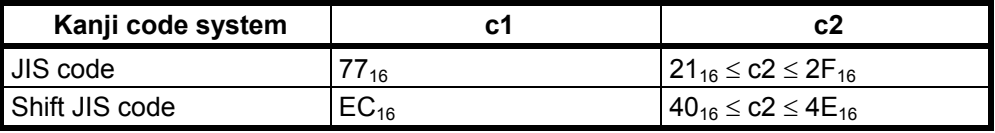

Function  $\vert$  Registers the codes specified (c1 and c2) as the user-defined characters.

- Details  $\vert \cdot \vert$   $\cdot$  c1 = first byte and c2 = second byte.
	- $\bullet$  d means the image data, the bit = 1 printed, and the bit = 0 not printed, respectively.
	- The maximum output for 16 dot type font is 16 dots (width)  $\times$  16 dots (height).

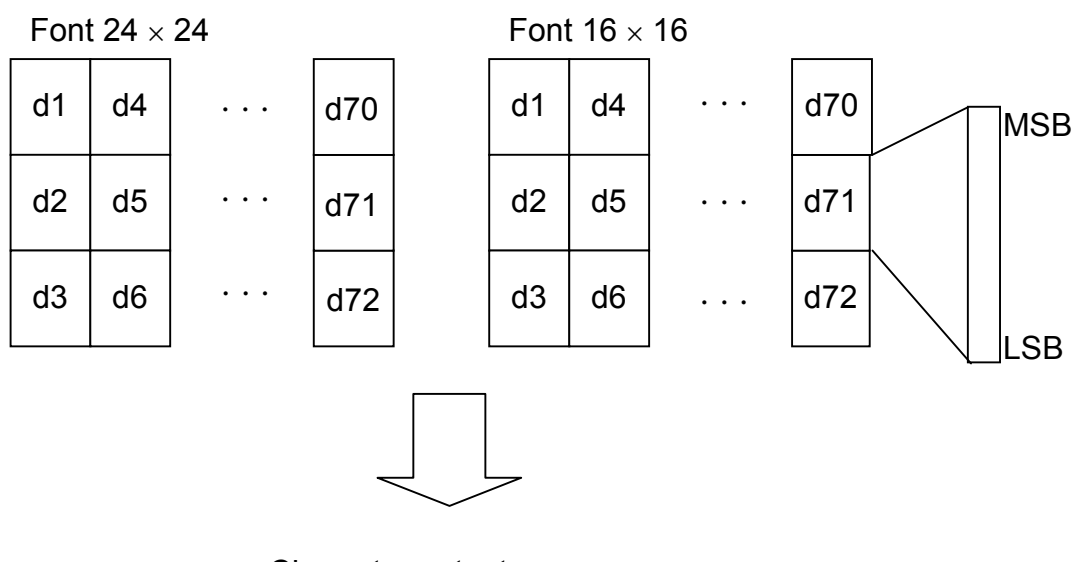

# Image of registration

Character output range

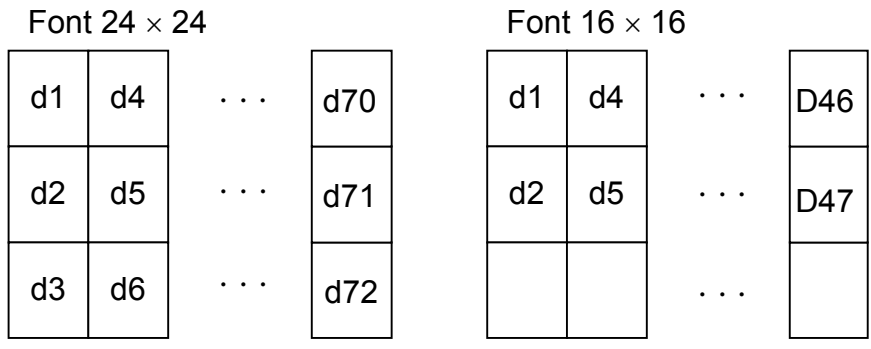

**5-46**

# 11. Function and setting commands

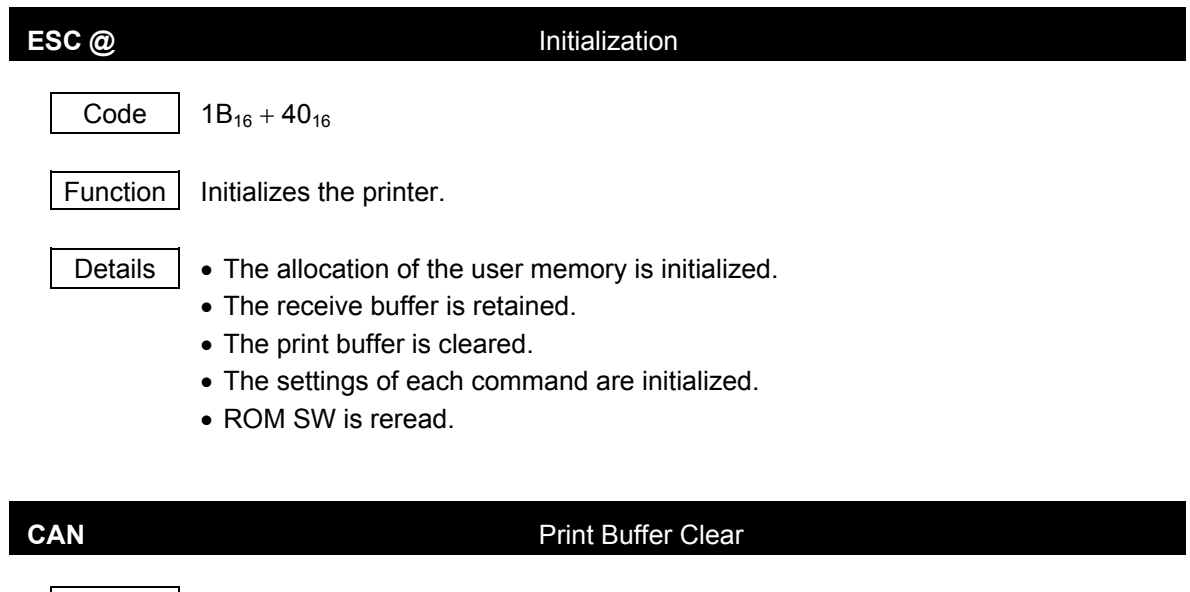

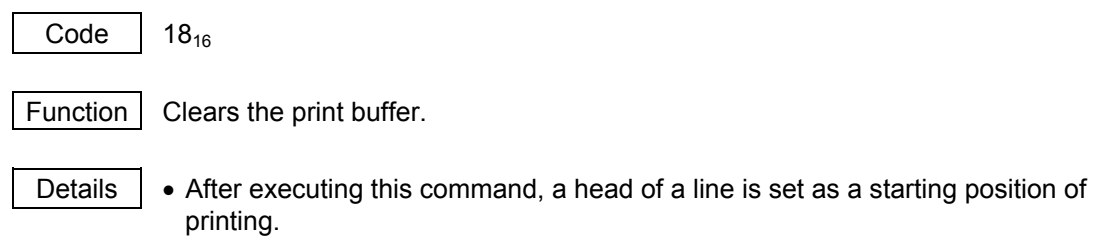

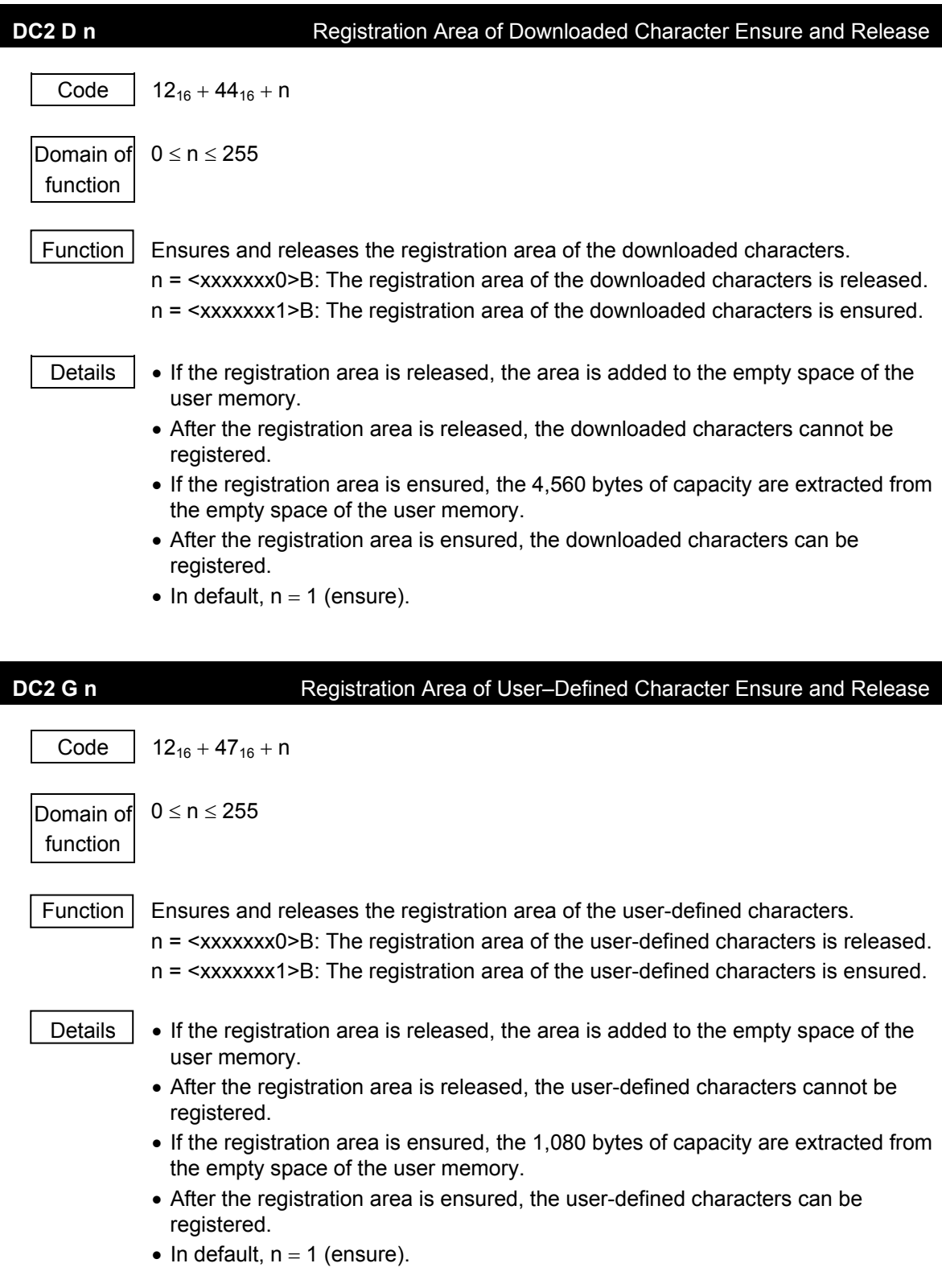

# **DC2 > n** Print Drive Mode Select

Code |  $12_{16} + 3E_{16} + n$ 

Domain of function  $0 \le n \le 2$ 

Function  $\vert$  Sets the print drive mode.

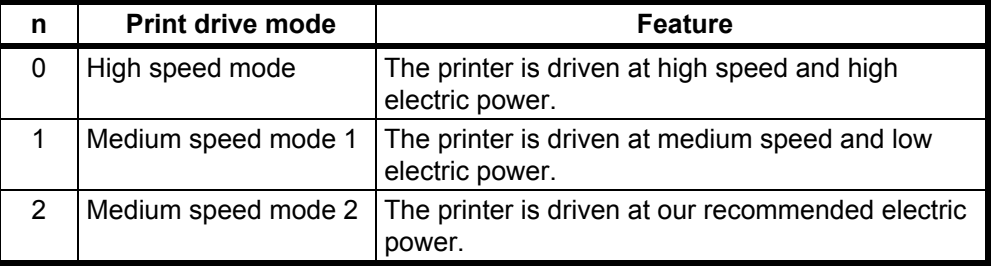

- Details Even if our recommended electric power is adopted in the high speed mode, the print speed may be slow depending on the print ratio.
	- The general comparisons among the modes in terms of power consumption and printing speed is described below.
	- (1) Power consumption:

high speed mode > medium speed mode 1 > medium speed mode 2

(2) Printing speed:

high speed mode > medium speed mode 1 > medium speed mode 2

• In default,  $n = 2$ .

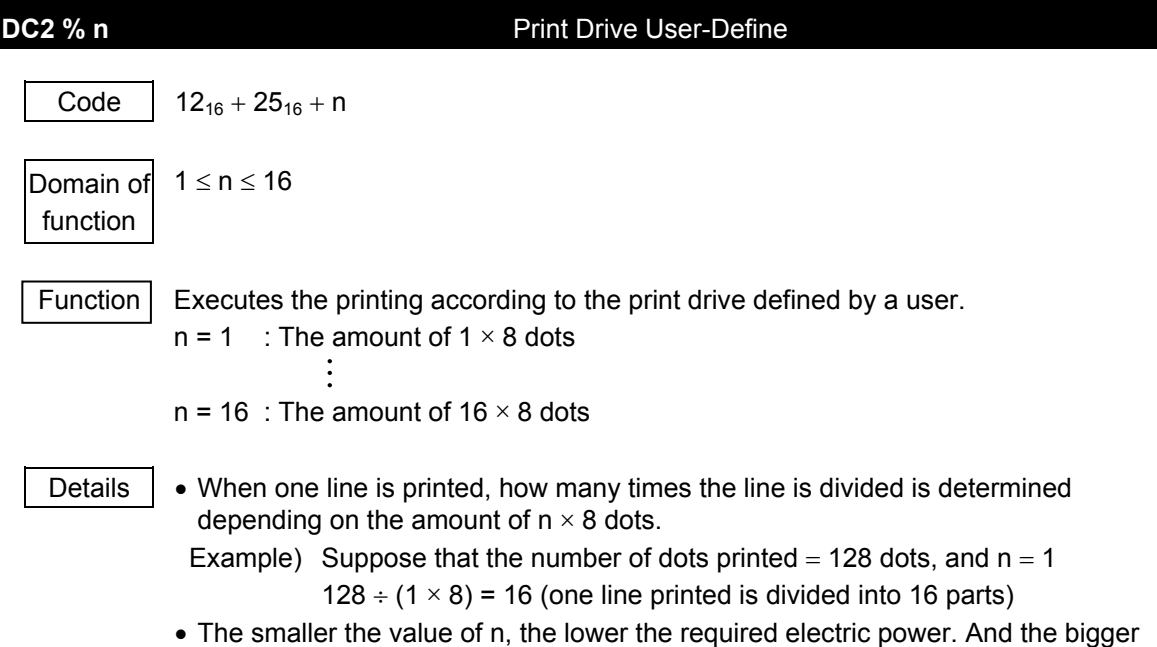

the value of n, the faster the speed of printing.

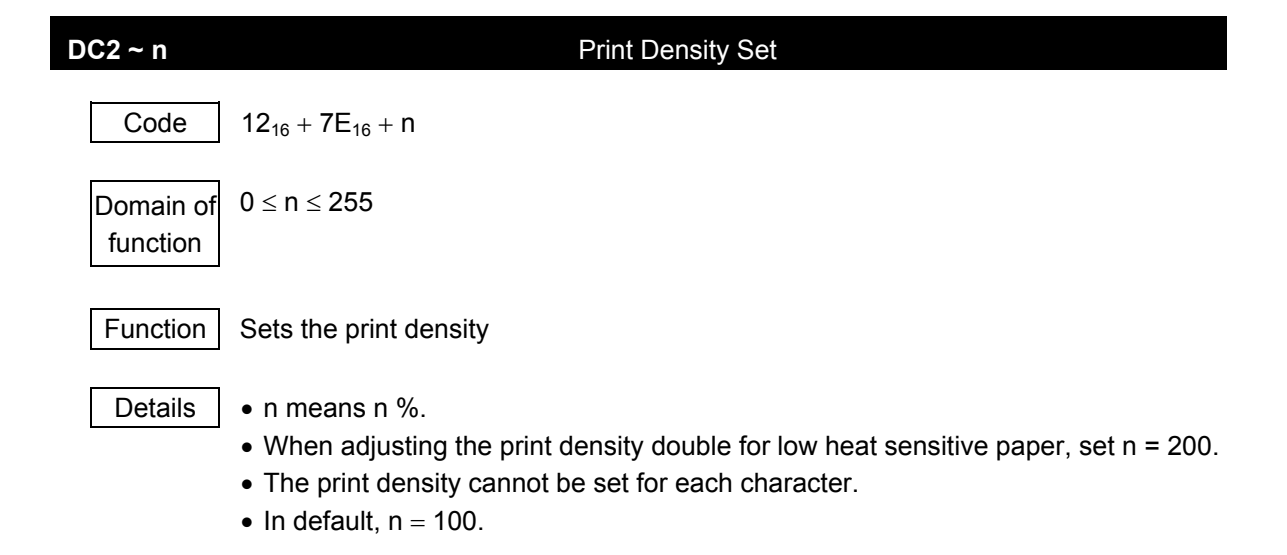

### **APPENDIX A. SPECIFICAIONS**

### **General specifications**

- □ Printing method Thermal line dot
- □ Data input

Parallel type 8-bit parallel (Handshake by STROBE and BUSY) Serial type RS-232C (2400 to 38400 bps, BUSY control, Xon/Xoff control)

- □ Dot density 8 dots/mm
- □ Maximum printing speed 20 mm/s max. (Power supply 5 V) 50 mm/s max. (Power supply 8.7 V)
- □ Command mode
	- Mode 1: DPU-20-20CF compatible
	- Mode 2: DPU-20-24CF compatible
	- Mode 3: ESC/POS compliant
- □ Total number of dots, Print width
	- Mode 1: 278 dot, 34.75 mm
	- Mode 2: 334 dot, 41.75 mm
	- Mode 3: 384 dot, 48.00 mm
	- ∗ The print width is aligned at the center.

### □ Character mode

Mode 1

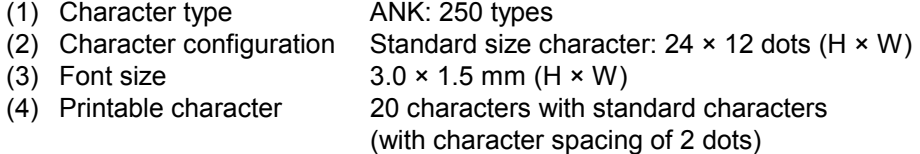

# Mode 2

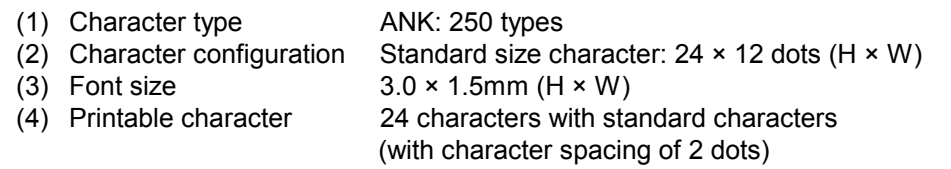

### Mode 3

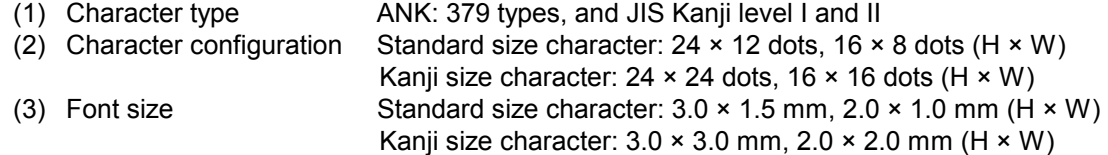

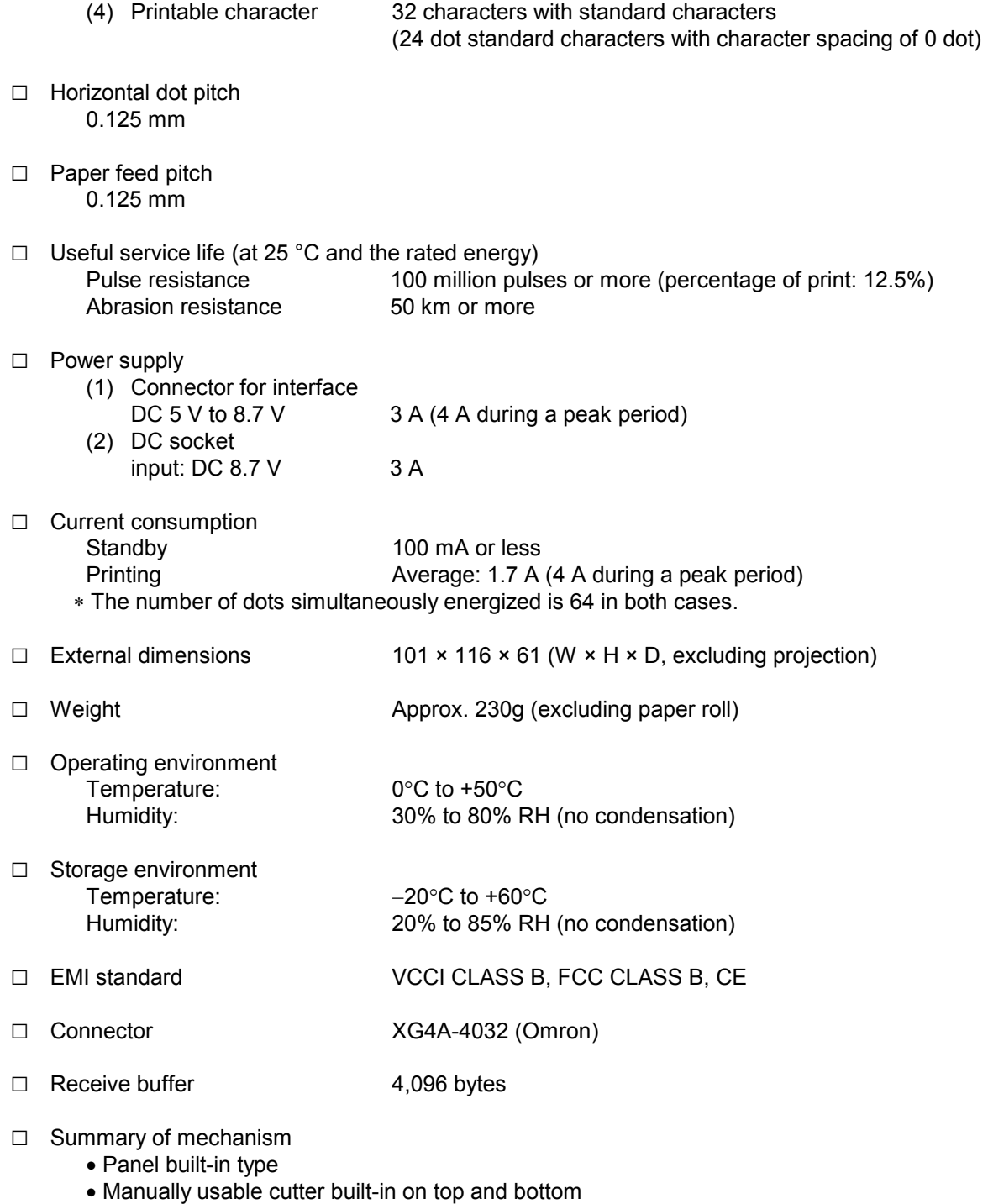

- Diameter of thermal paper roll: 50 mm
- Easy-to-use operation mechanism
- □ Thermal papers used
	- Product No.: TP-211C-1(10 rolls per box)
	- Paper width: 58 mm
	- Outer diameter of roll paper: φ50 mm or less
	- Core: included
	- ∗ Use the specified thermal paper. If you use another type of thermal paper, the quality of print and the useful service life of the thermal head may not be guaranteed.

**A-4**

## **APPENDIX B. DATA CODE TABLE**

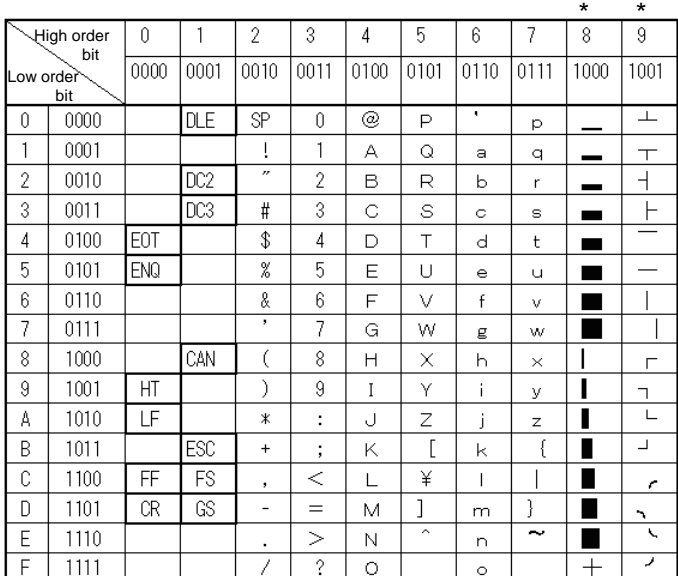

## **Katakana compliant characters (gothic)**

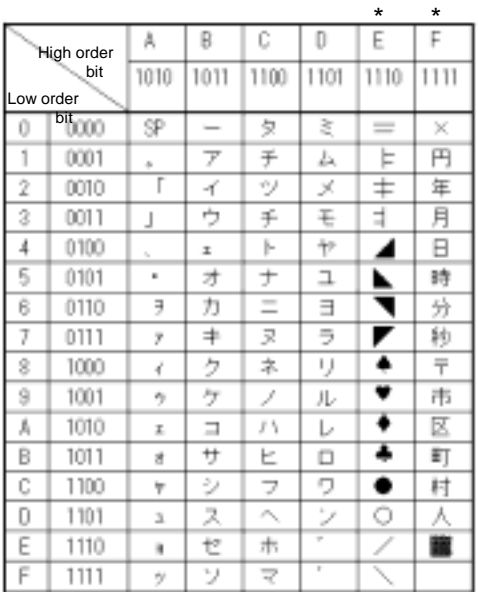

• SP means space.

• The codes for blank cells are ignored.

• The codes in the heavy line frames are function codes.

\* The characters of a line are not printed in Shift-JIS code.

## **PC 437 type**

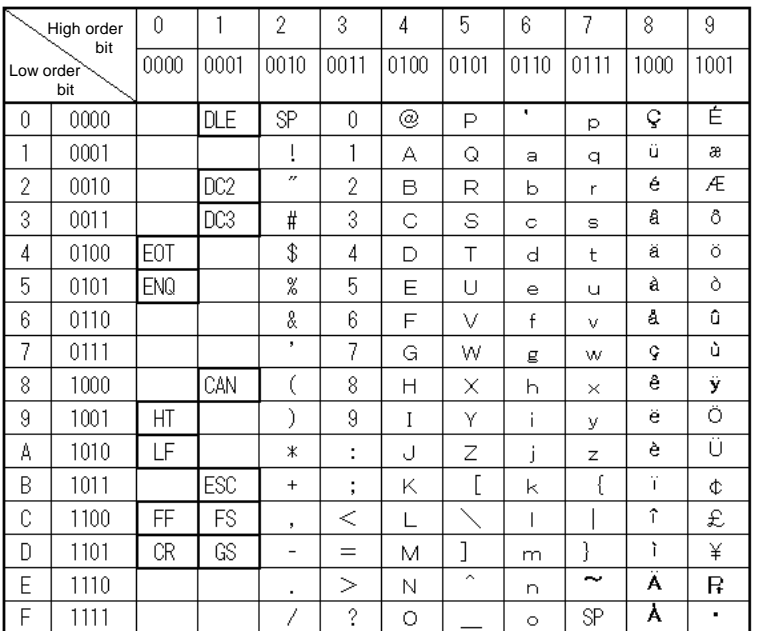

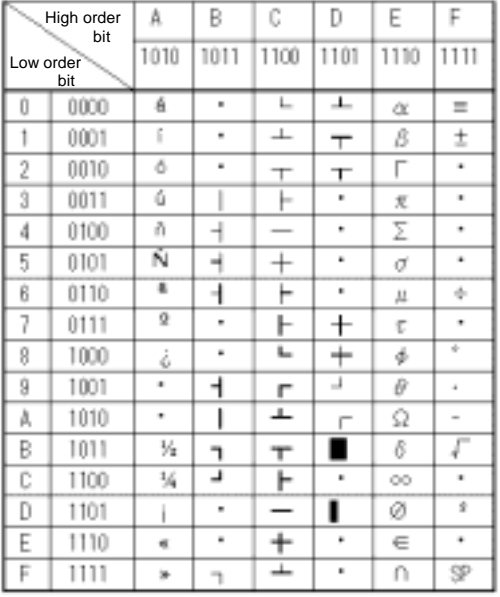

• SP means space.

- The codes for blank cells are ignored.
- The codes in the heavy line frames are function codes.

NOTE) Above DATA CODE TABLE shows the form of a character to the last, and does not show the actual printing pattern itself.

Free Manuals Download Website [http://myh66.com](http://myh66.com/) [http://usermanuals.us](http://usermanuals.us/) [http://www.somanuals.com](http://www.somanuals.com/) [http://www.4manuals.cc](http://www.4manuals.cc/) [http://www.manual-lib.com](http://www.manual-lib.com/) [http://www.404manual.com](http://www.404manual.com/) [http://www.luxmanual.com](http://www.luxmanual.com/) [http://aubethermostatmanual.com](http://aubethermostatmanual.com/) Golf course search by state [http://golfingnear.com](http://www.golfingnear.com/)

Email search by domain

[http://emailbydomain.com](http://emailbydomain.com/) Auto manuals search

[http://auto.somanuals.com](http://auto.somanuals.com/) TV manuals search

[http://tv.somanuals.com](http://tv.somanuals.com/)